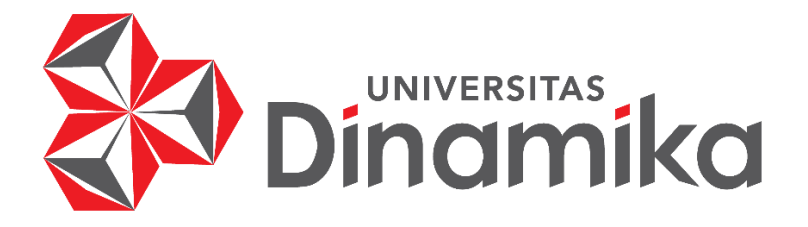

# **RANCANG BANGUN APLIKASI SISTEM PENGGALANGAN DANA BERBASIS WEB DENGAN MENERAPKAN KONSEP** *CROWDFUNDING* **PADA** *STARTUP* **PEDULY**

indmike

# **TUGAS AKHIR**

**Program Studi S1 SISTEM INFORMASI**

**Oleh :** 

**MUHAMMAD IQBAL AULIA RAFI'**

**16410100012** 

**FAKULTAS TEKNOLOGI DAN INFORMATIKA UNIVERSITAS DINAMIKA 2020** 

# **RANCANG BANGUN APLIKASI SISTEM PENGGALANGAN DANA BERBASIS WEB DENGAN MENERAPKAN KONSEP** *CROWDFUNDING* **PADA** *STARTUP* **PEDULY**

# **TUGAS AKHIR**

# **Diajukan sebagai salah satu syarat untuk menyelesaikan**

# **Program Sarjana Komputer**

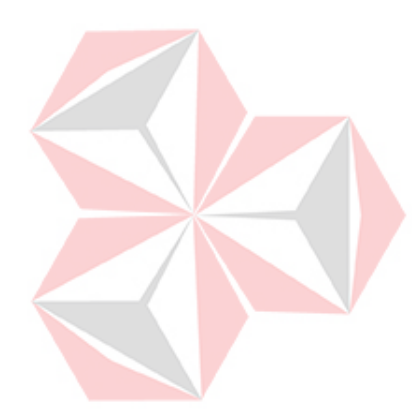

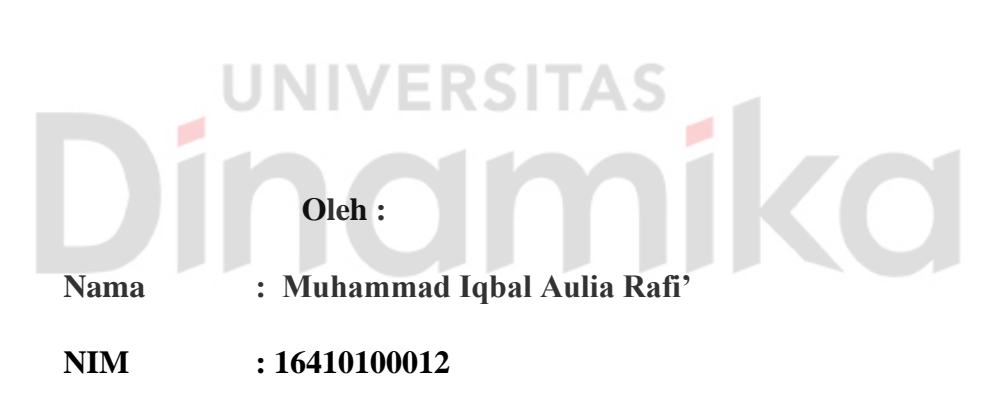

**Jurusan : S1 Sistem Informasi**

# **FAKULTAS TEKNOLOGI DAN INFORMATIKA UNIVERSITAS DINAMIKA**

#### **Tugas Akhir**

# RANCANG BANGUN APLIKASI SISTEM PENGGALANGAN DANA BERBASIS WEB DENGAN MENERAPKAN KONSEP CROWDFUNDING **PADA STARTUP PEDULY**

Dipersiapkan dan disusun oleh

#### Muhammad Iqbal Aulia Rafi'

#### NIM: 16410100012

Telah diperiksa, diuji dan disetujui oleh Dewan Pembahas

Pada: Senin, 7 September 2020

#### **Susunan Dewan Pembahas**

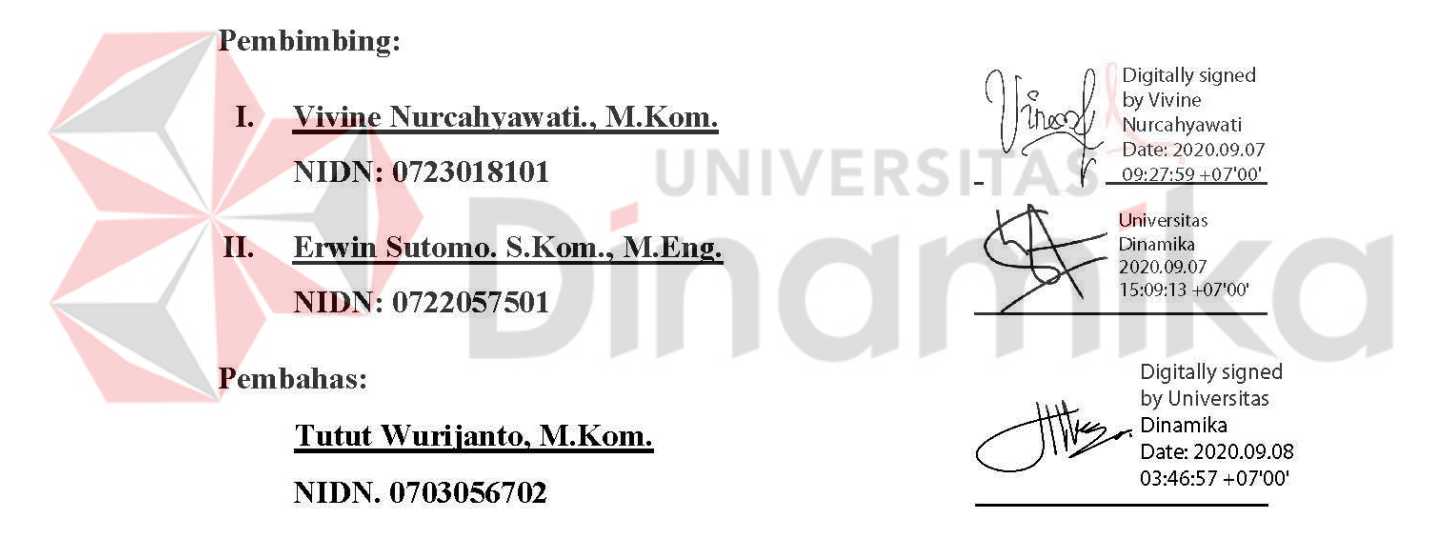

Tugas Akhir ini telah diterima sebagai salah satu persyaratan

untuk memperoleh gelar Sarjana

Digitally signed by Universitas Dinamika Date: 2020.09.09 12:59:29 +07'00' Dr. Jusak

NIDN: 0708017101

Dekan Fakultas Teknologi dan Informatika

### UNIVERSITAS DINAMIKA

#### **PERNYATAAN**

#### PERSETUJUAN PUBLIKASI DAN KEASLIAN KARYA ILMIAH

Sebagai mahasiswa Universitas Dinamika, saya:

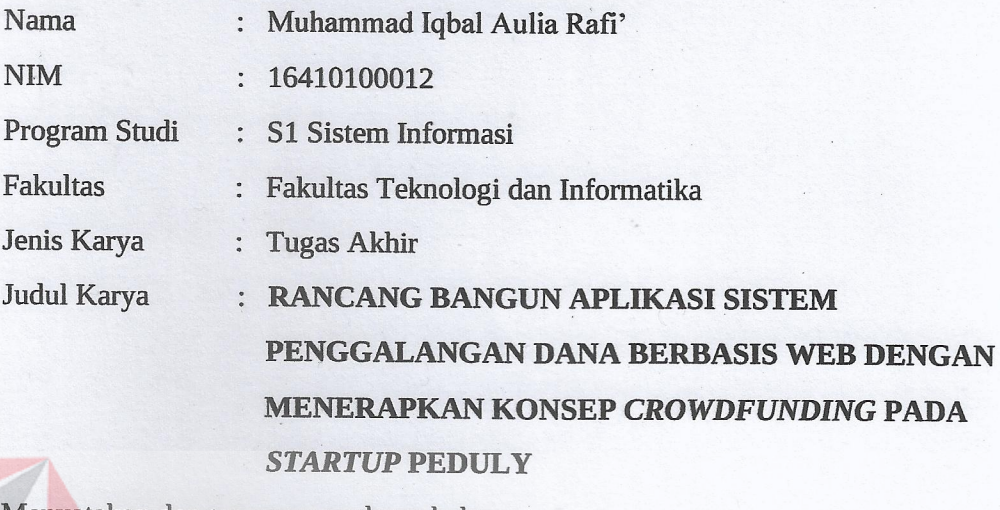

Menyatakan dengan sesungguhnya bahwa:

 $1.$ 

Demi pengembangan Ilmu Pengetahuan, Teknologi dan Seni, saya menyetujui memberikan Universitas Dinamika Hak Bebas Royalti Non-Eksklusif (Non-Exclusive Royalti Free Right) atas seluruh isi/ sebagian karya ilmiah saya tersebut di atas untuk disimpan, dialihmediakan dan dikelola dalam bentuk pangkalan data (database) untuk selanjutnya didistribusikan atau dipublikasikan demi kepentingan akademis dengan tetap mencantumkan nama saya sebagai penulis atau pencipta dan sebagai pemilik Hak Cipta

- 2. Karya tersebut di atas adalah karya asli saya, bukan plagiat baik sebagian maupun keseluruhan. Kutipan, karya atau pendapat orang lain yang ada dalam karya ilmiah ini adalah semata hanya rujukan yang dicantumkan dalam Daftar Pustaka saya
- 3. Apabila dikemudian hari ditemukan dan terbukti terdapat tindakan plagiat pada karya ilmiah ini, maka saya bersedia untuk menerima pencabutan terhadap gelar kesarjanaan yang telah diberikan kepada saya.

Demikian surat pernyataan ini saya buat dengan sebenarnya.

Surabaya, 7 September 2020

TERAI

ADF407108231

MPFIL

Yang menyatakan

Muhammad Iqbal Aulia Rafi' NIM: 16410100012

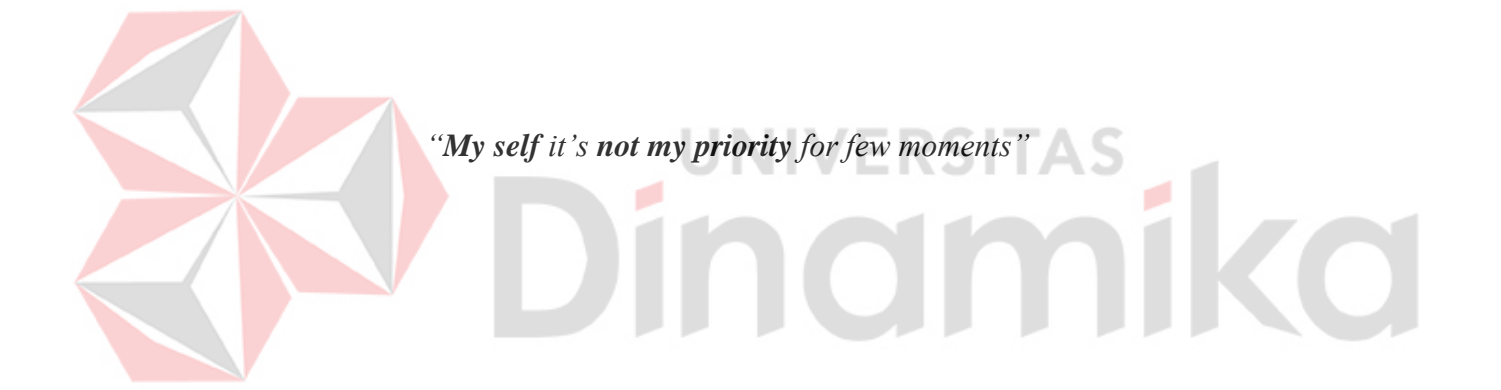

# *Kupersembahkan hasil karya ini untuk*

*Ibu yang selalu mendoakanku,*

*Bapak yang selalu menasihatiku dan mendukungku,*

⊃

ø

O

*Para sahabat yang selalu menyemangatiku,*

*Dan untuk semua,*

*Terima kasih*

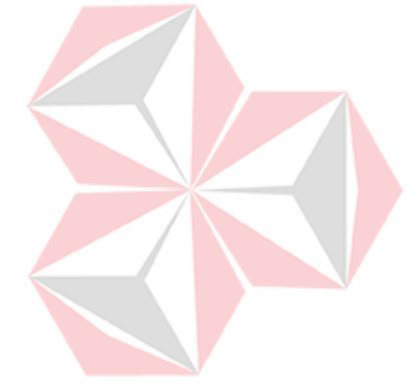

#### **ABSTRAK**

<span id="page-6-0"></span>Startup Peduly adalah *startup* yang bergerak pada bidang penggalangan dana dan berdonasi secara *online.* Permasalahan pada aplikasi startup Peduly ialah kurangnya minat calon donatur untuk berdonasi pada platfom Peduly, bahkan pada suatu *campaign* tidak ada yang berdonasi. Jika hal itu sampai terjadi dan berlangsung lama dampak resiko tersebut akan merugikan Peduly. Guna mengatasi hal tersebut perlu dilakukan usaha lebih untuk melakukan publikasi atau pendekatan/teori menerapkan AISAS (*Attention, Interest, Search, Action, Sharing*). Berdasarkan masalah yang ada, maka dilakukan pengembangan pada aplikasi Peduly dengan menerapkan *crowdfunding* dan AISAS. Pengembangan aplikasi yang dilakukan dengan menerapkan teori *crowdfunding* dan AISAS diantaranya yaitu, *Success Story*, komentar *campaign*, video *campaign*, laporan perkembangan *campaign* dan donasi *campaign*. Hasil dari penelitian ini adalah, telah dihasilkan sebuah aplikasi yang menerapkan *crowdfunding* dan AISAS. Fungsional aplikasi sebagai representasi penerapan teori *crowdfunding* dan AISAS adalah berupa fungsi yaitu melakukan *Share campaign* , komentar *campaign*, video *campaign*, *Success Story* ,laporan perkembangan *campaign* dan donasi *campaign*. Ujicoba telah dilakukan pada semua fungsional yang ada dan keseluruhan fungsi telah berjalan dengan baik.

**Kata Kunci** : AISAS, *Crowdfunding*, Peduly.inamika

#### **KATA PENGANTAR**

<span id="page-7-0"></span>Puji dan rasa syukur penulis panjatkan kepada Tuhan yang Maha Esa, karena dengan rahmat, karunia, ridho dan hidayah-Nya, penulis dapat menyelesaikan laporan tugas akhir dengan topik yang diambil yaitu penilaian kinerja. "Rancang Bangun Aplikasi Penggalangan Dana Berbasis Web Dengan Menerapkan Konsep *Crowdfunding* pada *Startup* PEDULY" merupakan salah satu judul tugas akhir yang digunakan untuk menyelesaikan program sarjana yang wajib ditempuh oleh setiap mahasiswa sebagai syarat kelulusan.

Dalam penyusunan laporan tugas akhir, penulis ingin berterimakasih kepada banyak pihak yang membantu dalam menyelesaikan laporan ini. Karena laporan ini dapat terselesaikan berkat kritik, saran, bantuan, hiburan dan motivasi yang telah diberikan kepada penulis, untuk itu penulis berterima kasih kepada:

- 1. Orang tua dan kakak yang selalu memberikan doa, bantuan, nasihat dan dukungan moral kepada penulis.
- 2. Bapak Prof. Dr. Budi Jatmiko, M.Pd. selaku Rektor Universitas DInamika.
- 3. Bapak Dr. Jusak selaku Dekan Fakultas Teknologi dan Informatika.
- 4. Bapak Dr. Anjik Sukmaaji, S.Kom., M.Eng. Ketua Program Studi S1 Sistem Informasi.
- 5. Ibu Vivine Nurcahyawati, M.Kom., OCP dan Bapak Erwin Sutomo, S.Kom., M.Eng selaku dosen pembimbing yang telah memberikan arahan, semangat dan dukungan dalam proses penyelesaian tugas akhir.
- 6. Bapak Tutut Wurijanto, M.Kom. selaku dosen pembahas yang telah memberikan kemudahan serta arahan dalam penyelesaian tugas akhir.
- 7. Teman-teman angkatan 2016 seperjuangan yang membantu, memberi dukungan, dan saran dari proses penyelesaian laporan tugas akhir ini.
- 8. Teman-teman dari group "mantap caur" , "belajar laravel", dan "sobat ambyar" yang telah membantu, memberikan dukungan , semangat serta saran mengenai proses penyelesaian laporan tugas akhir ini.
- 9. Teman-teman dari UKP Linux User Group yang telah memberikan semangat serta pembelajaran pada saat kuliah hingga penyelesaian laporan tugas akhir ini.

Penulis menyadari bahwa laporan tugas akhir ini masih banyak kesalahan dan jauh dari kata sempurna. Untuk itu penulis sangat mengharapkan kritik dan saran dari semua pihak,

sehingga kedepannya laporan ini dapat berguna lebih baik bagi para pembaca.

Surabaya, 7 September 2020

Penulis

# **DAFTAR ISI**

<span id="page-9-0"></span>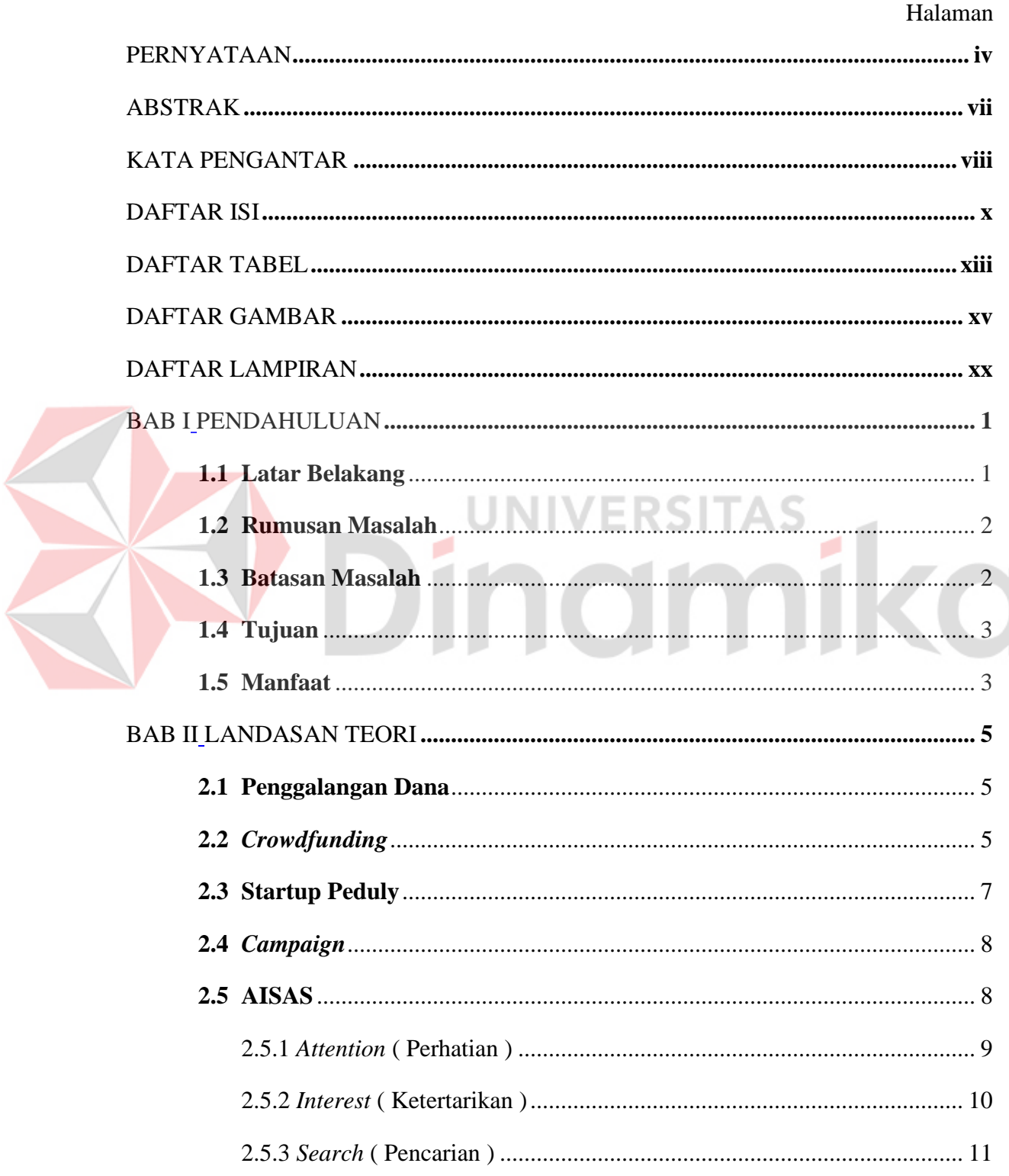

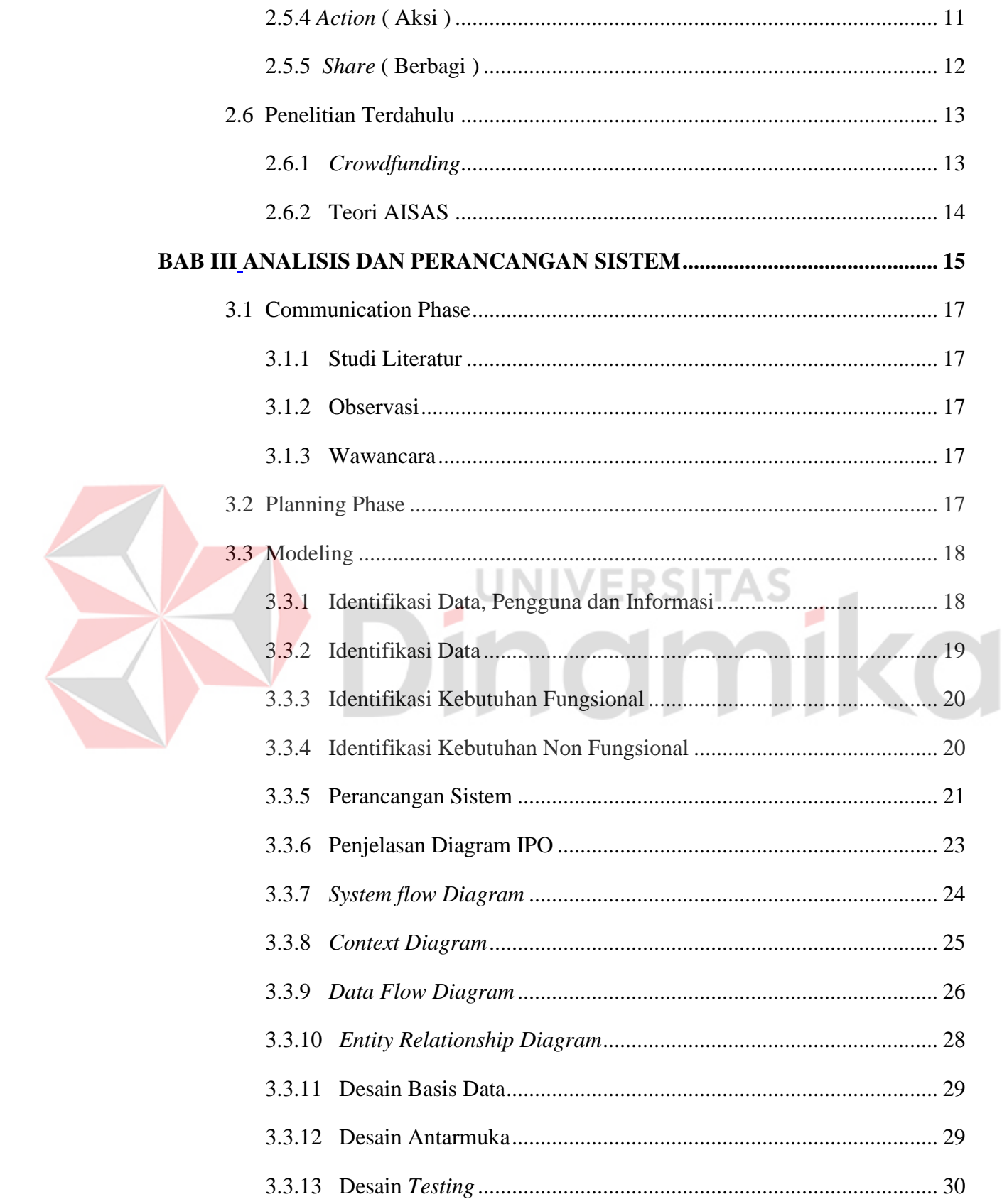

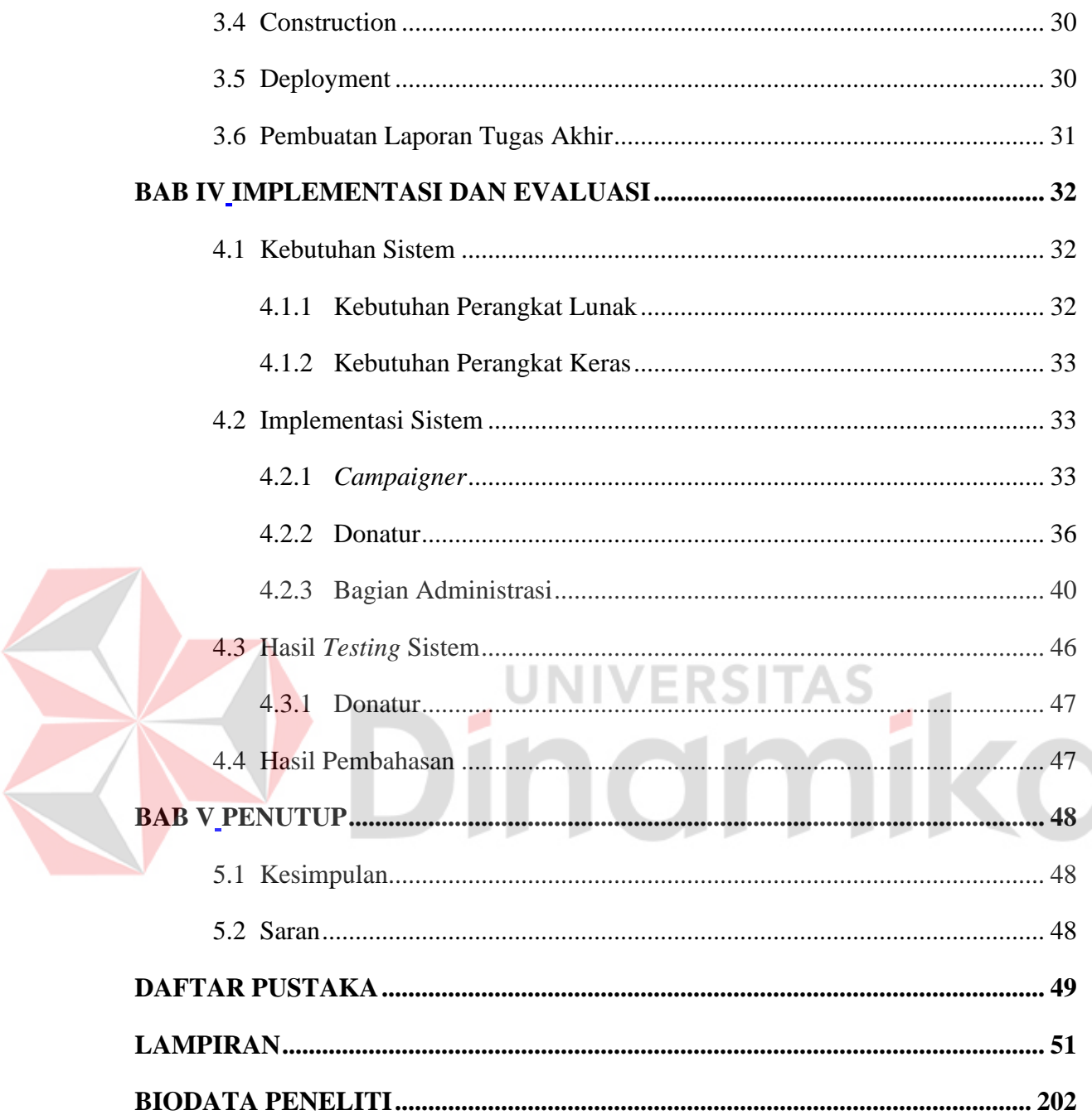

# **DAFTAR TABEL**

# Halaman

<span id="page-12-0"></span>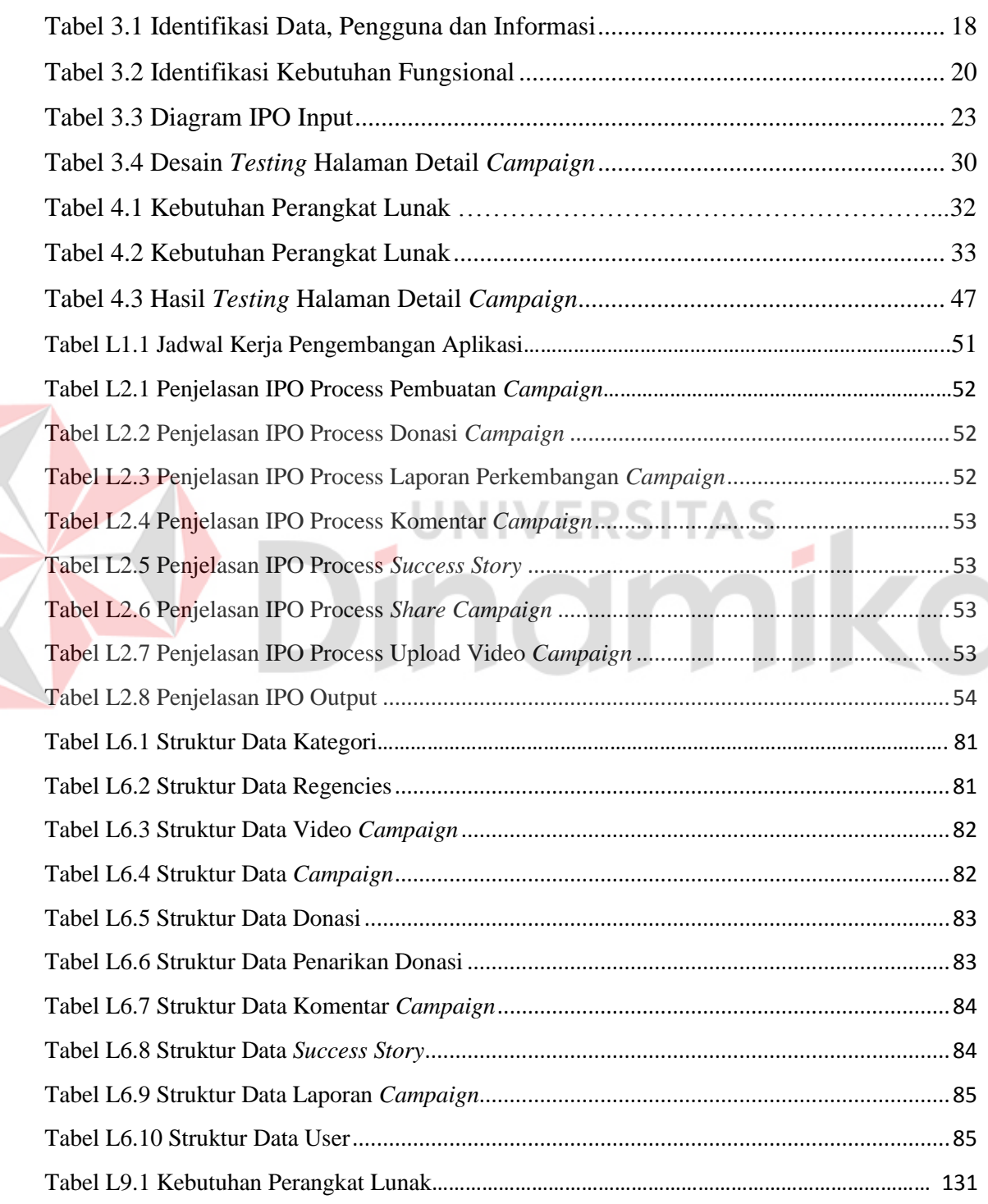

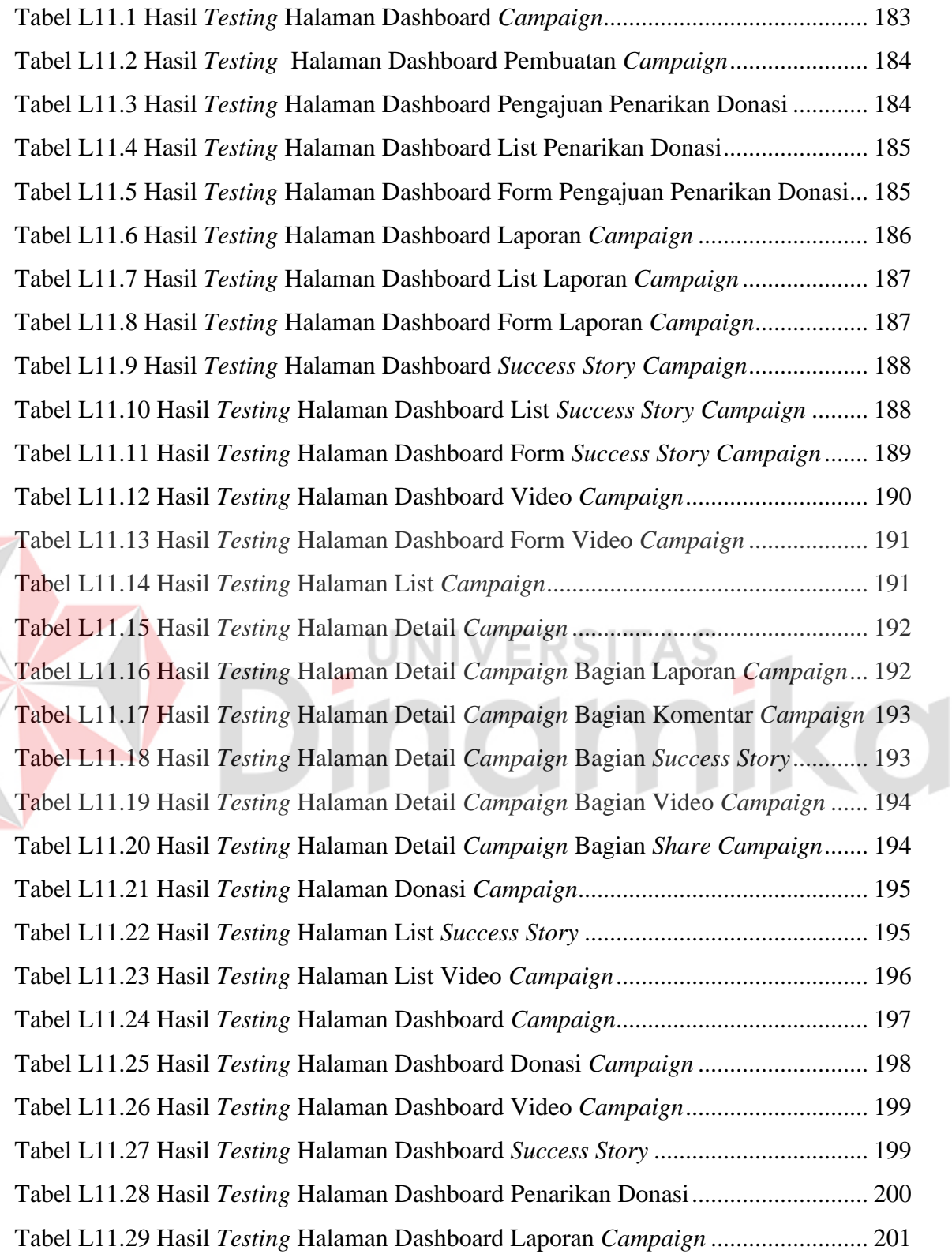

# **DAFTAR GAMBAR**

# Halaman

<span id="page-14-0"></span>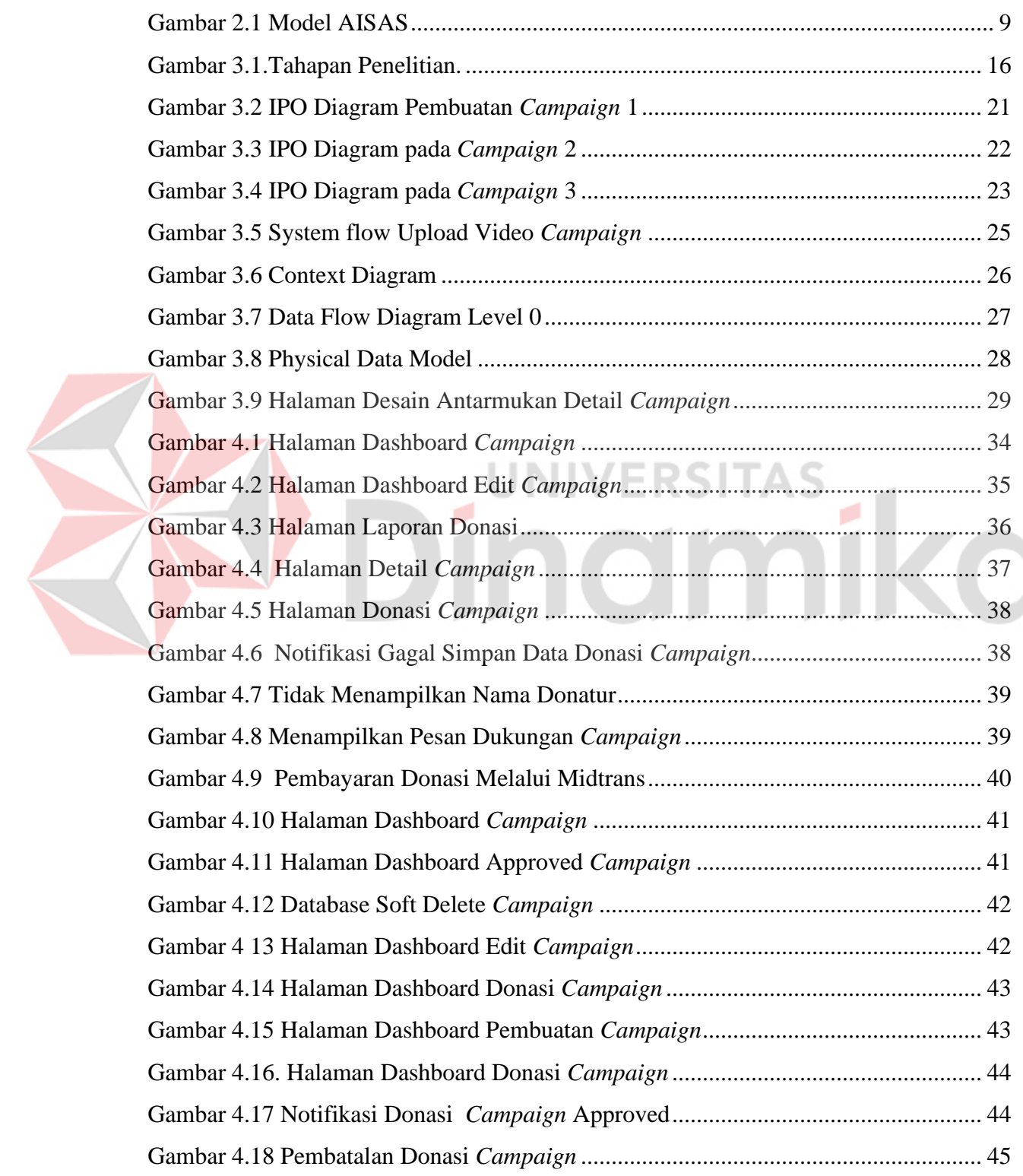

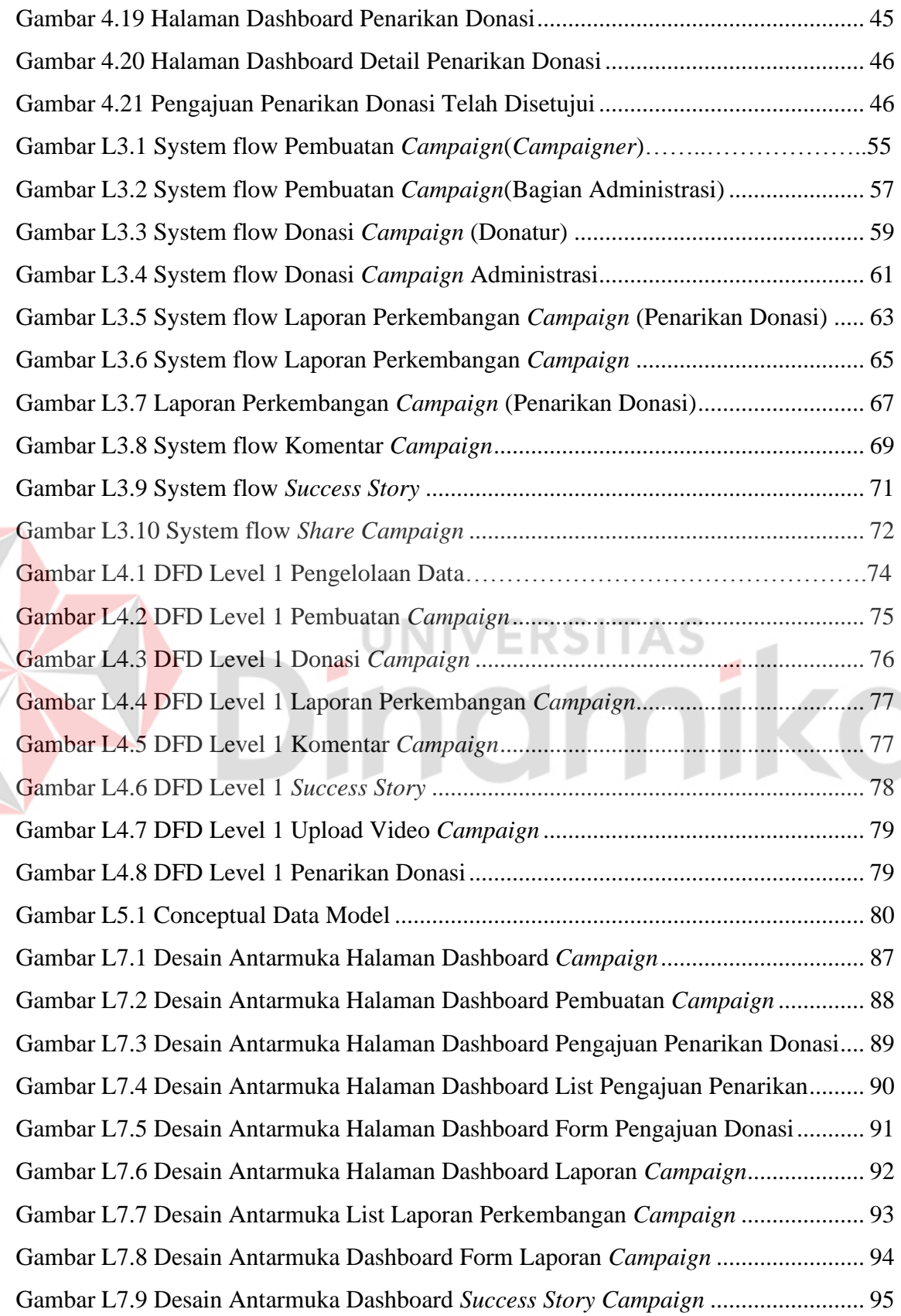

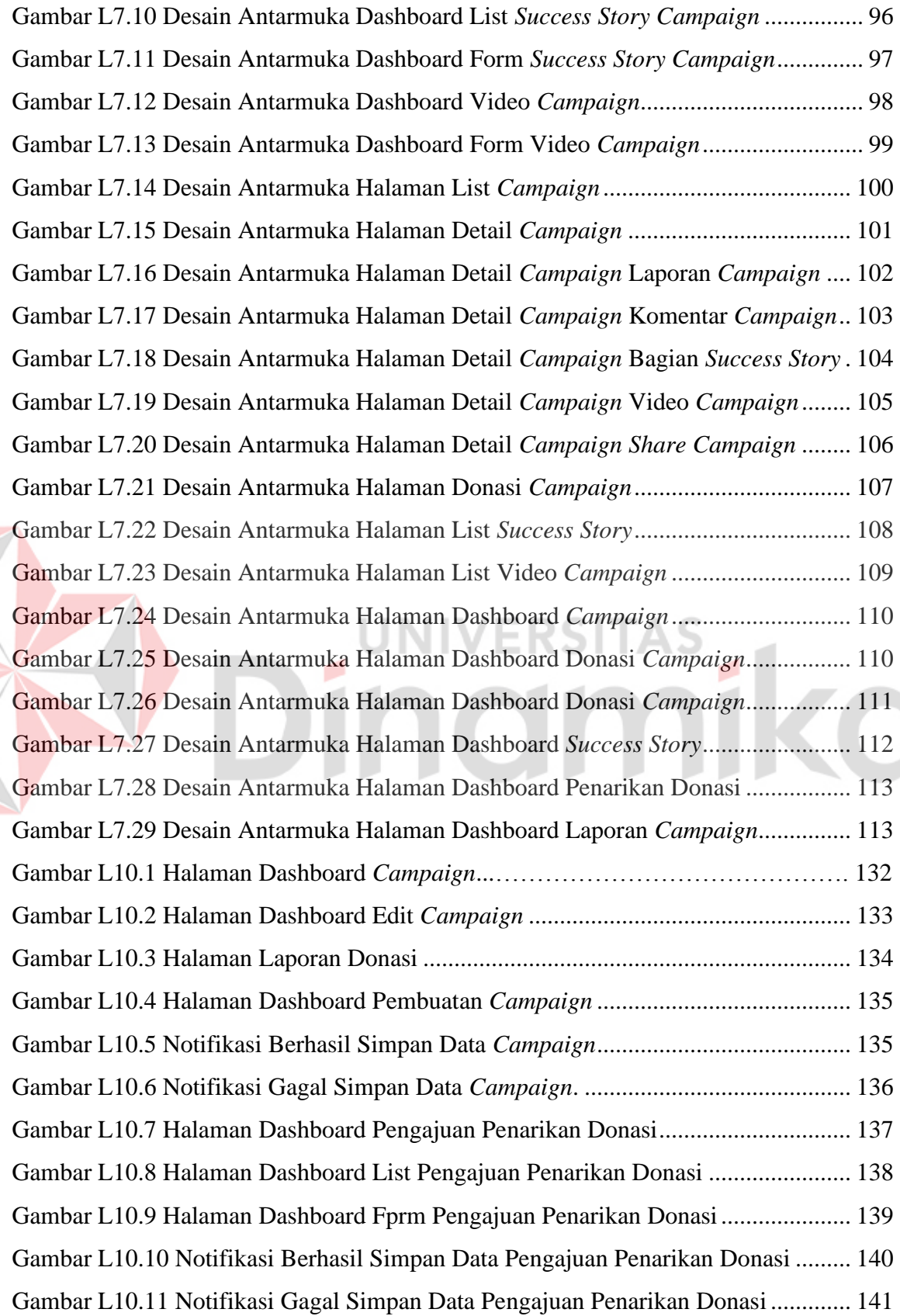

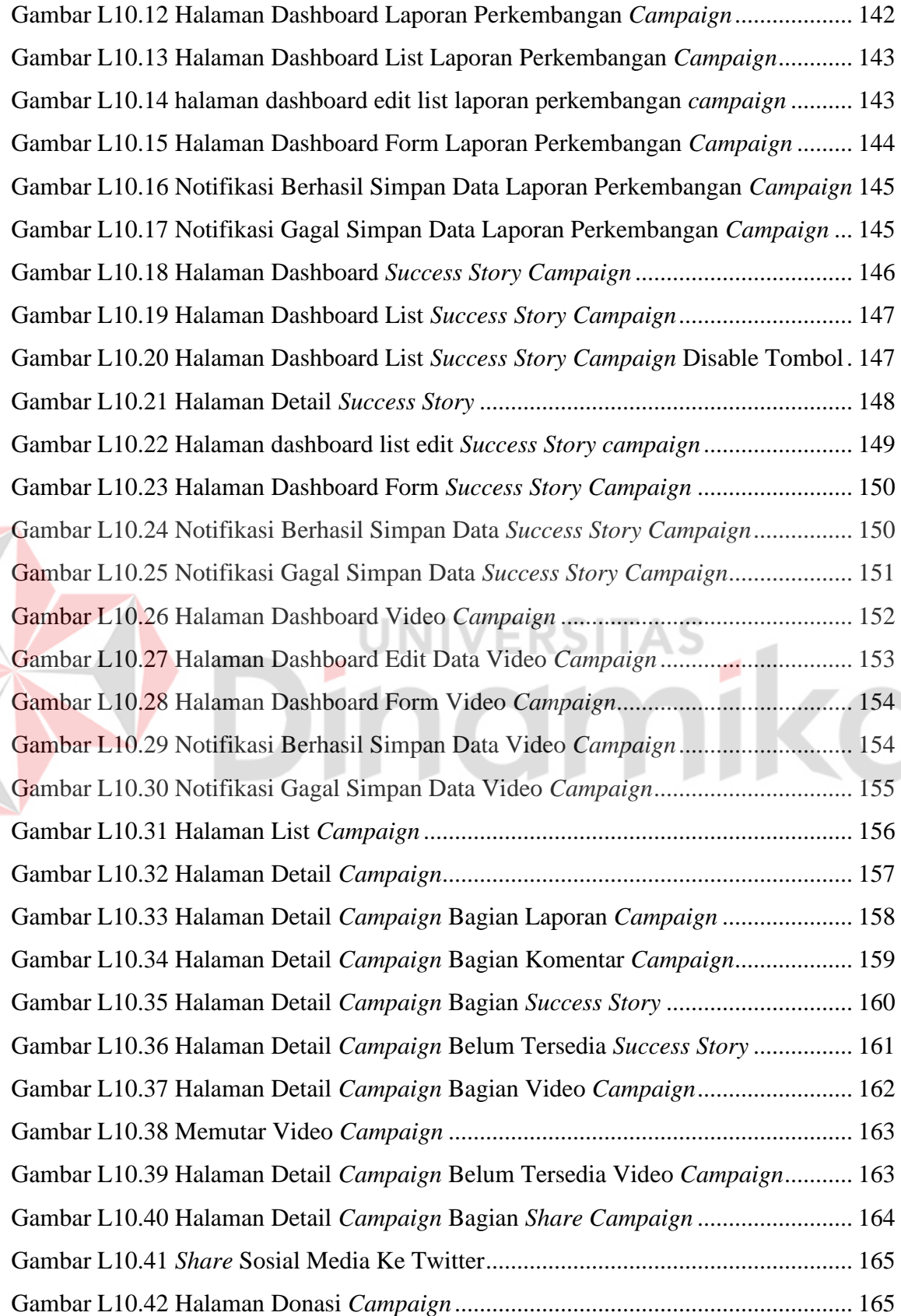

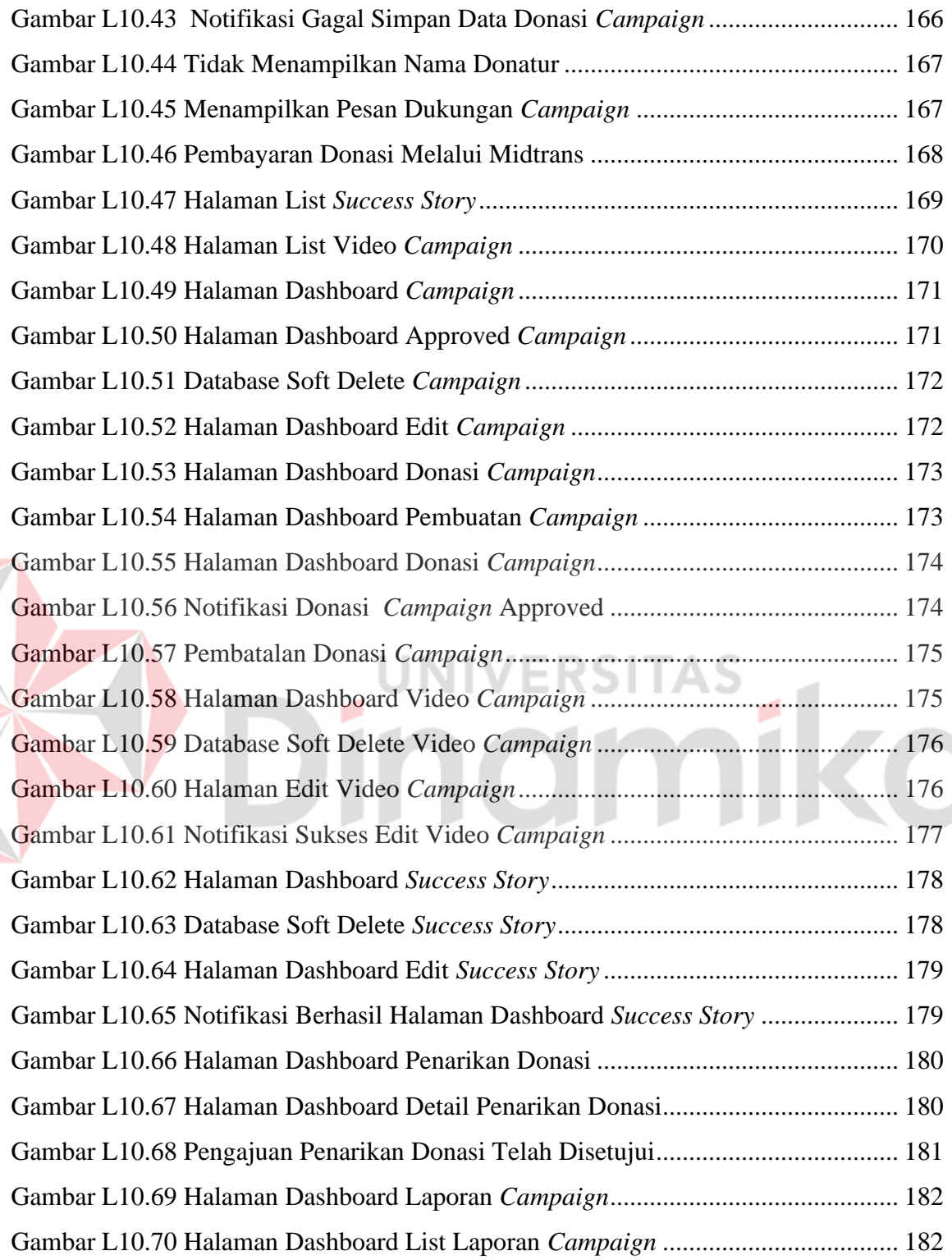

# **DAFTAR LAMPIRAN**

#### Halaman

<span id="page-19-0"></span>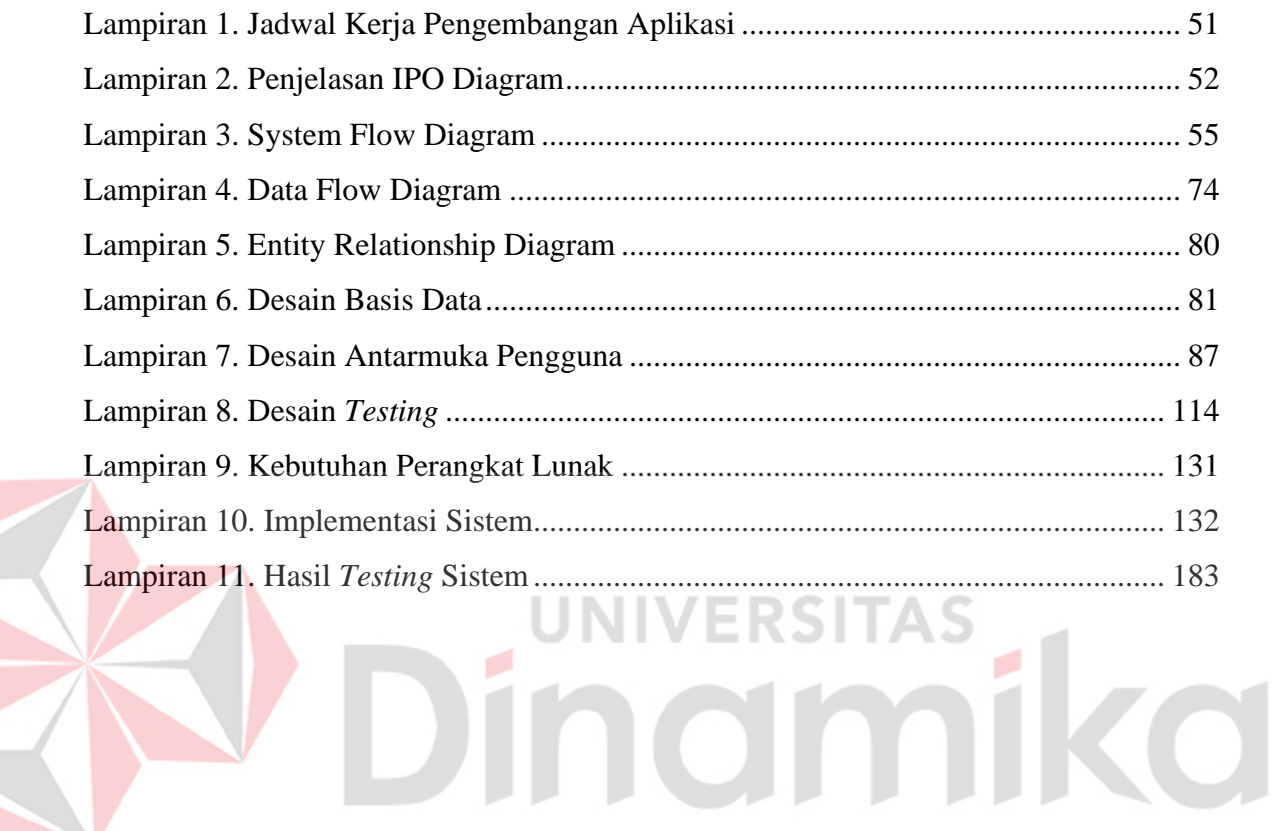

# <span id="page-20-0"></span>**BAB I PENDAHULUAN**

#### <span id="page-20-2"></span><span id="page-20-1"></span>**1.1 Latar Belakang**

Peduly adalah *startup* untuk menggalang dana dan berdonasi secara *online*. Secara umum orang-orang mengenal yang kami lakukan sebagai *crowdfunding*. (Peduly, 2018). Peduly memliliki beberapa aktivitas proses bisnis yang ada didalamnya, meliputi: proses bisnis dalam penggalangan dana, pendataan donatur dan pencatatan dana masuk dan keluar.

*Startup* Peduly berdiri pada tanggal 5 Juli 2018, kota Malang. Didirikan oleh bapak Zainal Multazam yang sekaligus menjadi *founder* dari *Startup* Peduly. Pada awalnya *startup* ini sempat vakum dan akhirnya memulai kembali dengan secara *offline* yaitu menggunakan *fundraiser,* namun di kota yang berbeda, yaitu di kota Surabaya*.* Terhitung sampai saat ini Peduly mempunyai data donatur sebanyak kurang lebih 7000 donatur. Serta total donasi yang terkumpul sejak pertama didirikan sampai saat ini mencapai kurang lebih Rp. 100.000.000.

Pada saat ini Peduly telah mempunyai aplikasi dengan fitur pembuatan *campaign*, pelacakan donasi , *Share campaign* ke sosial media serta pembayaran donasi melalui transfer bank dengan notifikasi pada email donatur. Dengan aplikasi ini ditemukan fakta bahwasanya terdapat *campaign* yang mempunyai nilai kecil untuk donasi bahkan terdapat *campaign* yang mempunyai donasi kosong. Kondisi ini dinilai begitu memperihatinkan, dimana Indonesia mempunyai kultur saling tolong menolong dan bergotong royong.

Permasalahan diatas dapat terjadi dikarenakan kurangnya minat calon donatur untuk berdonasi pada platfom Peduly bahkan pada suatu *campaign* tidak ada yang berdonasi. Jika hal itu sampai terjadi dan berlangsung lama dampak resiko tersebut akan merugikan Peduly, Kepercayaan dari donatur berkurang dan beresiko mendapat sanksi pidana mengenai kasus penipuan. Hal tersebut akan berdampak pada keraguan calon donatur mengenai integritas dari *startup* Peduly. Sehingga perlu dilakukan

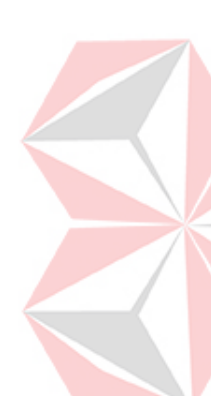

usaha lebih untuk melakukan publikasi atau pendekatan/teori menerapkan AISAS*.*

Berdasarkan permasalahan diatas maka peneliti mengajukan pengembangan aplikasi sistem penggalangan dana berbasis web dengan menerapkan konsep *crowdfunding* dengan teori AISAS pada startup Peduly.

Toeri AISAS cocok digunakan pada penggalangan dana karena khalayak dibuat *Interest*ed dan *give Attention,* untuk kemudian *Search* atas pesan yang disampaikan dan pada akhirnya melakukan *Action* dan *Share* kepada khalayak lainnya. Strategi ini secara nyata sangat efektif dalam mendorong partisipasi khalayak dalam penggalangan dana. (Herna, Hiswanti, Hidayaturahmi, & Putri, 2019).

#### <span id="page-21-0"></span>**1.2 Rumusan Masalah**

Berdasarkan uraian latar belakang permasalahan diatas, maka dapat dirumuskan permasalahan yang ada, yaitu:

- 1. Bagaimana menerapkan teori AISAS pada sistem penggalangan dana dengan konsep *crowdfunding*.
- 2. Bagaimana menerapkan *crowdfunding* pada sistem penggalangan dana pada startup Peduly.
- 3. Bagaimana merancang bangun aplikasi penggalangan dana dengan konsep *crowdfunding* dan teori AISAS

#### <span id="page-21-1"></span>**1.3 Batasan Masalah**

Berdasarkan rumusan masalah di atas, dapat disusun batasan masalah dalam pembuatan aplikasi penggalangan dana menggunakan konsep *crowdfunding* dengan teori AISAS pada Peduly berbasis *website* adalah sebagai berikut :

- 1. Jenis *crowdfunding* berupa *donation based.*
- 2. Tidak membahas mengenai data keuangan atau keuntungan mengenai operasional pada startup Peduly.
- 3. Pengembangan akan dilakukan pada *campaign* startup Peduly.
- 4. Menggunakan teori AISAS*.*

#### <span id="page-22-0"></span>**1.4 Tujuan**

Berdasarkan rumusan masalah diatas, berikut ini tujuan yang akan dicapai yaitu :

- 1. Menerapkan teori AISAS pada sistem penggalangan dana menggunakan konsep *crowdfunding* pada startup Peduly berbasis website.
- 2. Menerapkan *crowdfunding* pada sistem penggalangan dana pada startup Peduly
- 3. Merancang bangun aplikasi penggalangan dana dengan konsep *crowdfunding* dan teori AISAS.

#### <span id="page-22-1"></span>**1.5 Manfaat**

Berdasarkan rumusan masalah diatas, dapat disusun manfaat yang diperoleh dari aplikasi penggalangan dana menggunakan konsep *crowdfunding* dengan teori AISAS berbasis website antara lain :

- 1. Aplikasi ini akan membantu proses penggalangan dana dan publikasi mengenai *campaign* bagi *startup* Peduly. Serta masyarakat kota Surabaya khususnya dapat membantu membuat *campaign* dan membantu penggalangan dana.
- 2. Bagi peneliti diharapkan dapat menambah pengetahuan terapan dan mengaplikasikan ilmu – ilmu yang telah didapat semasa kuliah di Universitas Dinamika Surabaya dan menambah wawasan serta pengetahuan dalam pembuatan aplikasi system penggalangan dana berbasis web dengan menerapkan konsep *crowdfunding* dengan teori AISAS pada *startup* Peduly.
- 3. Aplikasi ini memudahkan pengguna untuk berdonasi sesuai dengan *campaign* yang ada secara cepat. Serta membantu *startup* Peduly dalam menerapkan teori AISAS.

# **BAB II LANDASAN TEORI**

#### <span id="page-23-2"></span><span id="page-23-1"></span><span id="page-23-0"></span>**2.1 Penggalangan Dana**

Penggalangan dana (*fundraising*) adalah proses pengumpulan kontribusi sukarela dalam bentuk uang atau sumber daya lain dengan meminta sumbangan dari individu, perusahaan, yayasan, atau lembaga pemerintah. (ict4ngo, 2016).

### <span id="page-23-3"></span>**2.2** *Crowdfunding*

*Crowdfunding* merupakan bentuk pendanaan alternatif dari pinjaman/pendanaan yang bersifat tradisional. Prinsipnya sama seperti pendanaan konvensional, *crowdfunding* terbuka untuk semua orang pribadi maupun pelaku ekonomi atau kelompok orang yang memberikan pendaanan kecil ataupun besar. Pada dasarnya *crowdfunding* tetap merujuk pada pendanaan dalam satu proyek/bisnis/kampanye tetapi dengan melibatkan proses dari media baru yakni internet itu sendiri. Mekanisme ini diperlukan untuk memperlancar dan mempercepat arus informasi pendanaan sehingga dapat menjangkau luas masyarakat dan frekuensinya yang begitu tinggi. (Sitanggang, 2016)

*Crowdfunding* adalah fenomena berbasis web 2.0. Faktor penting keberhasilan konsep *crowdfunding* adalah digitalisasi masyarakat dengan berkembangnya kehadiran internet. Saat ini, pasar semakin jenuh dengan peralatan dan akun digital. Orang dapat berkomunikasi, mengakses dan memberikan informasi secara konstan terhadap proyek atau kampanye sosial *crowdfunding* sendiri. Baru-baru ini orang-orang juga bersedia memberikan kontribusi dan mendorong perkembangan pesat *crowdfunding* dalam lima tahun belakangan ini (Sitanggang, 2016)

Jenis proyek-proyek yang menggunakan metode *crowdfunding* sendiri dapat dikategorikan untuk memudahkan klasifikasi atau membedakan tiap proyek yang ada [7]. Menurut Hemer, berikut adalah kategori-kategori proyek:

1. *Commercial background or objectives of initiative or project:* 

a. *Not-for-profit*  b. *For profit* 

c. *Intermediate*

2. *Original organizational embeddedness:* 

- a. *Independent and single*
- b. *Embedded*
- c. *Startup*

Penggalangan dengan menggunakan *crowdfunding* sendiri biasanya diterapkan dalam bentuk sebuah aplikasi berbasis website. Terdapat empat jenis website *crowdfunding* berdasarkan sistemnya, yaitu *rewards-based, equity based, donation based*, dan *lending based* (Rosalina ,. A., 2017).

Perhatian, kepercayaan, kerjasama kolektif, dan pengumpulan uang bersama merupakan 4 aspek penting dalam melakukan *Crowdfunding*. Keempat aspek ini saling berkaitan dan tidak bisa dipisahkan satu dengan yang lainnya. Dalam perhatian, pemilik proyek melakukan 'kampanye' supaya pemilik situs dan masyarakat memberikan perhatian kepada proyeknya. Setelah pemilik situs dan masyarakat memberikan perhatian, timbul kepercayaan yang ditanamkan oleh pemilik situs dan masyarakat kepada si pemilik proyek, untuk melakukan *Crowdfunding* bersama. Perhatian dan kepercayaan yang diberikan oleh pemilik situs menimbulkan sebuah kerjasama untuk melakukan pengumpulan uang bersama yang akan dilakukan oleh masyarakat. (Irfan, 2017)

Ada satu perbedaan mendasar antara *crowdsourcing* dan *crowdfunding* ketika keduanya sama-sama menafaatkan media sosial dan internet sebagai perantara ke masyarakat luas. Perbedaan tersebut mengenai peran donatur yang mendonasikan uangnya ke suatu proyek. *Crowdsourcing* mengharapkan para donatur terlibat lebih dalam proyek yang dibantunya, dengan cara memberikan umpan balik berbentuk ide dan saran untuk keberlangsungan proyek. Berbeda dengan *crowdsourcing*, *Crowdfunding* hanya memanfaatkan para donatur untuk mengumpulkan dana demi terlaksananya suatu proyek. (Irfan, 2017)

*Crowdfunding* sangat memanfaatkan situasi ini, dimana *Crowdfunding* bisaanya menggunakan internet untuk menggalang dana dari para pengguna internet dan media sosial. Para pemberi donatur bisaanya mempunyai tujuan dan visi yang sama dengan para individu atau organisasi yang memerlukan dukungan, contohnya adalah menolong korban

bencana, dukungan fans kepada artisnya, dan untuk membantu melakukan pelayanan sosial kepada sesama. (Irfan, 2017).

*Crowdfunding* dibagi dalam 4 jenis yaitu:

- 1. *Donation Based* Sesuai namanya, para pendonor yang menyetorkan modalnya tidak mendapat imbalan apapun dari proyek yang diajukan. Biasanya pada donation based *crowdfunding* memang diperuntukkan untuk proyek-proyek yang bersifat non-profit seperti membangun panti asuhan, sekolah dsb.
- 2. *Reward Based* Pada jenis ini, mereka yang mengajukan proposal biasanya memberikan penawaran berupa hadiah atau imbalan lainnya berupa barang, jasa atau sebuah hak, bukan memberikan bagi hasil dari keuntungan yang didapat dari proyek tersebut. *Crowdfunding* jenis ini biasanya diperuntukkan untuk proyek dari industri kreatif seperti games, dimana para donatur yang mendanai proyek tersebut akan diberikan fitur-fitur menarik dari games tersebut.
- 3. *Debt Based* Sebenarnya *crowdfunding* jenis ini sama dengan pinjaman biasa. Para calon debitur akan mengajukan proposalnya dan para donatur atau kreditur akan menyetorkan modal yang dianggap sebagai pinjaman dengan imbal balik berupa bunga.
- 4. *Equity Based* Konsepnya sama seperti saham, dimana uang yang disetorkan akan menjadi ekuitas atau bagian kepemilikan atas perusahaan dengan imbalan dividen. (Akbar, 2017)

Bahwa pada penelitian ini akan berfokus pada *Crowdfunding Donation Based* karena para donatur yang melakukan donasi tidak mendapat imbalan apapun dari *campaign* yang didonasikan. Biasanya pada *donation based crowdfunding* memang diperuntukkan untuk *campaign* yang bersifat non-profit seperti membangun panti asuhan, sekolah dsb.

#### <span id="page-25-0"></span>**2.3 Startup Peduly**

Peduly adalah *startup* yang bergerak pada bidang penggalangan dana dan berdonasi secara *online*. Secara umum orang-orang mengenal yang kami lakukan sebagai *crowdfunding. Startup* Peduly berdiri pada tanggal 5 Juli 2018, kota Malang. Didirikan oleh bapak Zainal Multazam yang sekaligus menjadi *founder* dari *Startup* Peduly (Peduly, 2018)

### <span id="page-26-0"></span>**2.4** *Campaign*

*Campaign* merupakan tindakan [komunikasi](https://www.dictio.id/t/apa-yang-dimaksud-dengan-komunikasi/75539) yang terorganisasi mengajak khalayak untuk terlibat dalam suatu kegiatan yang membawa perubahan dan tidak hanya dilakukan dalam satu tindakan, tetapi kombinasi dari beberapa tindakan, pelaporan, dan event yang saling berbeda, pada periode waktu tertentu guna mencapai tujuan tertentu untuk perubahan di masa mendatang (Ardiaz, 2017)

### <span id="page-26-1"></span>**2.5 AISAS**

Sugiyama dan Andree berpendapat bahwa AISAS adalah model yang dirancang untuk melakukan pendekatan secara efektif kepada target audiens dengan melihat perubahan perilaku yang terjadi khususnya terkait dengan latar belakang kemajuan teknologi internet. AISAS merupakan singkatan dari *Attention, Interest, Search, Action* dan *Share* dimana seorang konsumen yang memperhatikan produk, layanan, atau iklan *(Attention)* dan menimbulkan ketertarikan *(Interest)* sehingga muncul keinginan untuk mengumpulkan informasi *(Search)* tentang barang tersebut. Konsumen kemudian membuat penilaian secara keseluruhan berdasarkan informasi yang dikumpulkan, kemudian membuat sebuah keputusan untuk melakukan pembelian *(Action).* Setelah pembelian, konsumen menjadi penyampai informasi dengan berbicara pada orang lain atau dengan mengirim komentar dan tayangan di Internet *(Sharing).* (Elizabeth Meilyana, 2018)

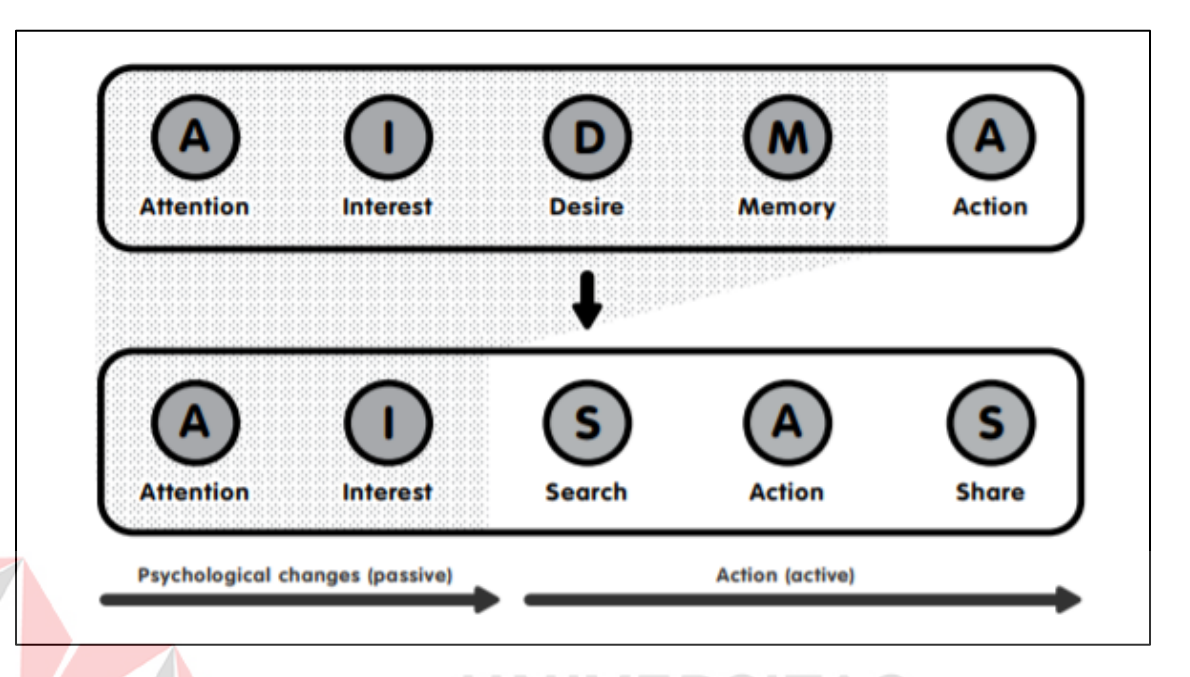

# Gambar 2.1 Model AISAS

#### <span id="page-27-1"></span><span id="page-27-0"></span>**2.5.1** *Attention* **( Perhatian )**

Terdapat beberapa prinsip melakukan *crowdfunding* Agar sukses mendapatkan dana donasi atas *campaign* yang digalangkan berikut ini merupakan langkah-langkah untuk melakukan *crowdfunding* yang dijelaskan oleh (Young, 2013)

- 1. Buat proyek yang menarik. Berikan deskripsi yang dapat menarik perhatian donator dan berikan penegasan kepada *campaign* yang dibuat disertai dengan gambar-gambar yang dapat mendeskripsikan *campaign* tersebut.
- 2. Buat sebuah video promosi. Buat video yang simpel dan menarik yang mendeskripsikan *campaign*. Keberadaan proyek video menambah kesempatan sukses tercapainya target pendanaan. Dari sisi format, format yang digunakan berfokus pada format video. Hal ini dikarenakan format video lebih menarik bagi masyarakat untuk menyimak penjelasan mengenai kampanye sosial sehingga memberikan peluang besar bagi calon donatur untuk berdonasi. Format video juga dapat di putar berulang kali sehingga format ini lebih menarik apabila dibandingkan dengan format foto
- 3. Target pendanaan yang tepat. Target pendanaan harus dipertimbangkan dengan matang, apabila target pendanaan terlalu tinggi maka target tersebut tidak akan terpenuhi.
- 4. Durasi promo yang tepat. Semakin lama durasi promo proyek dilakukan semakin besar kesempatan target pendanaan dapat terpenuhi.

Berdasarkan hal diatas, maka dari itu guna menarik perhatian sesuai dengan AISAS. Pada penerapan *Attention* maka peneliti menggunakan upload video *campaign*. Karena telah dijelaskan bahwa format video lebih menarik perhatiaan dibandingkan dengan format foto.

#### <span id="page-28-0"></span>**2.5.2** *Interest* **( Ketertarikan )**

Dari sisi konten, konten yang berkualitas dapat membuat suatu website selalu diingat oleh pengikutnya. Kitabisa.com menggunakan beberapa tipe konten yang diunggah pada media sosial dan menjadi acuan diantarannya *Success Story*. Tipe konten tersebut menjadikan Kitabisa.com populer di kalangan masyarakat berkat kontennya yang berbobot, memberikan pesan yang menarik, selalu menebarkan kebaikan. *Success Story* menjadi konten yang paling menarik perhatian masyarakat, khususnya bagi para calon *campaigner* dan donatur. Konten *Success Story* cenderung dapat memberikan motivasi, optimism dan ketertarikan bahwa masih banyak kebaikan yang terjadi di sekitar kita, dan masyarakat masih bisa ikut serta dalam memberikan harapan dan kebahagiaan untuk orang lain serta membuatnya dalam hal donasi.

Dalam menyampaikan tujuan untuk menarik *campaigner*, Kitabisa.com menggunakan strategi dengan menggunakan *storytelling*. Strategi ini dimaksudkan untuk menambah keyakinan *campaigner* ataupun donatur. Melalui media sosial ataupun website kita menunjukkan bahwa melalui Kitabisa.com, akan lebih mudah berdonasi untuk membantu orang lain. Kemudian kita update *Success Story* dari yang terbantu. (Herna, Hiswanti, Hidayaturahmi, & Putri, 2019)

Berdasarkan hal diatas, maka dari itu guna membuat calon donatur atau *campaigner* tertarik sesuai dengan penerapan AISAS pada *Interest*, maka peneliti menggunakan *Success Story* dalam penerapannya.

#### <span id="page-29-0"></span>**2.5.3** *Search* **( Pencarian )**

*Search* merupakan bagian dari AISAS. *Search* masuk kedalam tahap active atau communication high involvement, karena terjadinya komunikasi terhadap pengguna yaitu pengguna mencari informasi pada *campaign*.

Laporan merupakan suatu bentuk penyajian dari suatu fakta mengenai suatu keadaan ataupun suatu kegiatan. Dan pada dasarnya suatu fakta yang disajikan itu adalah tanggung jawab yang ditugaskan kepada si pelapor. Sedangkan fakta yang disajikan adalah bahan ataupun keterangan dari informasi yang dibutuhkan. Dan berdasarkan dari suatu objektif yang dialaminya sendiri oleh si pelapor atau dilihat, didengar, dirasakan sendiri. Dan ketika si pelapor telah melaksanakan kegiatan ataupun suatu kegiatan. (Pengetahuan, 2016)

Di dalam sebuah laporan tentu terdapat fungsi yang dimilikinya, untuk dapat mengetahui apa saja fungsi yang dimiliki dari sebuah laporan mari kita bahas di bawah ini.

- 1. Sebagai bahan untuk pertanggungjawaban
- 2. Sebagai alat untuk menyampaikan informasi
- 3. Sebagai alat pengawasan
- 4. Sebagai bahan penilaian
- 5. Sebagai bahan pengambilan keputusan

Berdasarkan hal diatas mengenai laporan, dalam studi kasus ini penerapan *Search* atau mencari informasi diterapkan pada fitur laporan perkembangan *campaign*.

#### <span id="page-29-1"></span>**2.5.4** *Action* **( Aksi )**

*Action* merupakan bagian dari AISAS. *Action* masuk kedalam tahap active atau communication high involvement, karena terjadinya komunikasi terhadap pengguna. *Action* digunakan dalam membuat sebuah keputusan untuk melakukan pembelian *.* (Elizabeth Meilyana, 2018)

Berdasarkan pernyataan diatas maka dalam studi kasus ini, *Action* diterapkan melalui penerapan fitur donasi *campaign*. Donasi *campaign* merupakan keputusan yang harus diambil oleh donatur dalam melakukan donasi atau tidak.

#### <span id="page-30-0"></span>**2.5.5** *Share* **( Berbagi )**

*Share* merupakan bagian dari AISAS. *Share* termasuk kedalam tahap active atau communication high involvement, karena terjadinya komunikasi terhadap pengguna. *Share* atau berbagi digunakan setelah melakukan suatu pengambilan keputusan, lalu berikutnya donatur menjadi penyampai informasi dengan berbicara pada orang lain atau dengan mengirim komentar dan tayangan di Internet *(Sharing).* (Elizabeth Meilyana, 2018)

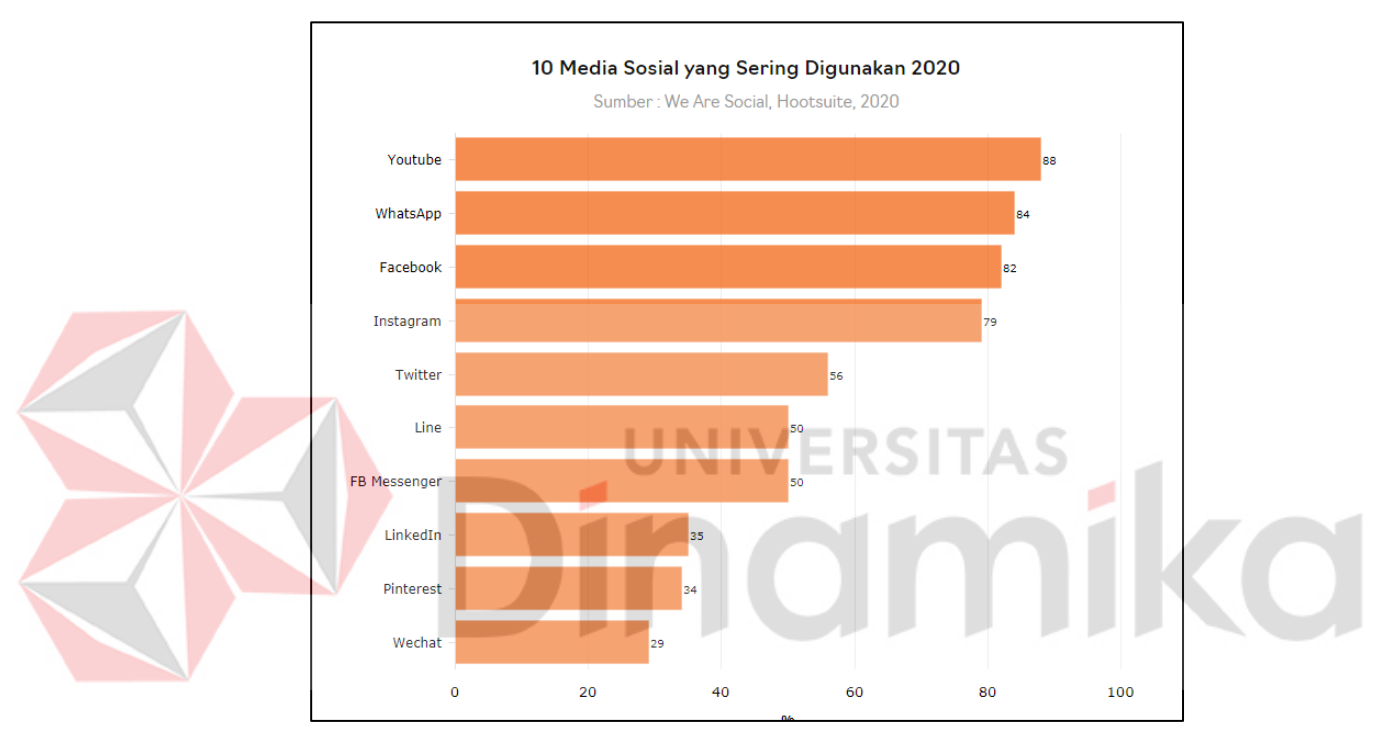

Gambar 2.2 Media Sosial yang Sering Digunakan 2020

Youtube menjadi *platform* yang paling sering digunakan [pengguna](https://databoks.katadata.co.id/tags/pengguna-media-sosial) media sosial di Indonesia berusia 16 hingga 64 tahun. Persentase pengguna yang mengakses Youtube mencapai 88%. Media sosial yang paling sering diakses selanjutnya adalah WhatsAppa sebesar 84%, Facebook sebesar 82%, dan Instagram 79%.

Sebagai informasi, rata-rata waktu yang dihabiskan masyarakat Indonesia untuk mengakses sosial media selama 3 jam 26 menit. Total pengguna aktif sosial media sebanyak 160 juta atau 59% dari total penduduk Indonesia. 99% pengguna media sosial berselancar melalui ponsel. (Jayani, 2020).

Berdasarkan penjelasan mengenai *Share* pada teori AISAS, maka dalam studi kasus ini, *Share* diterapkan melalui penerapan fitur *Share campaign* dan komentar *campaign*. Mengenai platform yang digunakan untuk *Share campaign* , berdasarkan data yang telah disajikan mengenai 10 platform yang sering digunakan pada tahun 2020. Maka *Share campaign* dapat dilakukan ke platform whatsapp, facebook , twitter dan line.

#### <span id="page-31-0"></span>**2.6 Penelitian Terdahulu**

Berikut ini merupakan jurnal penelitian terdahulu mengenai *crowdfunding* dan teori AISAS:

#### <span id="page-31-1"></span>**2.6.1** *Crowdfunding*

#### **A.** *Crowdfunding* **Sebagai Alternatif Pembiayaan Pembangunan Infrastruktur**

#### **1. Hasil Analisis Konten**

Survey *platform crowdfunding* yang pernah dilakukan oleh Wisudanto & Arifin (2017) menemukan bahwa terdapat 6 *platform crowdfunding* dengan kapitalisasi yang cukup besar. Total dana terhimpun dari *platform*-*platform* tersebut mencapai lebih dari 505 miliar rupiah. Total pengguna baik investor maupun pengakses dana mencapai 339.581 entitas.

# **2. Pembangunan Infrastruktur Melalui** *Crowdfunding* **di Luar Negeri**

Neighborly.com merupakan salah satu *platform crowdfunding* yang berbasis di Amerika Serikat yang pendanaannya diinvestasikan pada obligasi daerah (*municipal bond*) di berbagai negara bagian. *Municipal bond* juga merupakan salah satu sumber pembiayaan pembangunan infrastruktur daerah. Cara kerja *platform* ini menyederhanakan proses investasi pada *municipal bond* sehingga dapat diakses lebih banyak orang melalui internet dengan skema *crowdfunding*.

# **B. Memahami Mekanisme** *Crowdfundin* **dan Motivasi Berpatisipasi Dalam Platform Kitabisa.com**

#### **Esensi Pengalaman Donatur**

#### **1.** *Empathy Altruism* **dalam** *Crowdfunding* **Donasi**

Altruism (altruisme) adalah tindakan sukarela untuk membantu orang lain tanpa pamrih atau ingin sekedar beramal baik (Schroder, et al., 1995:121). Hal yang ditampilkan oleh Kitabisa.com sendiri adalah hal-hal seputar nilai kemanusiaan yang bisa menaikkan rasa empati sesorang agar mau menolong orang lain. Empati yang dirasakan oleh para donatur sangat berbeda-beda. Hal ini tergantung dari bagaimana donatur meletakkan perasaan iba dan kasihan pada kampennya yang dipilih.

#### **2. Gotongroyong dalam** *Crowdfunding*

Gotongroyong dapat diartikan sebagai bentuk solidaritas sosial. Gotongroyong terbentuk karena adanya bantuan dari pihak lain, untuk kepentingan pribadi ataupun kepentingan kelompok, sehingga di dalamnya terdapat sikap loyal dari setiap warga sebagai satu kesatuan. Kitabisa.com sebagai platform *crowdfunding* terpopuler di Indonesia merefleksikan nilai yang sudah membudaya di masyarakat Indonesia.

#### <span id="page-32-0"></span>**2.6.2 Teori AISAS**

# **A. Strategi Komunikasi Media Sosial untuk Mendorong Partisipasi Khalayak Pada Situs Online Kitabisa.com**

Kitabisa.com menyebarkan tagline "Menghubungkan Orang Baik" dan menyebut para pengguna Kitabisa.com sebagai #OrangBaik. Dengan penggunaan sebutan demikian, Kitabisa.com membangun citra yang kuat dari apa yang ditawarkan. Kini Kitabisa.com telah menjadi top-of-mind dalam platform galang dana, dan juga berhasil menarik banyak inisiatif para anak muda. Untuk menarik para calon #OrangBaik .

Bentuk partisipasi masyarakat dalam pengagalang dana secara online ini mengarah pada perilaku konsumen seperti dalam teori AISAS. AISAS adalah suatu model perilaku konsumen online yang dikembangkan oleh Dentsu Group yang merupakan satu perusahaan iklan terbesar di dunia yang didirikan di Jepang. Model AISAS ini dinilai

dapat menjelaskan perilaku konsumen secara lebih akurat dari model-model sebelumnya. AISAS sendiri terbentuk dari *Attention* (perhatian), *Interest* (ketertarikan), *Search* (pencarian), *Action* (aksi), dan *Share* (berbagi). Perubahan pola perilaku ini didorong oleh perkembangan pesat teknologi internet sehingga menciptakan era digital atau online.

# **B. Strategi Periklanan Dalam Mempromosikan Sistem** *Crowdfunding* **Kolase.com Analisis** *Attention, Interest, Search, Action,* **dan** *Share* **Dalam Konteks AISAS**

AISAS sendiri merupakan kepanjangan dari *Attention*, *Interest*, *Search*, *Action*, dan *Share*. AISAS ditujukan sebagai refleksi atas besarnya peranan internet terhadap hidup manusia di era sekarang. Posisi *Search* dan *Share* menjadi kegiatan penting di internet dalam mencari informasi berupa pengalaman pemakai, tingkat pelayanan, dan kepuasan. Berikut penjelasan dari masing-masing langkah model AISAS.

#### **1.** *Attention*

Hasil dari temuan yang didapatkan oleh penulis di lapangan berdasarkan wawancara dengan narasumber Raden Maulana selaku CEO kolase.com menjelaskan bahwa, *crowdfunding* itu merupakan pengalangan dana secara kolektif, dan secara pribadi yang membuat menarik perhatianya adalah *crowdfunding* kegunaan *crowdfunding* itu sendiri serta manfaatnya.

#### **2.** *Interest*

Hasil dari temuan yang didapatkan oleh penulis di lapangan berdasarkan wawancara dengan narasumber Raden Maulana selaku CEO kolase.com kolase.com menjelaskan bahwa, dalam hal yang membuat ketertarikan muncul adalah karena fungsi dari *Crowdfunding* itu sendiri dan sesuai untuk digunakan dalam membantu para pekerja seni untuk membuat sebuah karya.

### **3.** *Search*

Hasil dari temuan yang didapatkan oleh penulis di lapangan berdasarkan wawancara dengan narasumber Raden Maulana selaku CEO kolase.com. menjelaskan bahwa, hal

yang pertama adalah beliau mencari semua informasi tentang *crowdfunding* dari media sosial dan berdiskusi dengan teman sebelum menggunakan *crowdfunding*.

#### **4.** *Action*

Hasil dari temuan yang didapatkan oleh penulis di lapangan berdasarkan wawancara dengan narasumber Raden Maulana selaku CEO kolase.com menjelaskan bahwa, beliau memutuskan untuk menggunakan *crowdfunding* adalah karena dengan menggunakan dana pribadi beliu rasa tidak akan bisa sehingga menggunakan *crowdfunding* menjadi jalan yang tepat.

#### **5.** *Share*

Hasil dari temuan yang didapatkan oleh penulis di lapangan berdasarkan wawancara dengan narasumber Raden Maulana selaku CEO kolase.com menjelaskan bahwa, karena dinilai masih banyak dari masyarakat yang belum mengetahui apa itu *crowdfunding*, berbagi informasi kepada masyarakat dan agar bisa bermanfaat bagi siapapun.

Dalam menyampaikan tujuan untuk menarik *campaigner*, Peduly.com akan menggunakan strategi dengan menggunakan *storytelling*. Strategi ini dimaksudkan untuk menambah keyakinan *campaigner* ataupun donatur. Melalui media sosial ataupun website kita menunjukkan bahwa melalui Peduly.com, akan lebih mudah berdonasi untuk membantu orang lain. Kemudian kita update *Success Story* dari yang terbantu.

Pengembangan fitur yaitu menambahkan laporan perkembangan *campaign* guna untuk donatur atau calon donatur mengetahui perkembangan pada *campaign* yang telah ia donasi.Pengembangan fitur akan dilakukan yaitu menambah fitur komentar , sehingga tidak membatasi jumlah komunikasi yang terjalin. Bahkan siapapun bisa menjadi komunikator jika audiens atau konsumen yang dituju sudah sesuai dan tepat. Pengembangan yang dilakukan telah sesuai dengan teori AISAS.

#### **BAB III**

#### **ANALISIS DAN PERANCANGAN SISTEM**

<span id="page-35-1"></span><span id="page-35-0"></span>Metode penelitian yang digunakan untuk menyelesaikan tugas akhir ini terdiri atas tiga tahap, yaitu :

- 1. Tahap Awal
- 2. Tahap Pengembangan
- 3. Tahap Akhir

Pada tahap awal merupakan proses peneliti melakukan komunikasi dengan Peduly guna memahami dan mencapai tujuan yang ingin dicapai serta pengumpulan data tambahan yang dapat diambil dari jurnal, artikel dan internet. Pada tahap awal berisi tentang *communication phase* yang terdiri atas observasi, wawancara dan studi literatur.

Pada tahap pengembangan merupakan proses untuk menyelesaikan pengembangan aplikasi yang dibutuhkan berdasarkan data yang telah didapat pada tahap awal. Tahap pengembangan terdiri atas planning phase, modeling phase, construction phase dan deployment phase.

Pada tahap akhir merupakan proses peneliti untuk menyelesaikan dokumentasi berupa pembuatan laporan tugas akhir yang akan disetujui oleh dosen pembimbing dan dosen penguji. Tahapan atau urutan dari metode penelitian dapat dilihat pada Gambar 3.1 Tahapan Penelitian.

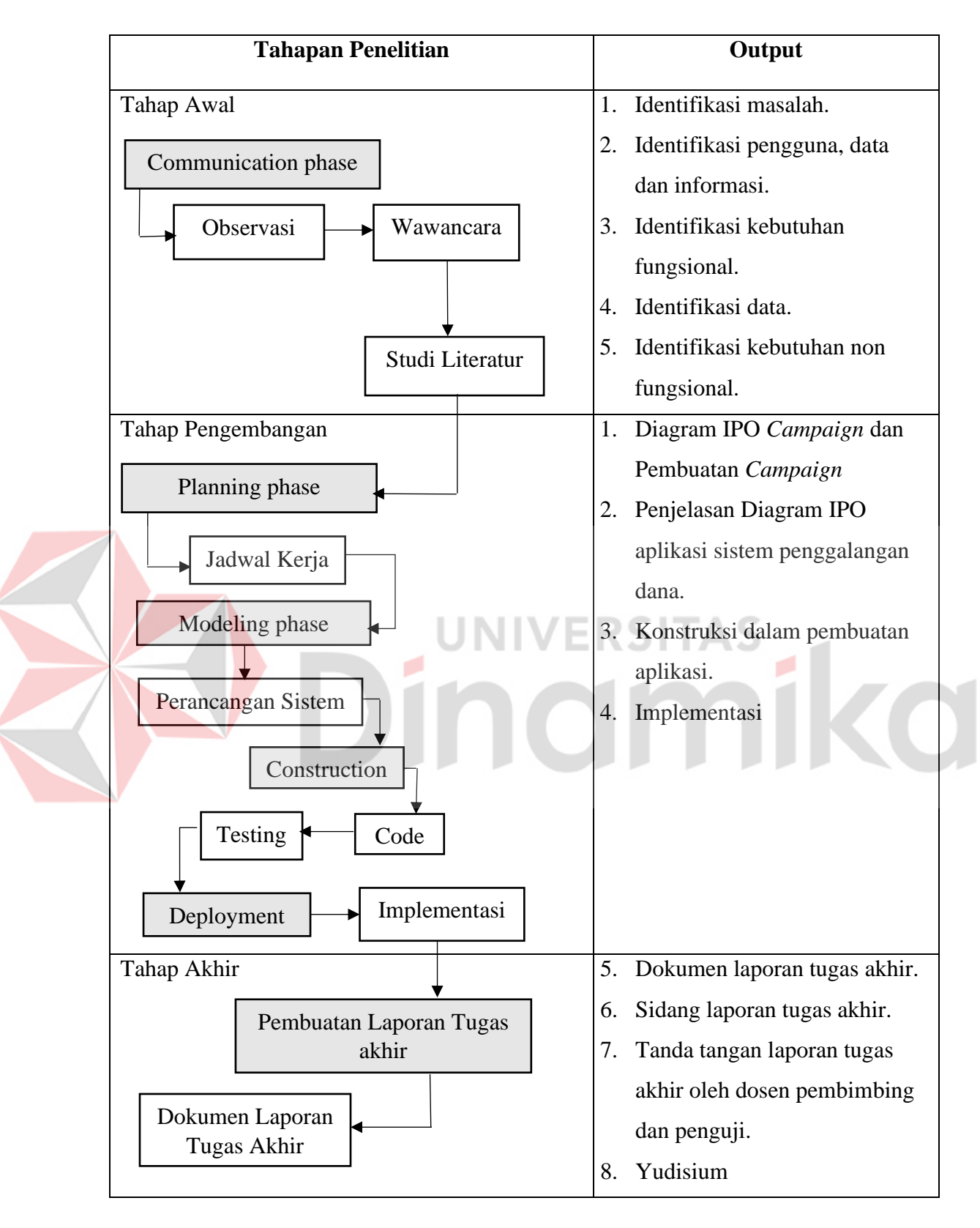

<span id="page-36-0"></span>Gambar 3.1. Tahapan Penelitian.

#### <span id="page-37-0"></span>**3.1 Communication Phase**

Pada tahapan ini dilakukan pengumpulan data yang digunakan dalam pengembangan. Dalam pengumpulan data ada beberapa tahapan yaitu studi literatur, observasi, wawancara, identifikasi pengguna data dan informasi, identifikasi data, identifikasi kebutuhan fungsinal, identifikasi kebutuhan non fungsional.

#### <span id="page-37-1"></span>**3.1.1 Studi Literatur**

Pada tahap studi literatur ini penulis melakukan pencarian referensi teori yang sesui dengan kasus dan permasalahan yang ditemukan. Referensi tersebut berisikan tentang :

- a. *Website Application*
- b. Konsep *Crowdfunding*
- c. Metode Pengembangan Sistem yaitu *Software Development Life Cycle*  (SDLC)

#### <span id="page-37-2"></span>**3.1.2 Observasi**

Pada tahap ini penulis melakukan observasi dengan mengamati tempat studi kasus di *Startup* Peduly yang terletak di Kompleks AJBS, Jl. Ratna No.14, Ngagel, Kec. Wonokromo, Kota Surabaya , Jawa Timur 60111.

**UNIVERSITA!** 

#### <span id="page-37-3"></span>**3.1.3 Wawancara**

Wawancara dilakukan dengan bertujuan untuk memperoleh penjelasan langsung tentang proses data, dan informasi yang berhubungan dengan perangkat lunak yang akan dibuat. Wawancara jugas dimaksudkan untuk mengkonfirmasi hasil observasi yang telah dilakukan. Dalam analisis untuk pembuatan perangkat lunak ini wawancara dilakukan dengan *founder startup* Peduly.

#### <span id="page-37-4"></span>**3.2 Planning Phase**

Penelitian ini dilaksanakan kurang lebih selama 4 bulan. Dimulai pada bulan April hingga Juli 2020. Penjadwalan kerja mengenai pengembangan aplikasi dapat dilihat pada lampiran 1.

### <span id="page-38-0"></span>**3.3 Modeling**

é

♦

Pada tahapan ini dilakukan proses permodelan yang digunakan dalam pengembangan. Dalam proses modeling terdapat tahapan perancangan sistem.

### <span id="page-38-1"></span>**3.3.1 Identifikasi Data, Pengguna dan Informasi**

Berdasarkan hasil observasi dan wawancara maka dapat dilakukan identifikasi pengguna untuk desain sistem yang akan dibuat. Pengguna tersebut dapat diidentifikasikan pada tabel 3.1.

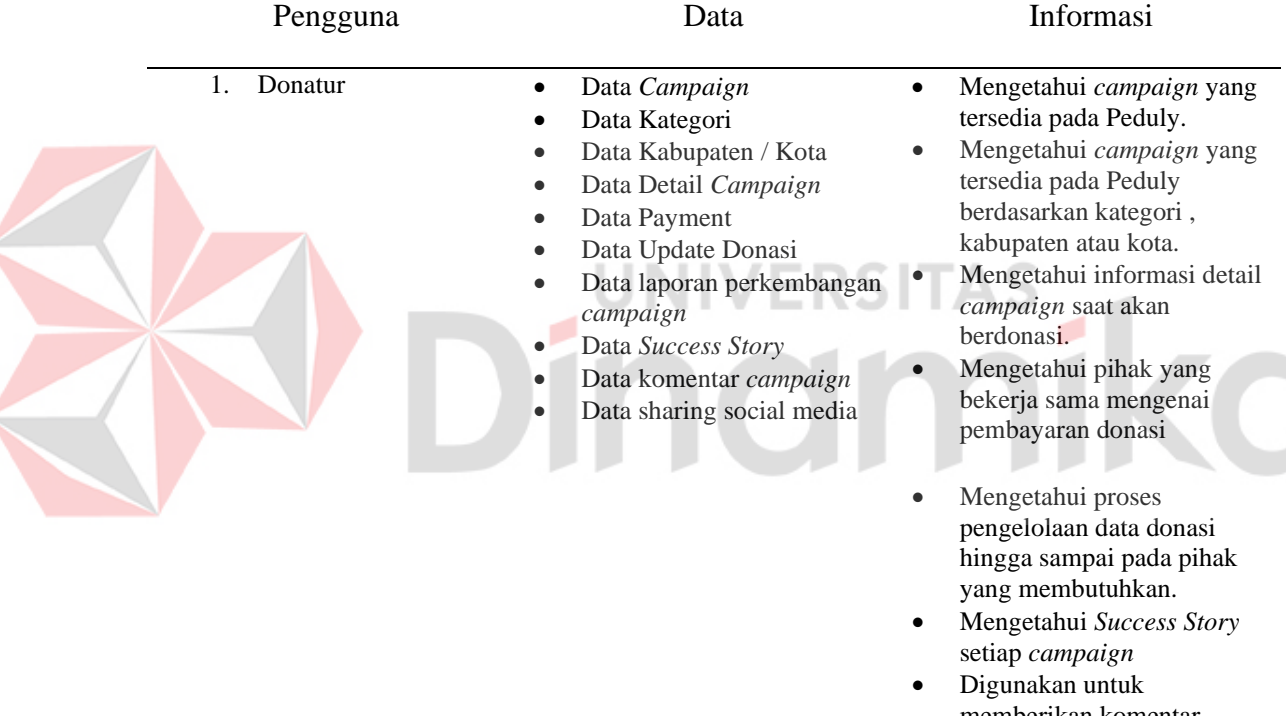

<span id="page-38-2"></span>Tabel 3.1 Identifikasi Data, Pengguna dan Informasi

memberikan komentar dalam suatu *campaign* Mengetahui laporan perkembangan suatu *campaign*

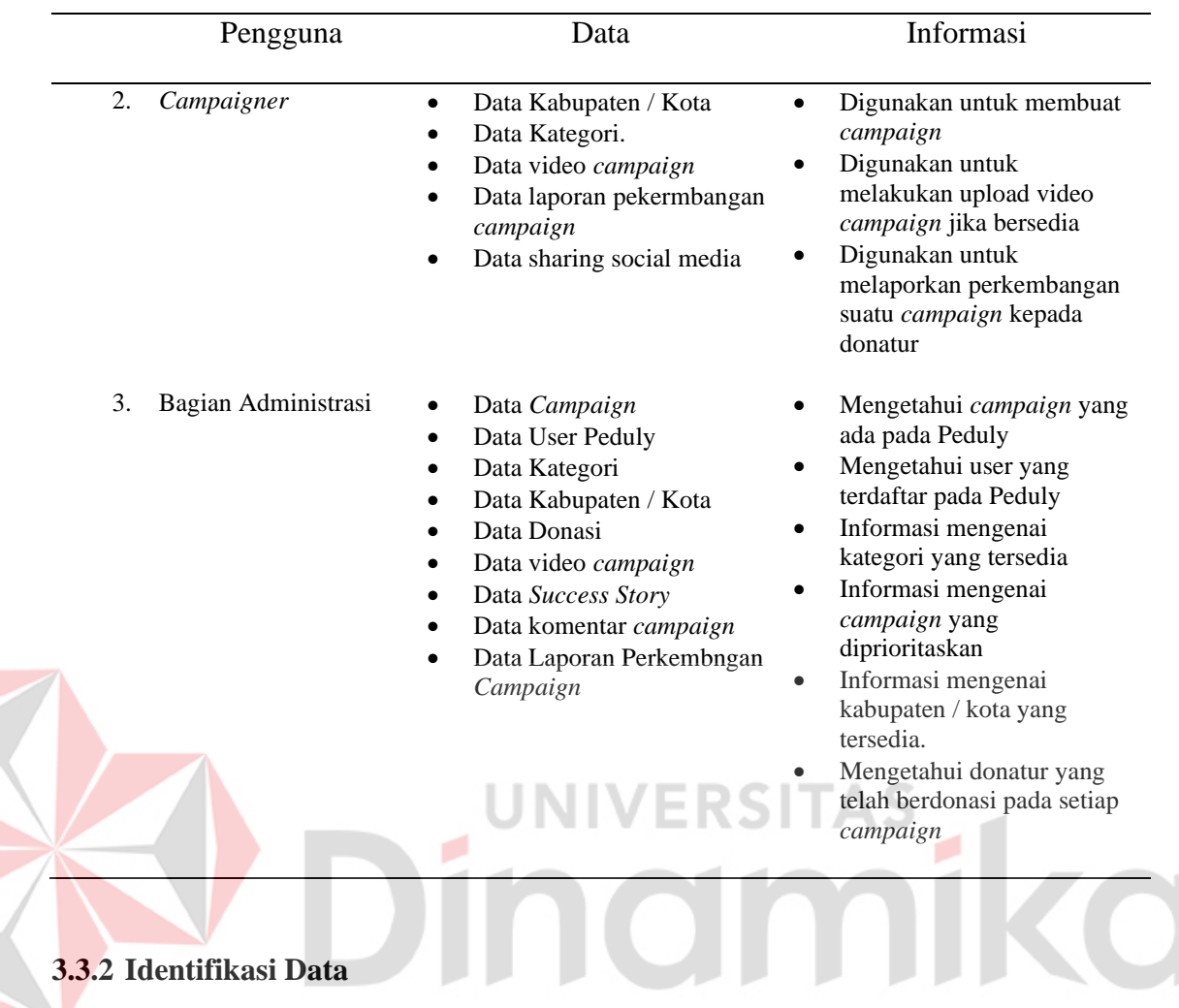

<span id="page-39-0"></span>Berdasarkan hasil observasi, awal wawancara dan identifikasi pengguna maka dapat di identifikasi data yang dibutuhkan yaitu:

- 1. Data *Campaign*
- 2. Data User
- 3. Data Kategori
- 4. Data Kabupaten / Kota
- 5. Data *Payment*
- 6. Data Penarikan Donasi
- 7. Data Laporan Perkembangan *Campaign*
- 8. Data Donasi
- 9. Data Komentar *Campaign*
- 10. Data *Share Campaign*
- 11. Data *Success Story*
- 12. Data Video *Campaign*

# <span id="page-40-0"></span>**3.3.3 Identifikasi Kebutuhan Fungsional**

Berdasarkan hasil oberservasi, awal wawancara dan identifikasi data maka dapat diidentifikasi kebutuhan fungsional pada tabel 3.2.

| N <sub>o</sub> | Pengguna            |    | Kebutuhan Fungsional                             | Keterangan                                                |
|----------------|---------------------|----|--------------------------------------------------|-----------------------------------------------------------|
| 1.             | Donatur             | 1. | Fungsi Pengelolaan User                          | Fungsi ini dibutuhkan karena                              |
|                |                     | 2. | Fungsi Donasi Campaign                           | donatur dapat melakukan                                   |
|                |                     | 3. | Fungsi Komentar Campaign                         | donasi campaign, komentar<br>pada suatu campaign          |
| 2.             | Campaigner /        | 1. | Fungsi Pengelolaan Campaigner                    | Fungsi ini dibutuhkan karena                              |
|                | Donatur             | 2. | Fungsi Pengelolaan Halaman<br>Campaigner         | campaigner dapat mengelola<br>tentang campaign yang       |
|                |                     | 3. | Fungsi Pengelolaan Laporan<br>Campaign           | digalangkan olehnya, serta<br>dapat mengelola laporan     |
|                |                     | 4. | Fungsi Komentar Campaign                         | campaign, upload video                                    |
|                |                     | 5. | Fungsi Pengelolaan Upload Video<br>Campaign      | campaign, Success Story dan<br>penarikan donasi campaign  |
|                |                     | 6. | Fungsi Pengelolaan Pengajuan<br>Penarikan Donasi | serta campaigner dapat<br>memberikan komentar pada        |
|                |                     | 7. | Fungsi Pengelolaan Success Story                 | suatu campaign.                                           |
|                |                     | 8. | Fungsi Share Campaign                            |                                                           |
|                |                     |    | Fungsi Laporan Perkembangan                      |                                                           |
|                |                     |    | Campaign                                         |                                                           |
| 3.             | Bagian Administrasi | 1. | Fungsi Pengelolaan Halaman<br>Admininistrasi     | Fungsi ini dibutuhkan karena<br>bagian administrasi dapat |
|                |                     | 2. | Fungsi Pengelolaan Success Story                 | mengelola Success Story dari                              |
|                |                     | 3. | Fugnsi Pengelolaan Video<br>Campaign             | campaigner, video campaign<br>, donasi campaign serta     |
|                |                     | 4. | Fungsi Pengelolaan Penarikan<br>Donasi           | penarikan donasi                                          |
|                |                     | 5. | Fungsi Pengelolaan Donasi<br>Campaing            |                                                           |

<span id="page-40-2"></span>Tabel 3.2 Identifikasi Kebutuhan Fungsional

# <span id="page-40-1"></span>**3.3.4 Identifikasi Kebutuhan Non Fungsional**

Analisis kebutuhan *non fungsional* merupakan analisis sebuah system seperti sebuah standarisasi, pengembangan sebuah proses dan Batasan waktu dari sebuah system. Kebutuhan *non fungsional* dari sebuah perangkat lunak secara umum yaitu terdiri dari :

- a. Kebutuhan *non fungsional* yang berperan untuk memberikan kemudahan pengguna perangkat lunak atau sebuah system. Kebutuhan ini sering disebut sebagai *Usability*.
- b. Kebutuhan *non fungsional* yang berperan dalam kehandalan perangkat lunak atau sistem seperti keamanan yang dimiliki sebuah sistem. Kebutuhan ini disebut sebagai *Reability*.
- c. Kebutuhan *non fungsional* yang berperan dalam kemudahan akses sebuah sistem yang terkait dengan waktu, lokasi dan perangkat yang digunakan untuk mengakses sebuah sistem tersebut. Kebutuhan ini disebuh sebagai *Portability*.
- d. Kebutuhan *non fungsional* yang berperan dalam memberikan dukungan dalam penggunaan sistem atau perangkat lunak. Kebutuhan ini disebut sebagai *Supportability.*

# <span id="page-41-0"></span>**3.3.5 Perancangan Sistem**

Dalam perancangan sistem ini menggunakan pemodelan sistem IPO Diagram pada aplikasi sistem penggalangan dana untuk menggambar kan kebutuhan *input*, proses dan *output* setiap modul. Dapat dilihat pada Gambar 3.2 IPO Diagram Pembuatan *Campaign*.

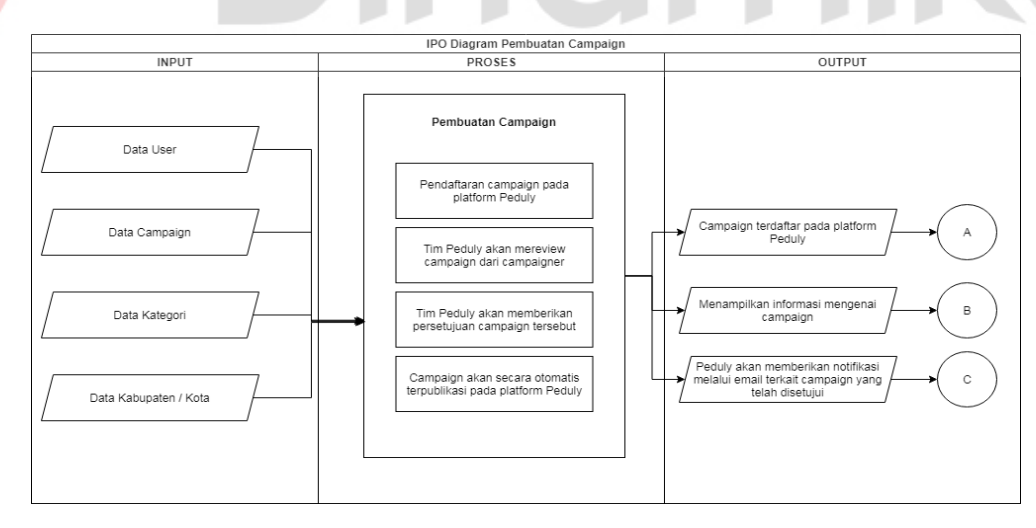

<span id="page-41-1"></span>Gambar 3.2 IPO Diagram Pembuatan *Campaign* 1

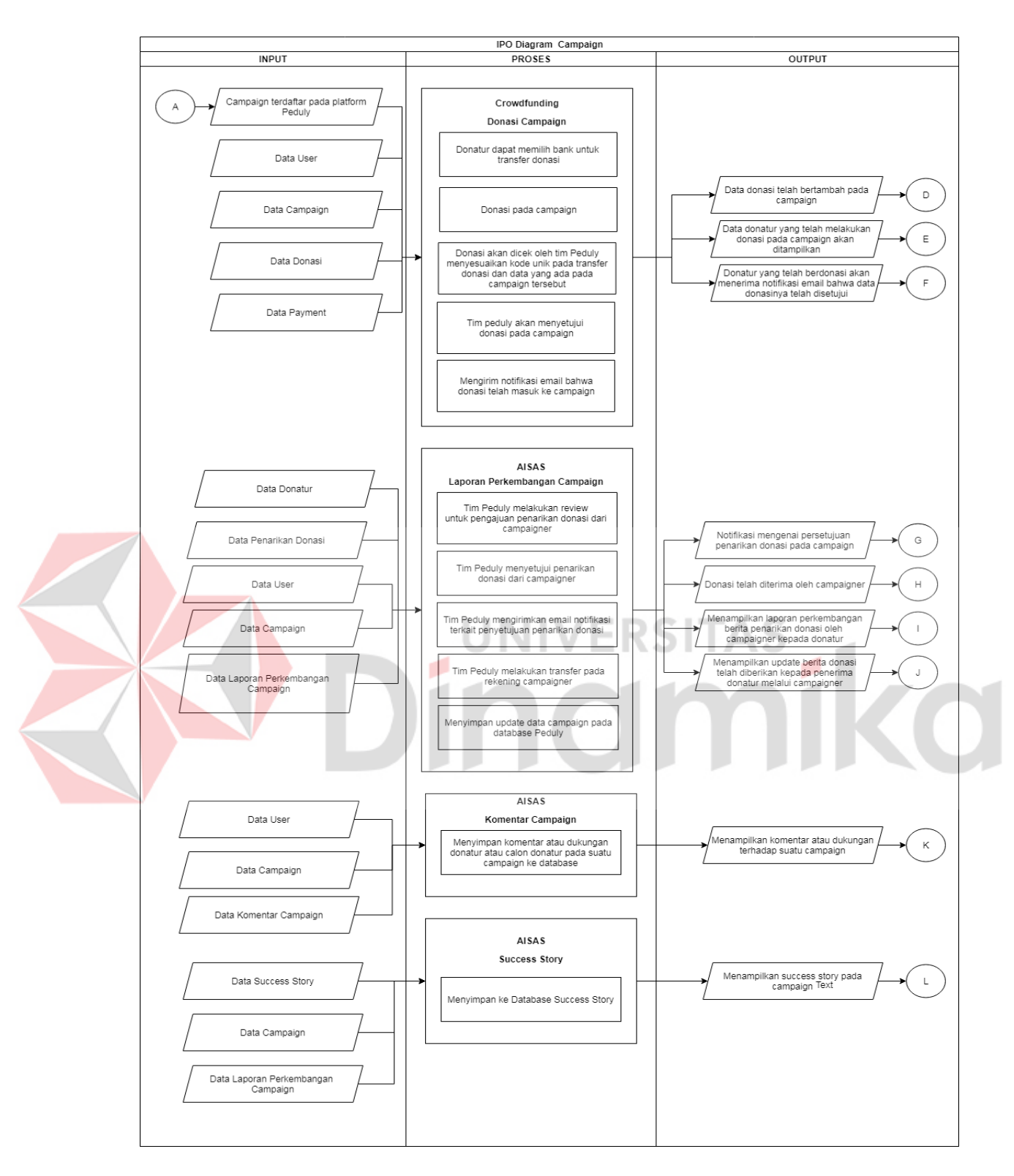

<span id="page-42-0"></span>Gambar 3. 3 IPO Diagram pada *Campaign* 2

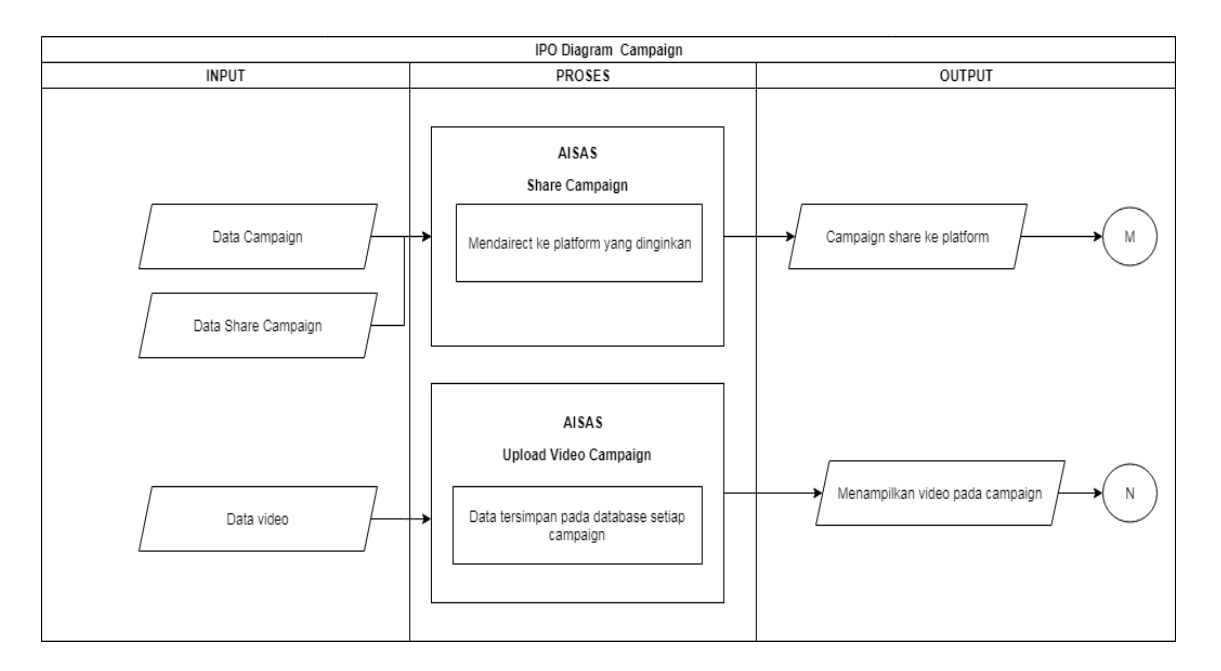

Gambar 3.4 IPO Diagram pada *Campaign* 3

# <span id="page-43-2"></span><span id="page-43-0"></span>**3.3.6 Penjelasan Diagram IPO**

Berikut ini merupakan penjelasan mengenai diagram IPO yang telah peniliti analisa berdasarkan data yang tersedia. Maka dapat diidentifikasi mengenai input diagram IPO pada tabel 3.3 Mengenai penjelasan diagram IPO proses dan output akan dijelaskan pada lampiran 5.

### *Input* **:**

| N <sub>0</sub> | Data                                       | Keterangan                                                                                                    |
|----------------|--------------------------------------------|----------------------------------------------------------------------------------------------------|
| 1.             | Data User                                  | Berisi tentang nama media social, nama lengkap,<br>role untuk hak akses, username, password, status<br>verifkasi akun, nomor handphone, usia, jenis<br>kelamin user, alamat, foto, foto ktp dan nomor<br>rekening bank. |
| 2.             | Data Kategori                              | Berisi tentang kategori yang tersedia pada Peduly.                                                                                                    |
| 3.             | Data Kabupaten / Kota                      | Berisi tentang nama kabupaten atau kota yang ada di<br>seluruh Indonesia.                                                                                                    |
| 4.             | Data Campaign                              | Berisi tentang judul campaign, waktu tenggat<br>campaign, nominal yang dibutuhkan, keterangan<br>detail campaign, foto campaign, status campaign                                                                        |
| 5.             | Campaign terdaftar pada<br>platform peduly | Berisi tentang <i>campaign</i> yang telah terdaftar pada<br>platform Peduly                                                                                                    |
| 6.             | Data Donasi                                | Berisi tentang nama donatur, judul campaign,<br>jumlah donasi, payment, status donasi, email donatur                                                                                                    |

<span id="page-43-1"></span>Tabel 3.3 Diagram IPO Input

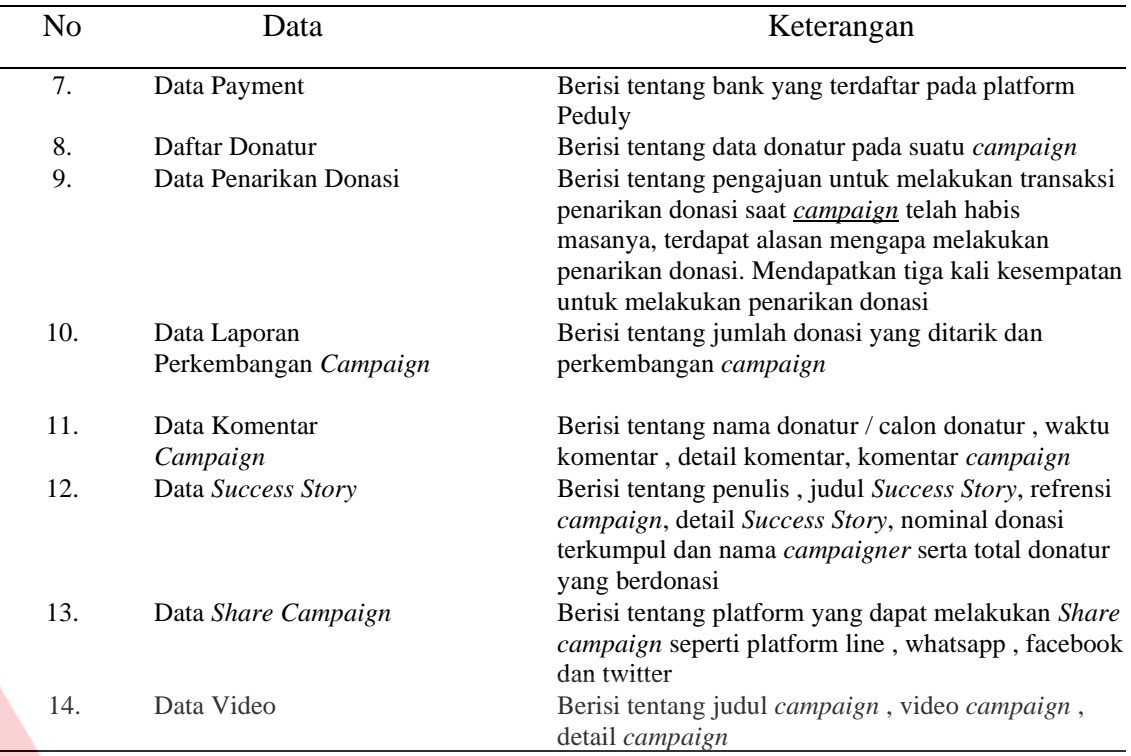

# VERSITAS

# <span id="page-44-0"></span>**3.3.7** *System flow Diagram*

*System flow Diagram* merupakan gambaran aliran data dan prosedur proses informasi yang diperlukan dalam sebuah sistem. Hal ini dilakukan dengan berbagai simbol yang dihubungkan dengan panah-panah untuk menunjukkan kelanjutan aktivitas proses informasi. *System flow* yang mengenai proses tersebut terdapat pada sebuah sistem. Penjelasan lebih lengkap terkait proses-proses sistem yang digambarkan dengan *System flow Diagram* terdapat di Lampiran 6.

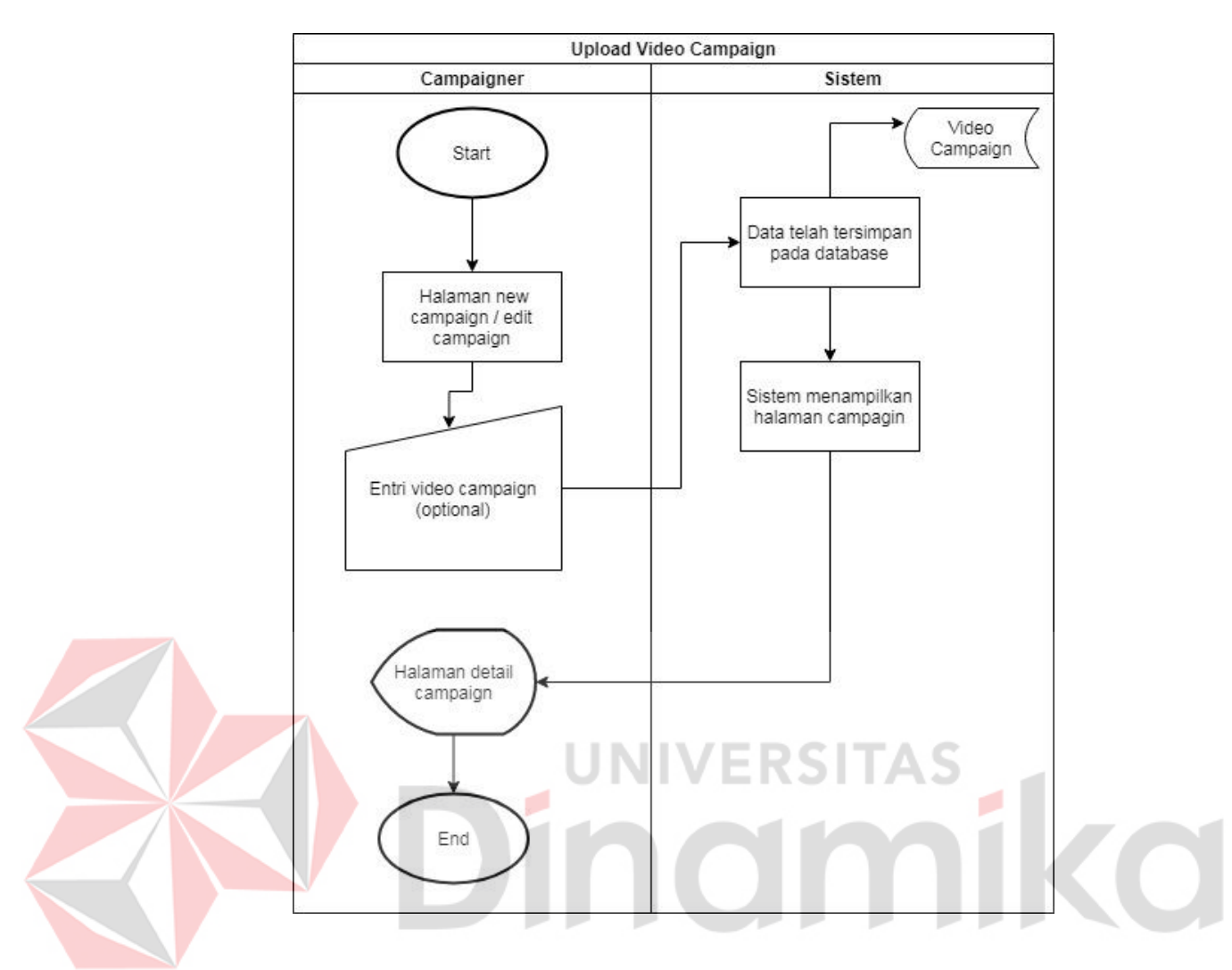

Gambar 3.5 System flow Upload Video *Campaign*

<span id="page-45-1"></span>*System flow Upload Video Campaign* dapat dilihat pada Gambar 3.5 menjelaskan bahwa, ketika ingin mengupload video *campaign* , maka yang harus dilakukan ialah , menuju halaman new *campaign* atau edit *campaign* setelah itu entry data video pada halaman tersebut. Sistem akan menyimpan atau mengupdate data pada database *campaign*. Setelah itu sistem akan menampilkan halaman detail *campaign* dan video dapat dilihat pada detail *campaign.*

### <span id="page-45-0"></span>**3.3.8** *Context Diagram*

Contex Diagram menggambarkan ruang lingkup sistem secara umum. Context diagram dari aplikasi sistem penggalangan dana berbasis web dengan menerapkan konsep

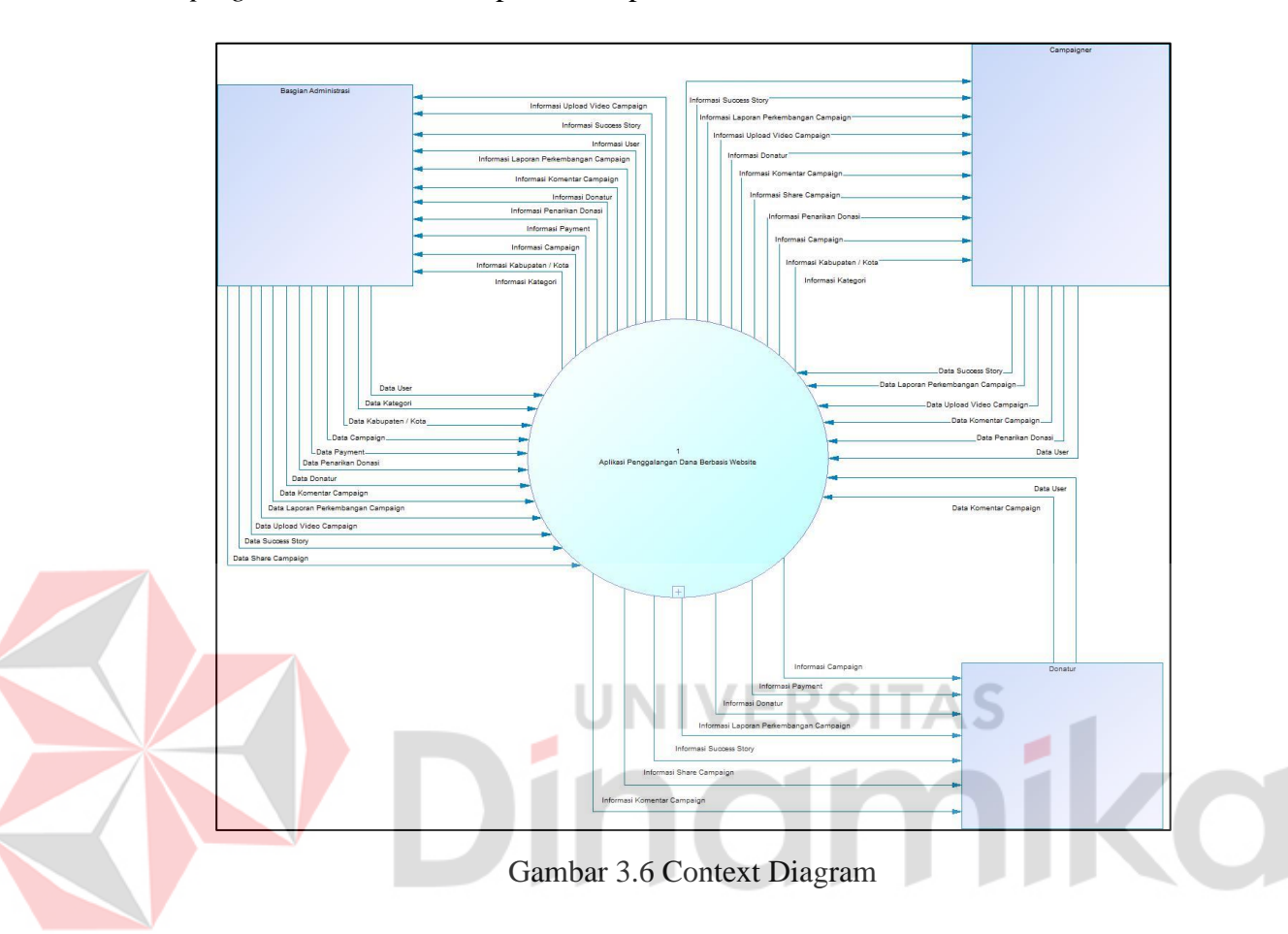

*crowdfunding* pada startup Peduly memilik 3 entitas yaitu bagian administrasi , *campaigner* dan donatur. Dapat dilihat pada Gambar 3.6.

#### <span id="page-46-1"></span><span id="page-46-0"></span>**3.3.9** *Data Flow Diagram*

Data Flow Diagram atau Diagram Alir Data adalah sebuah diagram yang menggambarkan aliran data dari tiap proses atau fungsi pada sistem.

# **1. DFD Level 0**

Data Flow Diagram (DFD) Level 0 merupakan hasil decompose dari context diagram. Berikut ini adalah DFD Level 0 dari Pengembangan Fitur Aplikasi Penggalangan Dana Pada Startup Peduly Berbasis Website dilihat pada gambar 3.7

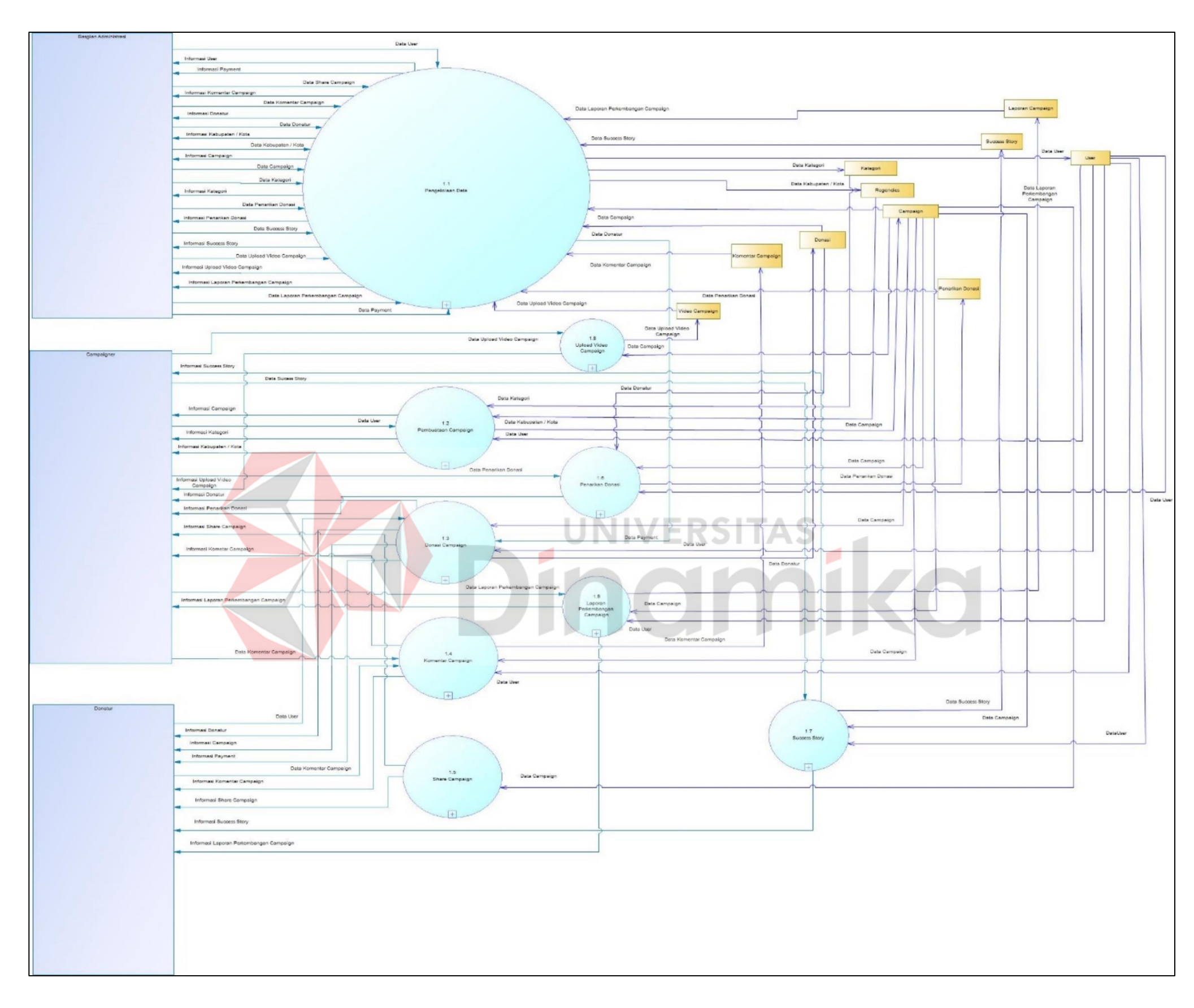

<span id="page-47-0"></span>Gambar 3.7 Data Flow Diagram Level 0

Pada Gambar 3.6 menggambarkan detail proses dan ruang lingkup dari context diagram. Pada DFD Level 0 memiliki tiga entitas eksternal yaitu bagian administrasi, *campaigner* dan donatur. Kemudian memiliki delapan proses yaitu pengelolaand data, *Share campaign*, *Success Story*, donasi *campaign*, komentar *campaign*, laporan perkembangan *campaign*, pembuatan *campaign*. Pada DFD Level 0 ini tiap proses akan di decompose menjadi Data Flow Diagram Level 1 untuk menggambarkan proses secara detail.

#### <span id="page-48-0"></span>**3.3.10** *Entity Relationship Diagram*

Entity Relationship Diagram adalah sebuah diagram model yang menjelaskan hubungan tiap tabel atau data yang mempunyai hubungan antar relasi tiap tabel dalam basis data. Didalam Entity Relationship Diagram terdiri dari dua model yaitu Conceptual Data Model dan Physical Data Model. Untuk melihat lebih detail terdapat di Lampiran 9.

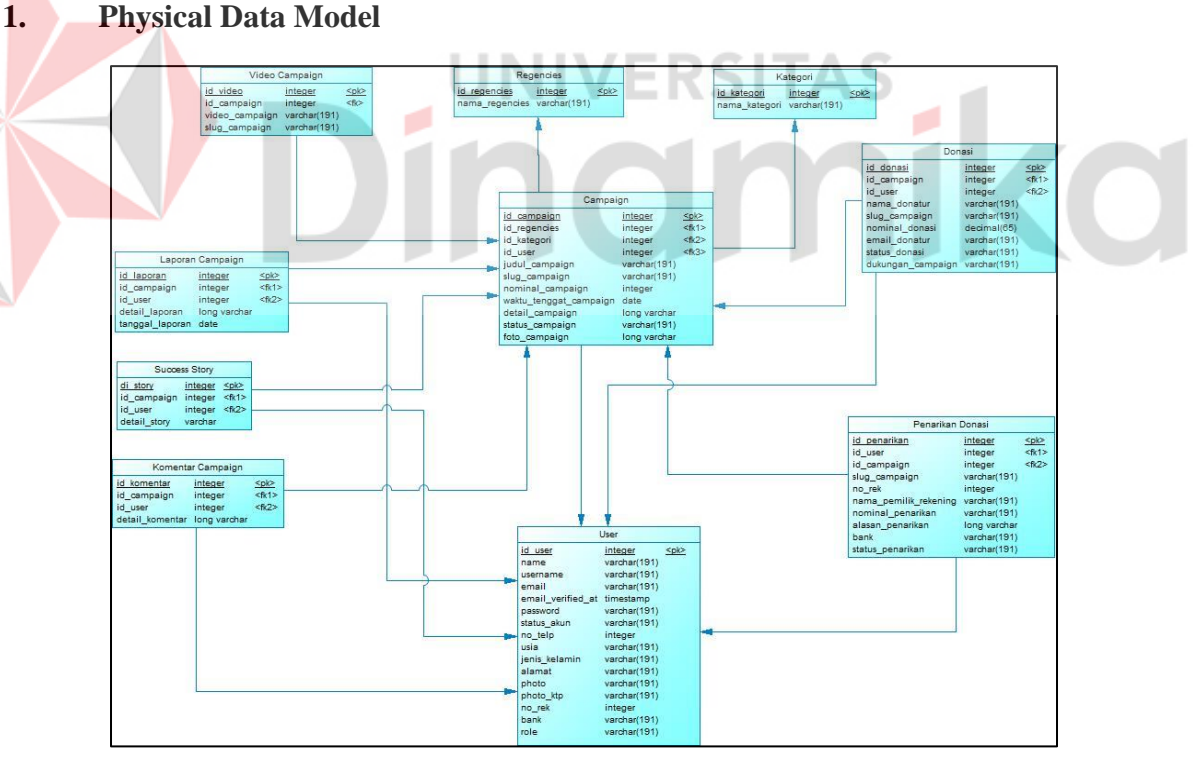

<span id="page-48-1"></span>Gambar 3.8 Physical Data Model

#### <span id="page-49-0"></span>**3.3.11 Desain Basis Data**

Desain basis data adalah desain struktur atau model data dari basis data pada sistem yang didalam nya terdiri tabel *campaign*, donasi, penarikan\_donasi, kategori, regencies, video\_*campaign*, laporan\_*campaign*, success\_story, dan komentar\_*campaign*. Dari tiap tabel terdapat nama tabel, tipe data, panjang data dan penjelasan kegunaan tabel tersebut. Untuk melihat lebih detail dari desain basis datanya terdapat pada lampiran 10.

#### <span id="page-49-1"></span>**3.3.12 Desain Antarmuka**

Desain antarmuka adalah tampilan berupa desain prototipe sebagai acuan desain tampilan yang akan diimplementasikan kedalam sistem. Berikut ini adalah desain antarmuka detail *campaign* dapat dilihat pada gambar 3.9. Mengenai penjelasan lebih detail dari desain antarmuka dapat dilihat pada lampiran 11.

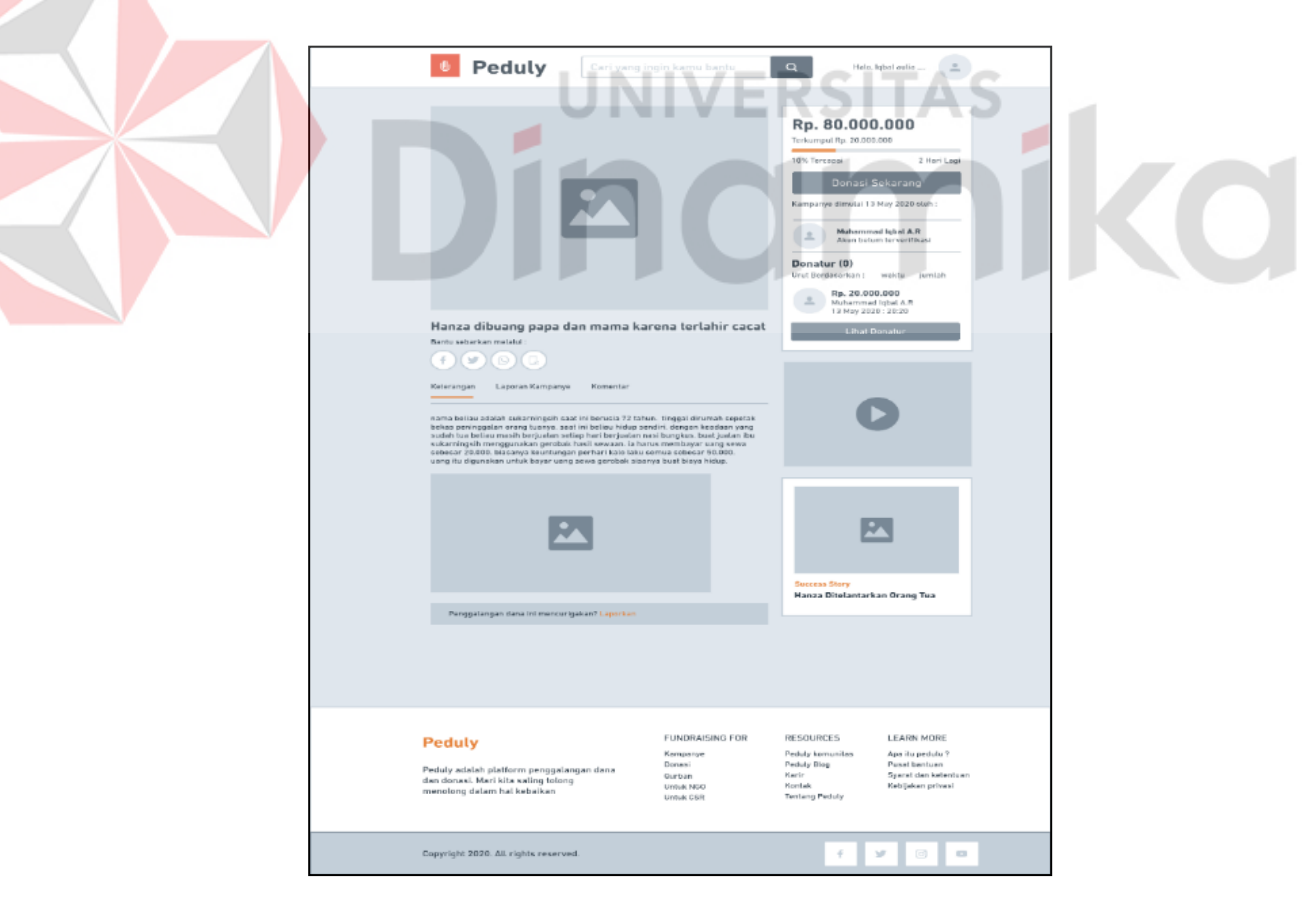

<span id="page-49-2"></span>Gambar 3.9 Halaman Desain Antarmukan Detail *Campaign*

#### <span id="page-50-0"></span>**3.3.13 Desain** *Testing*

Desain *Testing* adalah merupakan suatu tes yang dilakukan berdasarkan pada suatu inisialisasi, masukan, kondisi ataupun hasil yang telah ditentukan sebelumnya. Berikut ini adalah desain *Testing* dari halaman detail *campaign* dapat dilihat pada tabel 3.4. Mengenai penjelasan lebih detail dari desain *Testing* dapat dilihat pada lampiran 12.

<span id="page-50-3"></span>Tabel 3.4 Desain *Testing* Halaman Detail *Campaign*

| No.<br>Tujuan                                                                                                    | Input                                                                                                    | Output yang diharapkan                                                                         |
|----------------------------------------------------------------------------------------------------|----------------------------------------------------------------------------------------------------|------------------------------------------------------------------------------------------------|
| Donatur dapat melihat<br>detail <i>campaign</i> dari yang<br>dipilih dari beberapa data<br>campaign yang tersedia | Id_campaig<br>Id_kategori<br>$\blacksquare$<br>Id_regencies<br>$\qquad \qquad \blacksquare$<br>Id_user<br>$\overline{\phantom{a}}$<br>Judul_campaign<br>۰<br>Slug_campaign<br>۰<br>Nominal_campaign<br>۰<br>Waktu_tenggat_campaign<br>Detail_campaign<br>Status_campaign<br>Foto_campaign<br>Video_campaign<br>Success_stroy<br>Laporan_campaign<br>Komentar_campaign<br>Nominal_donasi | Sistem akan menampilkan<br>detail suatu campaign yang<br>telah dipilih oleh donatur.<br>RSITAS |

#### <span id="page-50-1"></span>**3.4 Construction**

Penulis menggunakan tahap konstruksi dalam pembuatan aplikasi berbasis website dengan menggunakan perangkat lunak pengembangan web (Visual Studio Code) dengan menggunakan database MySQL. Selain pengembangan aplikasi konstruksi digunakan untuk pengujian aplikasi. Pengujian dilakukan dengan menggunakan pengujian *blackbox Testing*.

#### <span id="page-50-2"></span>**3.5 Deployment**

Tahap ini digunakan sebagai langkah penulis untuk mengimplementasikan aplikasi kepada Startup Peduly serta sebagai cara menyerahkan aplikasi yang telah dibuat dan diuji kepada perusahaan.

# <span id="page-51-0"></span>**3.6 Pembuatan Laporan Tugas Akhir**

Pada tahapan ini, peneliti akan membuat laporan Tugas Akhir guna memberikan pengalaman praktis dilapangan secara langsung berhubungan debgan teori-teori keahlian yang diterima dari para dosen Program Studi S1 Sistem Informasi guna mengetahui secara langsung fungsi dan tugas pekerjaan sebenarnya.

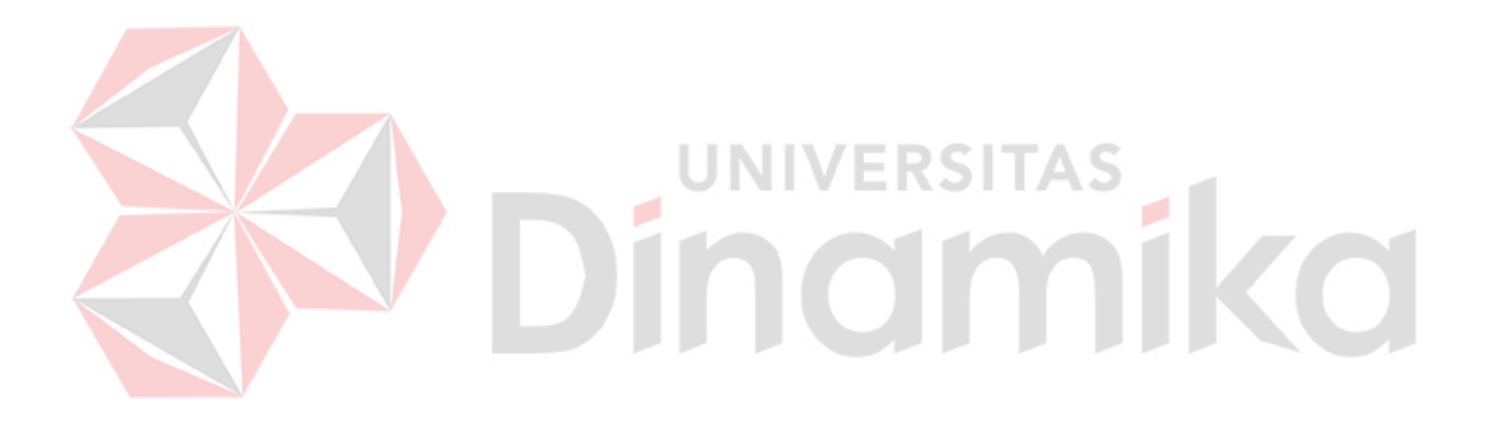

# **BAB IV IMPLEMENTASI DAN EVALUASI**

#### <span id="page-52-2"></span><span id="page-52-1"></span><span id="page-52-0"></span>**4.1 Kebutuhan Sistem**

Untuk menjalankan sistem dengan baik, dibutuhkan perangkat lunak dan perangkat keras yang mendukung. Berikut ini merupakan spesifikasi minimum dari kebutuhan perangkat lunak dan kebutuhan perangkat keras.

#### <span id="page-52-3"></span>**4.1.1 Kebutuhan Perangkat Lunak**

Berikut ini merupakan spesifikasi minimum dari kebutuhan perangkat lunak yang diperlukan pada aplikasi sesuai pada tabel 4.1. Mengenai penjelasan lebih detail dari kebutuhan perangkat lunak akan dijelaskan pada lampiran 13.

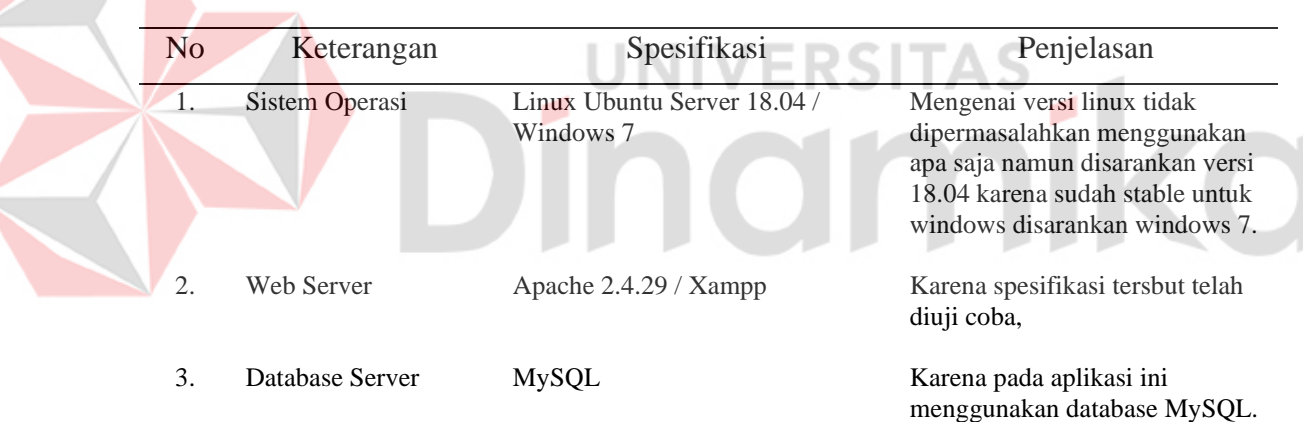

<span id="page-52-4"></span>Tabel 4.1 Kebutuhan Perangkat Lunak

#### <span id="page-53-0"></span>**4.1.2 Kebutuhan Perangkat Keras**

Berikut ini merupakan spesifikasi minimum dari kebutuhan perangkat lunak yang diperlukan pada aplikasi sesuai pada tabel 4.2

<span id="page-53-3"></span>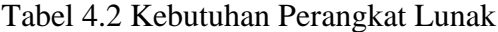

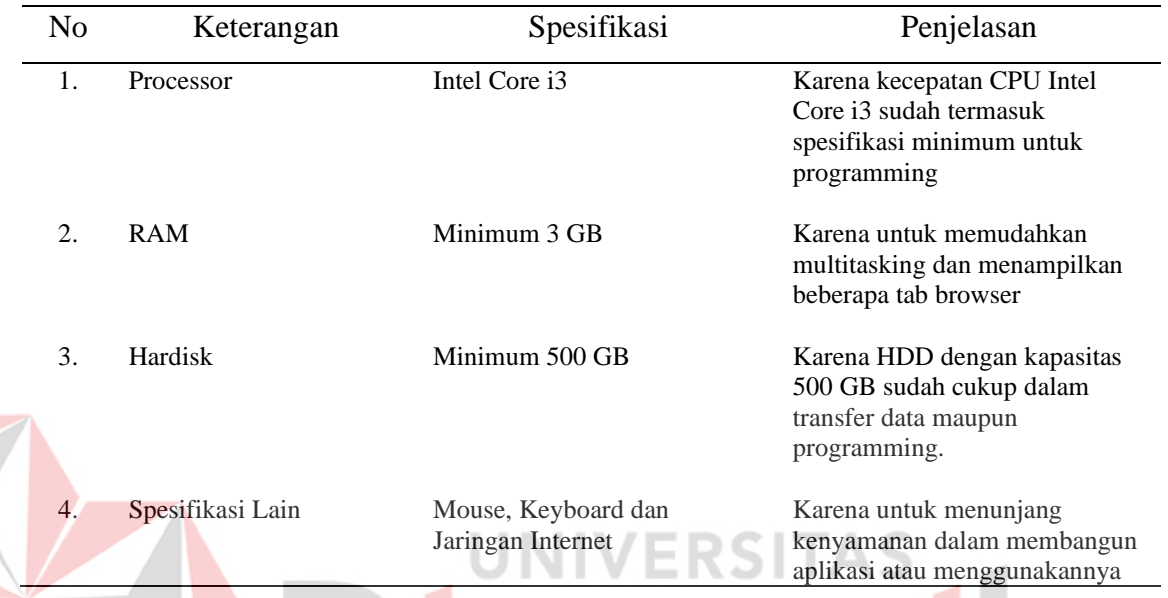

### <span id="page-53-1"></span>**4.2 Implementasi Sistem**

Setelah memenuhi kebutuhan sistem maka tahap selanjutnya melakukan implementasi sistem yang telah dibuat sesuai dengan hasil analisis dan perancangan sistem pada tahapan Modeling Phase. Berikut ini adalah beberapa tampilan implementasi dari aplikasi yang telah dikerjakan. Gambar implementasi selanjutnya akan dijelaskan pada lampiran 14.

#### <span id="page-53-2"></span>**4.2.1** *Campaigner*

Berikut ini merupakan tampilan yang dimiliki oleh *campaigner* diantaranya yaitu halaman dashboard *campaign*, halaman dashboard edit *campaign* dan halaman laporan donasi. Mengenai detail halaman yang dimiliki oleh *campaigner* dapat dilihat pada lampiran 10.

#### **1. Halaman Dashboard** *Campaign*

Berikut ini merupakan halaman dashboard *campaign* pada bagian dashboard *campaigner*. Halaman ini digunakan pengguna aplikasi dalam mengetahui list data *campaign* yang pernah dibuat oleh *campaigner* atau pengguna tersebut. Pada halaman ini *campaigner* akan disajikan data judul *campaign* , link upload video , ketegori *campaign* , status *campaign* dan tombol laporan donasi. Dapat dilihat pada gambar 4.1

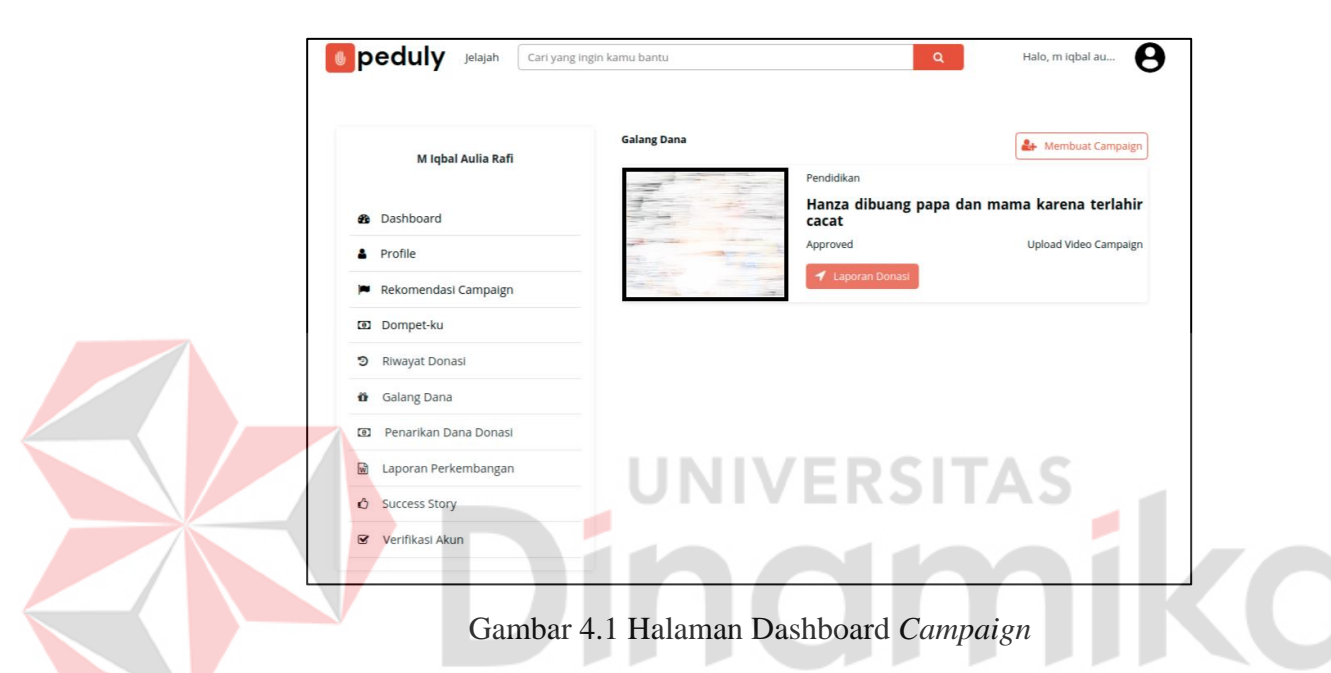

<span id="page-54-0"></span>Pada halaman ini , jika *campaigner* ingin upload video *campaign* dapat menekan link 'Upload video *Campaign*" lalu akan menuju halaman video *campaign*. Jika *campaigner* ingin melakukan edit data *campaign* , maka *campaigner* dapat menekan judul *campaign* yang terdapat pada list data *campaign*. Dapat dilihat pada gambar 4.2

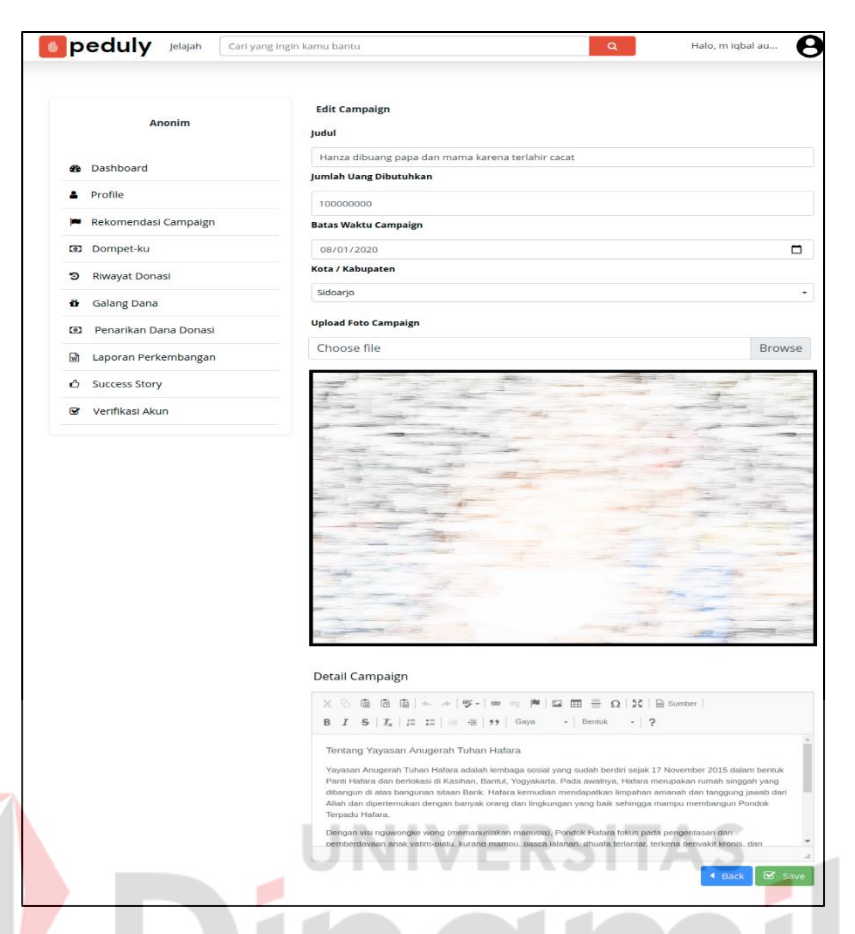

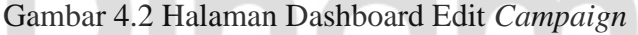

<span id="page-55-0"></span>Jika *campaigner* ingin membuat *campaign* baru maka *campaigner* dapat menekan tombol " membuat *campaign* " dan akan diarahkan menuju halaman Pembuatan *Campaign*.

*Campaigner* ingin mengetahui mengenai laporan donasi yang terdapat pada *campaign* tersebut, maka *campaigner* dapat menekan tombol " laporan donasi " dan sistem akan menuju halaman laporan donasi. Pada laporan donasi tercatat semua mengenai total donasi yang didapatkan dan data donatur seperti nama donatur , nominal donasi serta kapan melakukan donasi tersebut. Dapat dilihat pada gambar 4.3

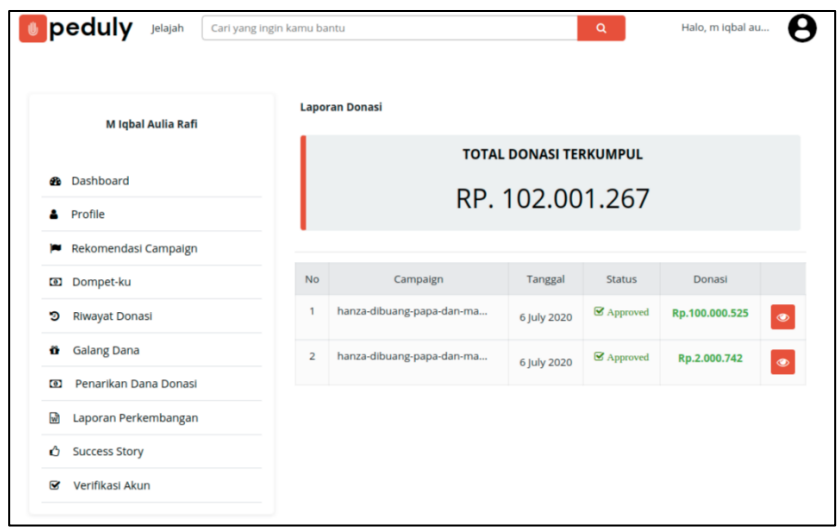

Gambar 4.3 Halaman Laporan Donasi

# <span id="page-56-1"></span><span id="page-56-0"></span>**4.2.2 Donatur**

Berikut ini merupakan tampilan yang dimiliki oleh donatur diantaranya yaitu halaman detail *campaign* dan donasi *campaign*. Mengenai detail halaman yang dimiliki oleh donatur dapat dilihat pada lampiran 10.

# **1. Halaman Detail** *Campaign*

Berikut ini merupakan halaman detail *campaign* pada bagian donatur. Halaman ini digunakan pengguna aplikasi dalam mengetahui data detail dari suatu *campaign* yang tersedia pada platform Peduly. Pada halaman ini, donatur akan disajikan data judul *campaign* , total donasi yang terkumpul, tenggat waktu penggalangan dana, foto *campaign*, nama pembuat *campaign* beserta progress bar untuk donasi yang terkumpul.

Selain itu juga terdapat data donatur yang telah berdonasi pada *campaign* tersebut, data detail *campaign* , data laporan *campaign* , data komentar *campaign* , data *Share campaign* , data video *campaign* dan juga data *Success Story* pada *campaign* tersebut. Hal ini bertujuan agar dapat menarik perhatian para donatur untuk berdonasi pada *campaign* yang tersedia. Dapat dilihat pada gambar 4.4.

.

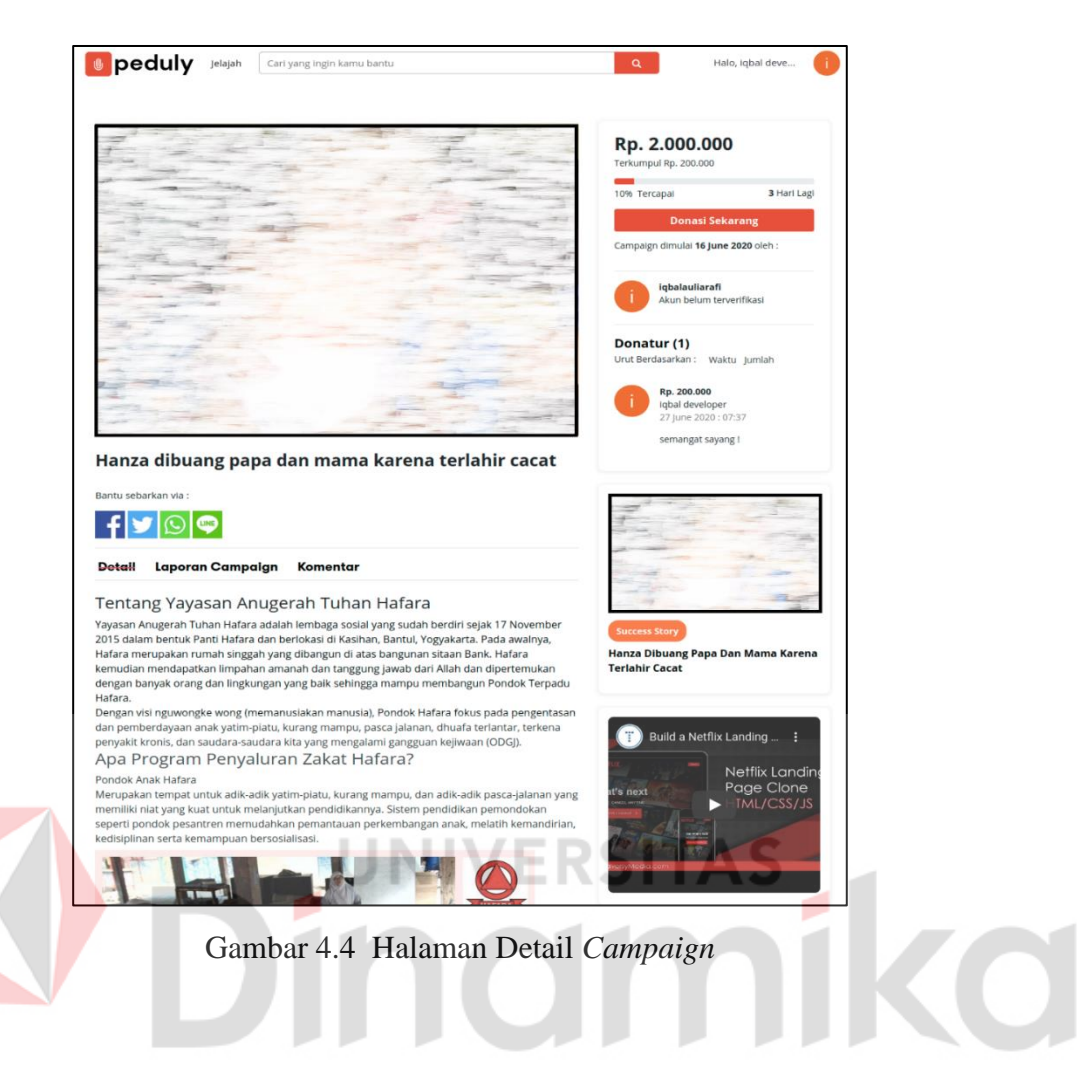

### <span id="page-57-0"></span>**2. Halaman Donasi** *Campaign*

Berikut ini merupakan halaman donasi *campaign*. Halaman ini digunakan untuk donasi pada *campaign* yang dilakukan oleh donatur. Pada halaman ini donatur akan memasukan data berupa nominal donasi, nama lengkap , email dan pesan yang bersifat optional. Nama lengkap dan email akan sercara otomatis terisi berdasarkan data user yang melakukan donasi. Sedangkan untuk id donasi akan tersimpan secara urut sesuai dengan urutan data yang tersimpan. Dapat dilihat pada gambar 4.5.

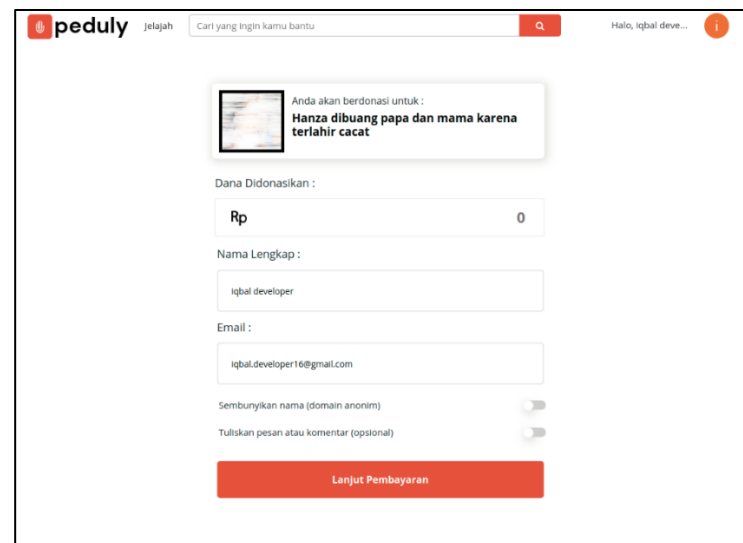

<span id="page-58-0"></span>Gambar 4.5 Halaman Donasi *Campaign*

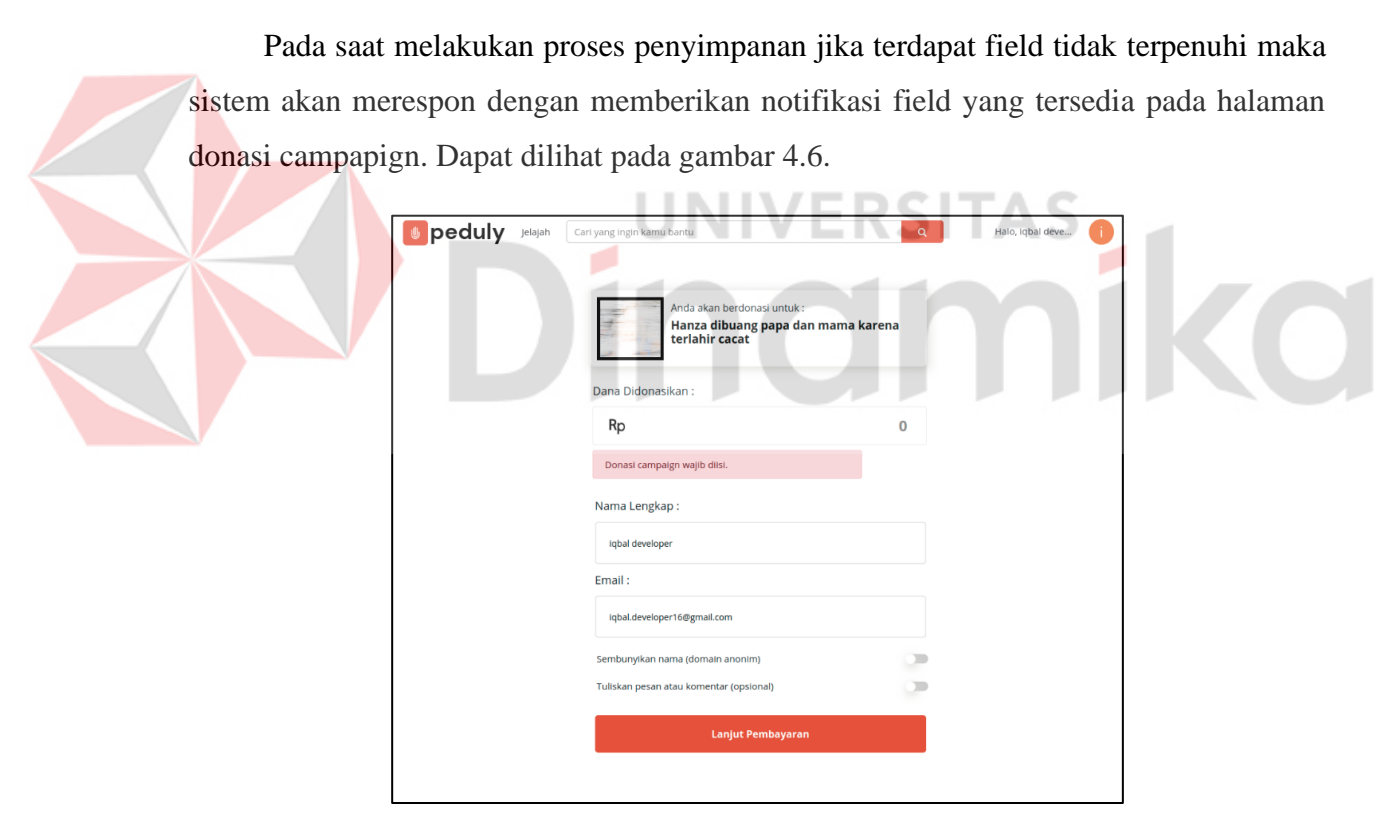

Gambar 4.6 Notifikasi Gagal Simpan Data Donasi *Campaign*

<span id="page-58-1"></span>Pada halaman ini juga tersedia fitur yang dapat menyembunyikan nama donatur. Ketika donatur tidak ingin namannya diketahui oleh donatur lain maka , donatur tersebut hanya tinggal menekan slidebar pada bagian " sembunyikan nama " maka nama tersebut akan berganti menjadi anonim. Dapat dilihat pada gambar 4.7.

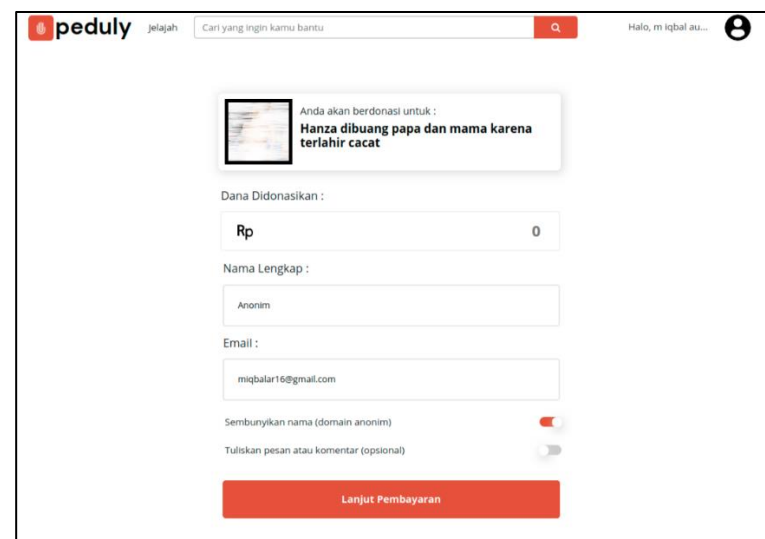

<span id="page-59-0"></span>Gambar 4.7 Tidak Menampilkan Nama Donatur

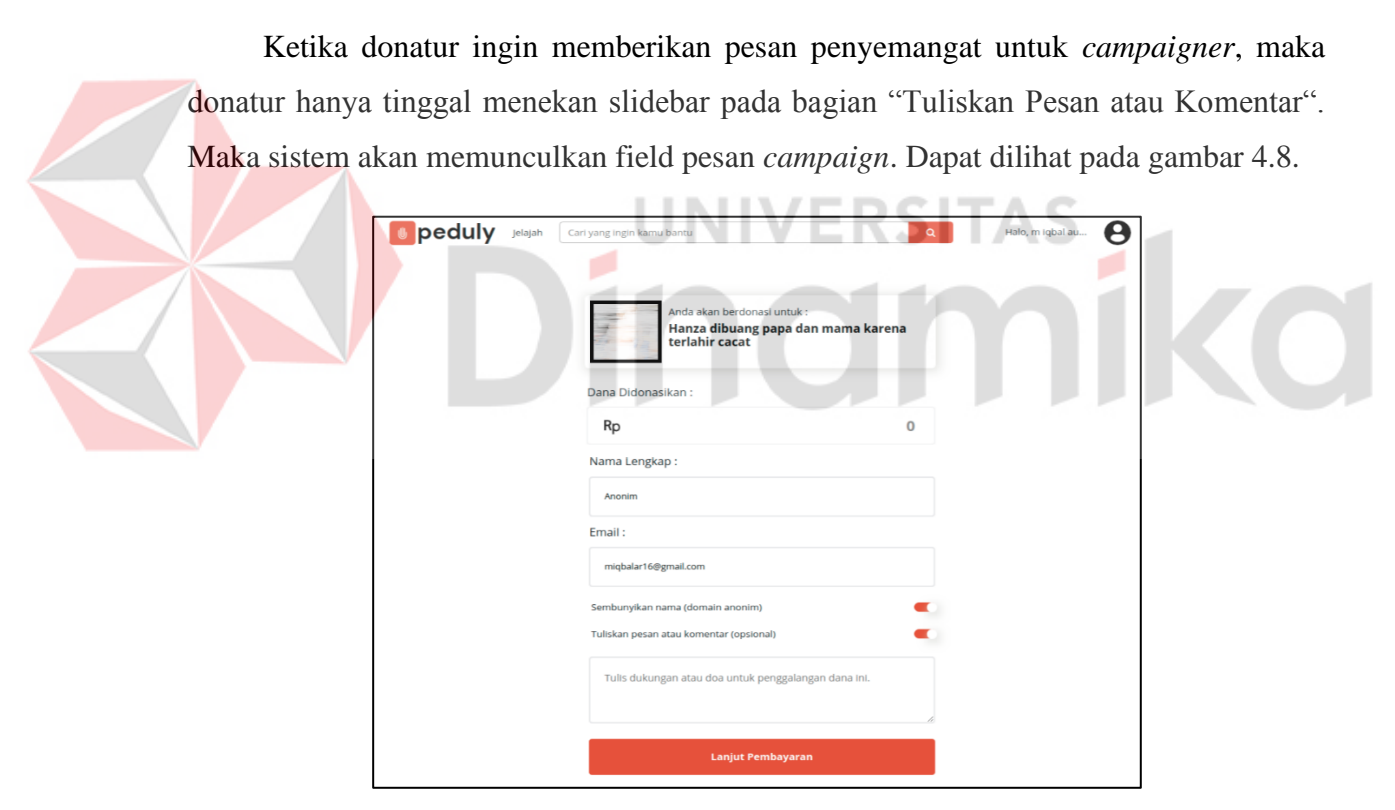

Gambar 4.8 Menampilkan Pesan Dukungan *Campaign*

<span id="page-59-1"></span>Pada saat semua field inputan telah terisi dan donatur hendak berdonasi, maka donatur dapat menekan tombol "Lanjut Pembayaran", lalu sistem akan menampilkan halaman pembayaran melalui pihak ketiga yaitu midtrans. Dapat dilihat pada gambar 4.9.

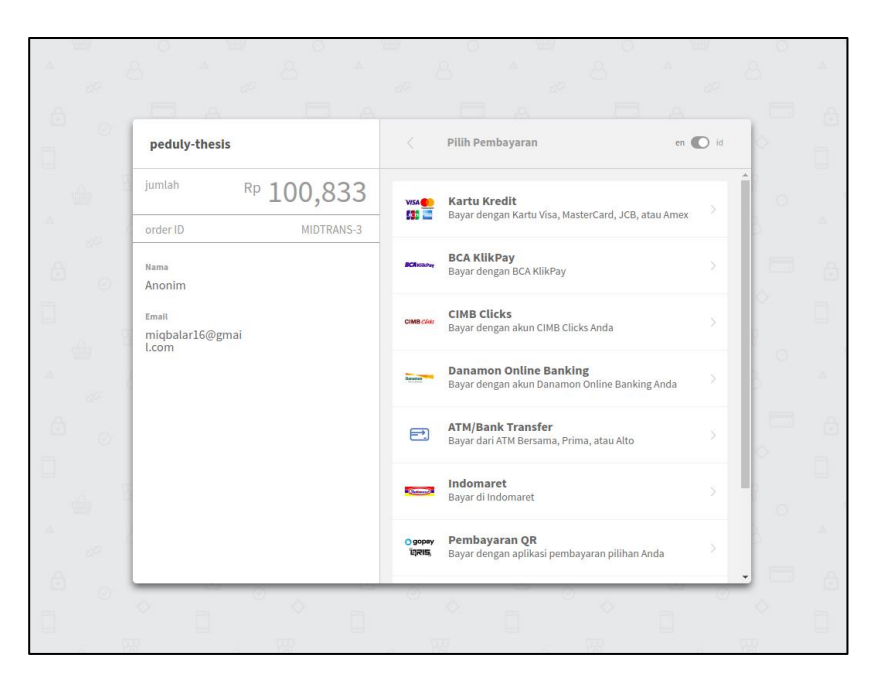

Gambar 4.9 Pembayaran Donasi Melalui Midtrans

# <span id="page-60-1"></span><span id="page-60-0"></span>**4.2.3 Bagian Administrasi**

Berikut ini merupakan tampilan yang dimiliki oleh bagian administrasi diantaranya yaitu halaman dashboard *campaign* dan donasi *campaign* , dashboard donasi *campaign* dan dashboard penarikan donasi. Mengenai detail halaman yang dimiliki oleh bagian administrasi dapat dilihat pada lampiran 10.

### **1. Halaman Dashboard** *Campaign*

Berikut ini merupakan halaman dashboard *campaign*. Halaman ini digunakan untuk menampilkan data *campaign* yang telah dibuat oleh *campaigner* dengan terdapat status pending atau approved. Pada halaman dashboard *campaign*, bagian administrasi akan melakukan pengecekan terhadap isi dari *campaign* yang telah dibuat oleh *campaigner*. Selain itu, bagian administrasi daa Dapat dilihat pada gambar 4.10.

| <b>6</b> Admin<br>$\circ$                   |                     |                               |                                                   |                                  |            |          | Hello, igbal developer Dayatar | Ó.<br>$\boxdot$ |
|---------------------------------------------|---------------------|-------------------------------|---------------------------------------------------|----------------------------------|------------|----------|--------------------------------|-----------------|
| $\bullet$<br>Coshboard                      |                     |                               |                                                   |                                  |            |          |                                |                 |
| A Daftar User<br><b>Bow</b>                 | Campaign Peduly.com |                               |                                                   |                                  |            |          |                                | $ 0$ $\Omega$   |
| Statistik User                              |                     |                               |                                                   |                                  |            |          | A Membuat Campaign             |                 |
| Campaign                                    | Show 10             | $\blacktriangleright$ entries |                                                   |                                  |            |          | Search:                        |                 |
| <b>3</b> Campaign                           | No                  | $\sim$<br>Campaigner          | Judul                                             | <b>Batas Waktu Campaign</b><br>÷ | Kategori   | Status   | Action                         |                 |
| Video Compaign                              | $\mathbf{1}$        | igbal developer               | Hanza dibuang papa dan mama karena terlahir cacat | 01 July 2020                     | Pendidikan | Approved | 80                             |                 |
| <b>E</b> Kategori Campaign<br>Success Story | $\overline{2}$      | Muhammad lobal Aulia Rafi"    | Marwoto suka menabung                             | 26 June 2020                     | Pendidikan | Approved | $\bullet$ $\bullet$            |                 |
| Pengajuan Penarikan                         | $_{3}$              | igbal developer               | tugas membaca buku tsubasa                        | 04 July 2020                     | Pendidikan | Approved | 0 0                            |                 |
| <b>D</b> Laporan Campaign                   | 4                   | igbal developer               | Melawan Covid 19                                  | 04 July 2020                     | Pendidikan | Pending  |                                |                 |
| Profile                                     | No                  | Campaigner                    | Judul                                             | Batas Waktu Campaign             | Kategori   | Status   | Action                         |                 |
| A Profile                                   |                     | Showing 1 to 4 of 4 entries   |                                                   |                                  |            |          | Previous                       | 1 Next          |
|                                             |                     |                               |                                                   |                                  |            |          |                                |                 |

Gambar 4.10 Halaman Dashboard *Campaign*

<span id="page-61-0"></span>Pada halaman ini , bagian administrasi akan melakukan pengecekan terhadap suatu *campaign* yang telah dibuat oleh *campaign*. Ketika *campaign* tersebut telah sesuai dengan Platform Peduly, maka bagian administrasi akan menekan tombol berwarna hijau dan data tersebut akan berganti status menjadi approved. Ketika status *campaign* approved berarti *campaign* tersebut sudah dipublish pada platform Peduly dan donatur dapat memberikan donasinya pada *campaign* tersebut. Dapat dilihat pada gambar 4.11.

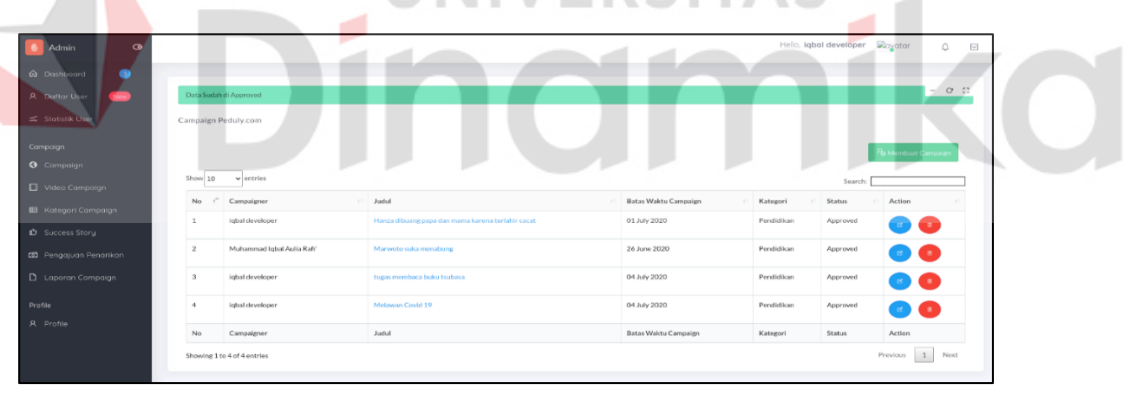

Gambar 4.11 Halaman Dashboard Approved *Campaign*

<span id="page-61-1"></span>Ketika bagian administrasi akan menghapus suatu *campaign* dengan cara menekan tombol hapus atau tombol merah yang terdapat pada halaman dashboard *campaign*, maka sistem akan menghapus *campaign* tersebut namun, data *campaign* tersebut tetapi tersedia pada database *campaign* dengan field deleted\_at terisi waktu *campaign* tersebut dihapus. Dapat dilihat pada gambar 4.12.

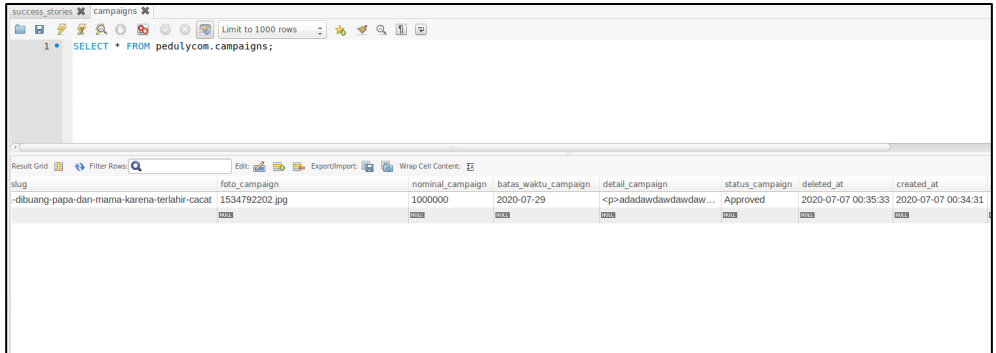

Gambar 4.12 Database Soft Delete *Campaign*

<span id="page-62-0"></span>Pada halaman dashboard *campaign*, bagian administrasi dapat melakukan perubahan pada suatu *campaign* berdasarkan *campaign* yang dipilih, perubahan yang dimaksud ialah data yang ada pada *campaign* tersebut , mulai dari judul hingga detail suatu *campaign*. Dapat dilihat pada gambar 4.13.

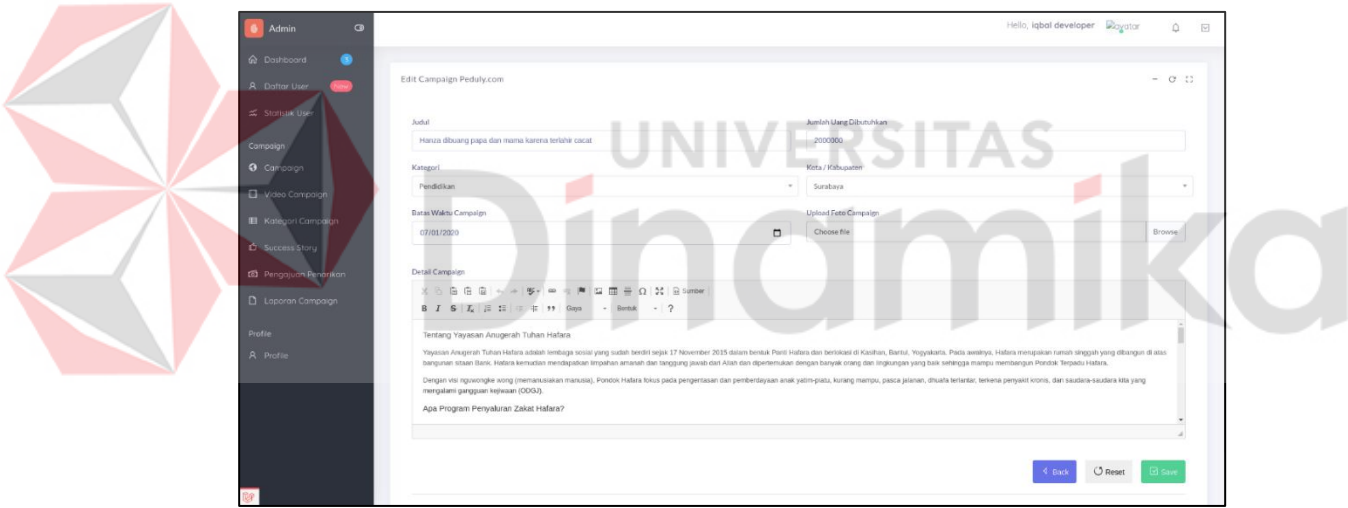

Gambar 4 13 Halaman Dashboard Edit *Campaign*

<span id="page-62-1"></span>Selain dapat melihat data *campaign* , approve *campaign* serta edit *campaign* , bagian administrasi dapat melihat detail donasi dari suatu *campaign*. Maksud detail donasi adalah siapa saja donatur yang telah berdonasi pada *campaign* tersebut. Selain itu bagian administrasi melakukan pengecekan perihal donasi terhadap *campaign* tersebut. Dapat dilihat pada gambar 4.14.

| <b>&amp;</b> Admin<br>$\circ$            |                 |                 |                                                   |        |                                | Hello, igbal developer Dayatar | Δ                 | $\overline{\smile}$ |
|------------------------------------------|-----------------|-----------------|---------------------------------------------------|--------|--------------------------------|--------------------------------|-------------------|---------------------|
| h Dashboard<br>$\bullet$                 |                 |                 |                                                   |        |                                |                                |                   |                     |
| <b>A</b> Daftar User<br>New <sup>1</sup> | Donasi Campaign |                 |                                                   |        |                                |                                | $O$ $C$<br>$\sim$ |                     |
| <br>Statistik User                       | Show 10         | $\vee$ entries  |                                                   |        |                                | Search:                        |                   |                     |
| Campaign                                 | No              | Nama            | Campaign                                          | Donasi | <b>Status Donasi</b><br>$\sim$ | Action                         |                   |                     |
| <b>G</b> Campaign                        | $\mathbf{1}$    | igbal developer | Hanza dibuang papa dan mama karena terlahir cacat | 200000 | Approved                       | Đ                              |                   |                     |
| Video Campaign                           |                 |                 |                                                   |        |                                |                                |                   |                     |
| ■ Kategori Campaign                      | $\overline{2}$  | jobal developer | Hanza dibuang papa dan mama karena terlahir cacat | 100000 | Pending                        | Û                              |                   |                     |
| <b>D</b> Success Story                   |                 | igbal developer | Hanza dibuang papa dan mama karena terlahir cacat | 10000  | Pending                        | $\mathbf{B}$                   |                   |                     |
| <b>53</b> Pengajuan Penarikan            | $\Delta$        | igbal developer | Hanza dibuang papa dan mama karena terlahir cacat | 100000 | Pending                        | B<br>⊛                         |                   |                     |
| Laporan Compaign<br>Profile              |                 | ighal developer | Hanza dibuang papa dan mama karena terlahir cacat | 100000 | Pending                        | $\mathbf{B}$                   |                   |                     |
| R Profile                                |                 | igbal developer | Hanza dibuang papa dan mama karena terlahir cacat | 100000 | Pending                        | ø                              |                   |                     |

Gambar 4.14 Halaman Dashboard Donasi *Campaign*

<span id="page-63-0"></span>Selain dapat melihat detail donasi suatu *campaign* , bagian administrasi dapat membuat *campaign* untuk menggalangkan dana, dengan cara menekan tombol membuat *campaign* seperti pada halaman halaman dashboard *campaign*. Setelah tombol *campaign* ditekan , maka sistem akan menampilkan halaman pembuatan *campaign*. Dapat dilihat pada gambar 4.15.

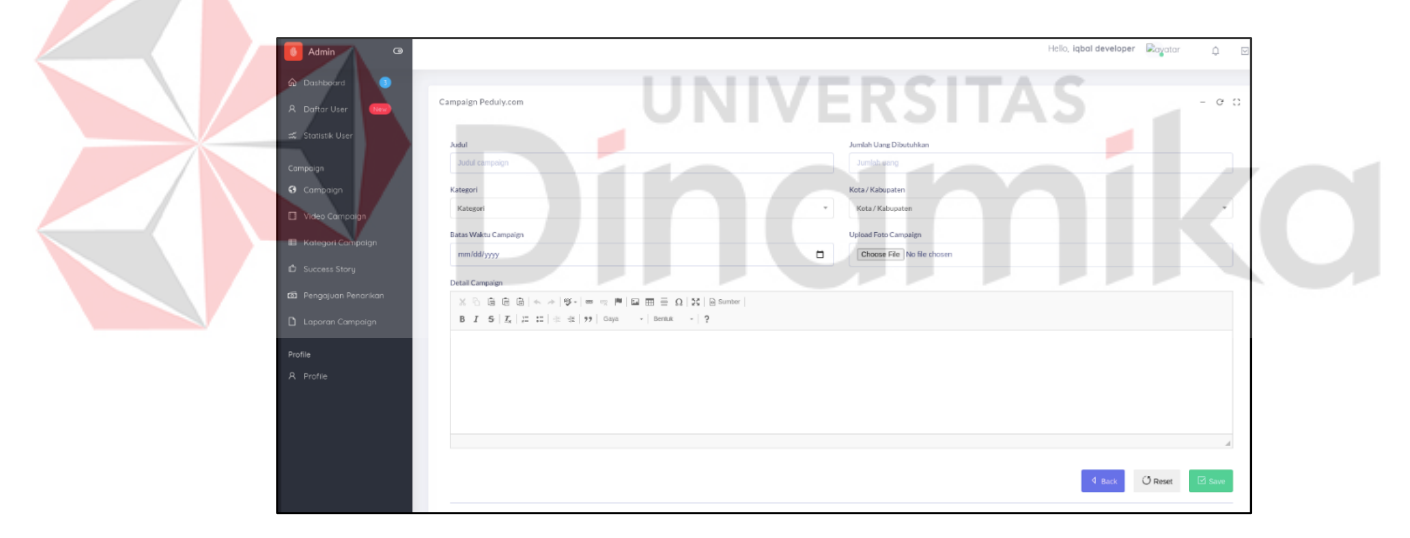

Gambar 4.15 Halaman Dashboard Pembuatan *Campaign*

### <span id="page-63-1"></span>**2. Halaman Dashboard Donasi** *Campaign*

Pada halaman berikut ini , bagian administrasi dapat melihat detail donasi suatu *campaign*. Data tersebut berupa nama donatur , judul *campaign* , donasi dari donatur serta status dari donasi tersebut. Ketika donasi tersebut telah masuk kedalam suatu *campaign*, status dari donasi tersebut menjadi 'Pending'. Dapat dilihat pada gambar 4.16.

| <b>&amp;</b> Admin<br>$\circ$            |                 |                 |                                                   |        |                      | Hello, iqbal developer Dayatar | $\cap$ | $\simeq$ |
|------------------------------------------|-----------------|-----------------|---------------------------------------------------|--------|----------------------|--------------------------------|--------|----------|
| h Dashboard<br>8                         |                 |                 |                                                   |        |                      |                                |        |          |
| <b>A</b> Dafter User<br>New <sup>1</sup> | Donasi Campaign |                 |                                                   |        |                      |                                | $\sim$ | $C-C$    |
| ■ Statistik User                         | Show 10         | $\vee$ entries  |                                                   |        |                      | Search:                        |        |          |
| Campaign                                 | No              | Nama            | Campaign                                          | Donasi | <b>Status Donasi</b> | Action                         |        |          |
| <b>O</b> Campaign                        |                 | igbal developer | Hanza dibuang papa dan mama karena terlahir cacat | 200000 | Approved             | $\mathbf{B}$                   |        |          |
| Video Campaign                           |                 |                 |                                                   |        |                      |                                |        |          |
| <b>E</b> Kategori Campaign               | $\overline{2}$  | igbal developer | Hanza dibuang papa dan mama karena terlahir cacat | 100000 | Pending              | ø                              |        |          |
| <b>D</b> Success Story                   | 3               | igbal developer | Hanza dibuang papa dan mama karena terlahir cacat | 10000  | Pending              | $\ddot{\mathbf{e}}$            |        |          |
| <b>65</b> Pengajuan Penarikan            | $\Lambda$       | igbal developer | Hanza dibuang papa dan mama karena terlahir cacat | 100000 | Pending              | Ð                              |        |          |
| Laporan Campaign<br>Profile              | ¢,              | igbal developer | Hanza dibuang papa dan mama karena terlahir cacat | 100000 | Pending              | $\ddot{p}$                     |        |          |
| <b>A</b> Profile                         | 6               | ighal developer | Hanza dibuang papa dan mama karena terlahir cacat | 100000 | Pending              | 自                              |        |          |

Gambar 4.16. Halaman Dashboard Donasi *Campaign*

<span id="page-64-0"></span>Selain itu, bagian administrasi dapat melakukan approve donasi dari donatur dengan cara melakukan pengecekan kode unik dari donasi tersebut. Ketika kode uniknya sama maka, bagian administrasi menekan tombol hijau dengan dan status donasi akan berubah menjadi " approved " , hal itu dimaksudkan bahwa donasi tersebut telah masuk kedalam *campaign*. Dapat dilihat pada gambar 4.17.

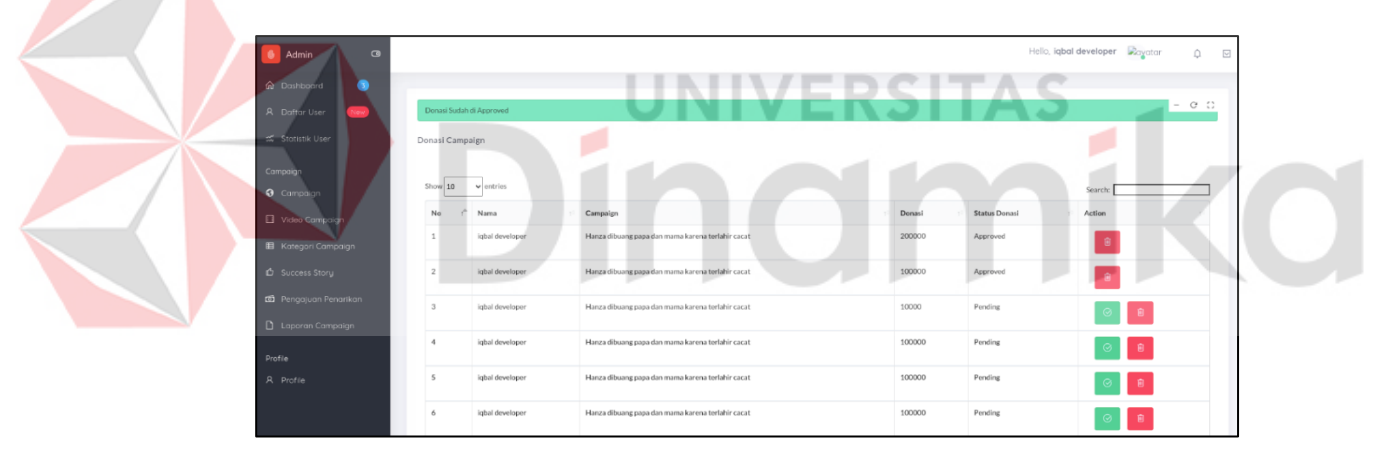

Gambar 4.17 Notifikasi Donasi *Campaign* Approved

<span id="page-64-1"></span>Selain itu bagian administrasi dapat membatalkan donasi dari donatur jika tidak ada transaksi yang terjadi terhadap donasinya dan melebihi tenggat waktu yang ditentukan dalam transaksi donasi tersebut. Dapat dilihat pada gambar 4.18.

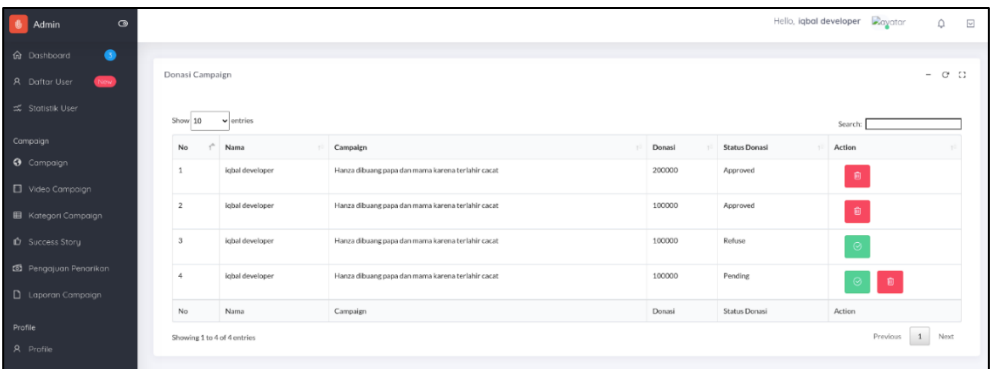

Gambar 4.18 Pembatalan Donasi *Campaign*

### <span id="page-65-0"></span>**3. Halaman Dashboard Penarikan Donasi**

Pada halaman berikut ini, bagian administrasi dapat melihat data detail penarikan donasi *campaign* yang telah mengajukan penarikan donasi. Pada halaman dashboard penarikan donasi, bagian administrasi akan disajikan data detail penarikan donasi antara lain data judul *campaign*, nominal pengajuan, nama *campaigner*, nomor rekening dan status penarikan donasi selain itu juga terdapat informasi total donasi terkumpul , penarikan donasi yang diterima dan sisa setelah penarikan donasi. Dapat dilihat pada gambar 4.19.

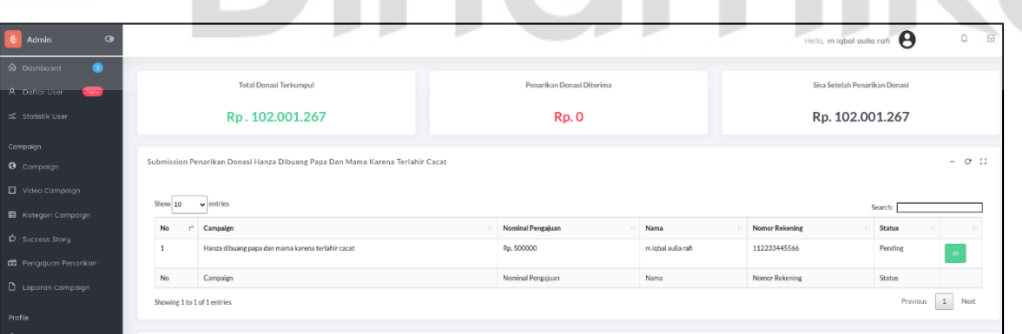

Gambar 4.19 Halaman Dashboard Penarikan Donasi

<span id="page-65-1"></span>Selain dapat melihat detail dari penarikan donasi, bagian administrasi dapat melakukan penerimaan atau menyetujui penarikan donasi tersebut dengan menekan tombol berwarna hijau, lalu secara otomatis sistem akan menampilkan halaman dashboard detail penarikan donasi. Dapat dilihat pada gambar 4.20.

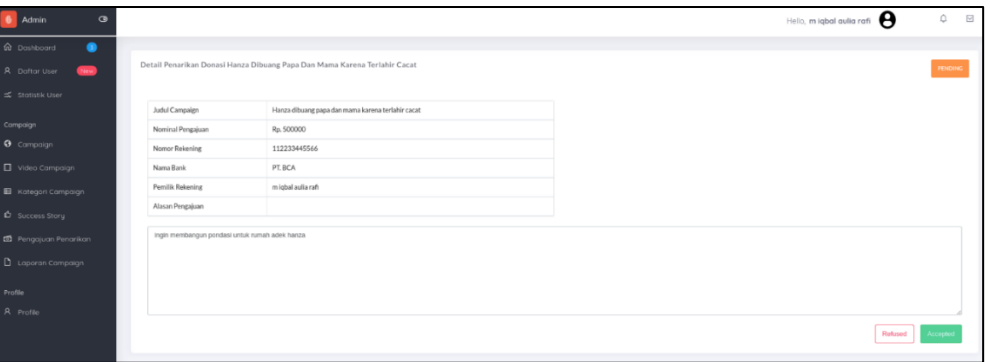

Gambar 4.20 Halaman Dashboard Detail Penarikan Donasi

<span id="page-66-1"></span>Pada halaman dashboard detail penarikan donasi, bagian administrasi akan ditampilkan data detail dari suatu pengajuan penarikan donasi. Ketika bagian administrasi akan menyetujui penarikan donasi tersebut maka, bagian administrasi akan menekan tombol accepted lalu status penarikan donasi akan berubah menjadi approved dan tersimpan pada database setelah itu sistem akan menampilkan halaman dashboard penarikan donasi. Dapat dilihat pada gambar 4.21

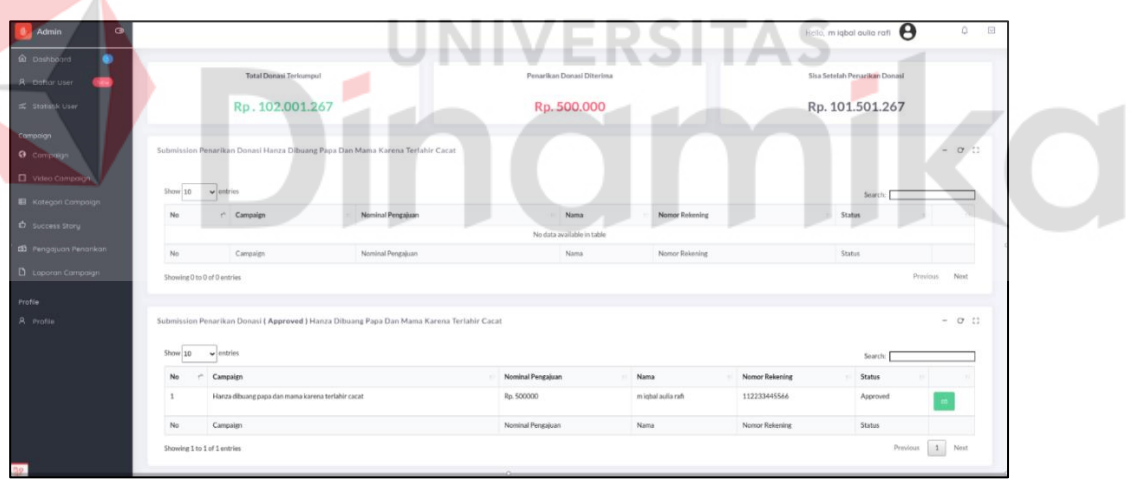

Gambar 4.21 Pengajuan Penarikan Donasi Telah Disetujui

### <span id="page-66-2"></span><span id="page-66-0"></span>**4.3 Hasil** *Testing* **Sistem**

Berikut ini merupakan hasil *Testing* rancang bangun aplikasi sistem penggalangan dana berbasis web dengan menerapkan konsep *crowdfunding* pada startup Peduly. Guna melihat lebih detail dari hasil implementasi dan penjelesannya terdapat di Lampiran 15.

#### <span id="page-67-0"></span>**4.3.1 Donatur**

#### **1. Hasil** *Testing* **Halaman Detail** *Campaign*

Berikut ini merupakan hasil *Testing* halaman detail *campaign* sesuai dengan desain *Testing* yang dirancang sebelumnya. Dapat dilihat pada tabel 4.3.

| N <sub>o</sub> | Tujuan                  |                          | Input              | Output yang diharapkan      | Hasil Ouput  |
|----------------|-------------------------|--------------------------|--------------------|-----------------------------|--------------|
| 1.             | Donatur dapat           |                          | Id_campaig         | Sistem akan menampilkan     | Uji Berhasil |
|                | melihat detail          |                          | Id_kategori        | detail suatu campaign yang  | (Gambar)     |
|                | campaign dari           |                          | Id_regencies       | telah dipilih oleh donatur. | L7.32)       |
|                | yang dipilih dari       | $\overline{\phantom{a}}$ | Id_user            |                             |              |
|                | beberapa data           | $\overline{\phantom{a}}$ | Judul_campaign     |                             |              |
|                | campaign yang           | Ξ.                       | Slug_campaign      |                             |              |
|                | tersedia pada           | $\overline{\phantom{0}}$ | Nominal_campaign   |                             |              |
|                | halaman list            |                          | Waktu_tenggat_camp |                             |              |
|                | campaign                |                          | aign               |                             |              |
|                |                         |                          | Detail_campaign    |                             |              |
|                |                         |                          | Status_campaign    |                             |              |
|                |                         |                          | Foto_campaign      |                             |              |
|                |                         |                          | Video_campaign     |                             |              |
|                |                         |                          | Success_stroy      |                             |              |
|                |                         |                          | Laporan_campaign   | EK                          |              |
|                |                         |                          | Komentar_campaign  |                             |              |
|                |                         |                          | Nominal_donasi     |                             |              |
|                |                         |                          |                    |                             |              |
|                |                         |                          |                    |                             |              |
|                |                         |                          |                    |                             |              |
|                | <b>Hasil Pembahasan</b> |                          |                    |                             |              |

<span id="page-67-2"></span>Tabel 4.3 Hasil *Testing* Halaman Detail *Campaign*

<span id="page-67-1"></span>Berdasarkan hasil yang dibuat guna untuk meningkatkan intensitas donasi suatu *campaign* dengan menerapkan teori AISAS. Maka pada halaman detail *campaign* peneliti menambahkan fitur mengenai komentar *campaign*, *Success Story*, video *campaign*, laporan perkembangan *campaign* dan *Share campaign* yang sesuai dengan penerapan teori AISAS. Mengenai pengembangan fitur yang sesuai dengan penerapan teori AISAS dapat dilihat pada lampiran 4.

# **BAB V PENUTUP**

### <span id="page-68-2"></span><span id="page-68-1"></span><span id="page-68-0"></span>**5.1 Kesimpulan**

Pengembangan sistem informasi dalam penelitian ini menggunakan tahapan seperti komunikasi, perencanaan, pemodelan serta tahap konstruksi. Berdasarkan hasil ujicoba dan evaluasi, dapat disimpulkan sebagai berikut :

- 1. Aplikasi penggalangan dana berbasis web pada startup Peduly telah menerapkan prinsip dari prinsip – prinsip teori AISAS yang terdiri atas beberapa elemen yaitu *Share* media social, *Success Story*, upload video *campaign*, komentar *campaign*, laporan perkembangan *campaign*.
- 2. Aplikasi penggalangan dana berbasis web pada startup Peduly sudah menerapkan konsep *crowdfunding* yang memiliki beberapa elemen pada *crowdfunding* yaitu *Campaign*, dan Donatur.
- 3. Telah dihasilkan pengembangan sistem informasi yang sesuai dengan kebutuhan pengguna dan terdiri atas beberapa fungsional antara lain pembuatan *campaign*, donasi *campaign*, laporan perkembangan *campaign*, komentar *campaign*, *Success Story*, *Share campaign* dan upload video *campaign*.

### <span id="page-68-3"></span>**5.2 Saran**

Aplikasi penggalangan dana berbasis web pada startup Peduly masih banyak memiliki kekurangan. Oleh sebab itu, untuk pengembangan aplikasi ini agar menjadi lebih baik kedepannya, maka diberikan saran sebagai berikut:

- 1. Aplikasi dapat dikembangkan menjadi aplikasi berbasis android
- 2. Aplikasi dapat dikembangkan dalam pembuat API untuk sertiap service yang ada. Agar dapat terintegrasi dengan aplikasi berbasis website.
- 3. Aplikasi dapat dikembangan untuk bagian akuntansi agar semua transaksi yang berhubungan dengan *campaign* dapat dapat dijalankan oleh bagian akuntansi sehingga tidak bertumpu pada bagian administrasi.

#### **DAFTAR PUSTAKA**

- <span id="page-69-0"></span>Akbar, D. S. (2017). Konsep Crowdfunding untuk Pendanaan Infrastruktur di Indonesia. *Crowdfunding untuk Pendanaan Infrastruktur di Indonesia*, 1 - 2. Retrieved from https://www.kemenkeu.go.id/media/4402/konsep-crowdfunding-untukpendanaan-infrastruktur-di-indonesia.pdf
- Ardiaz, A. N. (2017, Desember). *Apa yang dimaksud dengan kampanye atau campaign ?* Retrieved from dictio.id: https://www.dictio.id/t/apa-yang-dimaksud-dengankampanye-atau-campaign/14599
- Badan Wakaf Indonesia. (2009, Januari 06). *Manajemen Fundraising dalam Penghimpunan Dana Wakaf*. Retrieved from https://www.bwi.go.id/: https://www.bwi.go.id/297/2009/01/berita/berita-wakaf/manajemen-fundraisingdalam-penghimpunan-dana-wakaf/
- crainum. (2019). *Kenapa Anda Harus Mengembangkan Website dan Web app untuk Bisnis Anda*. Retrieved from https://cranium.id/: https://cranium.id/websitedeveloper-jakarta
- Elizabeth Meilyana, S. (2018, Aug 13). *AISAS Model*. Retrieved from bbs.binus.ac.id: http://bbs.binus.ac.id/international-marketing/2018/08/aisas-model/
- Herna, Hiswanti, Hidayaturahmi, & Putri, A. A. (2019). STRATEGI KOMUNIKASI MEDIA SOSIAL UNTUK MENDORONG PARTISIPASI KHALAYAK PADA SITUS ONLINE KITABISA.COM. *Jurnal Komunikasi Pembangunan Juli 2019, Volume 17, No. 2*, 6.
- ict4ngo. (2016, Mei 30). *Digital Fundraising*. Retrieved from http://ict4ngo.com/: http://ict4ngo.com/2016/05/digital-fundraising/
- idCloudHost. (2018, Mei 15). *Bagaimana Perkembangan Teknologi Informasi Saat ini?* Retrieved from https://idcloudhost.com/: https://idcloudhost.com/bagaimanaperkembangan-teknologi-informasi-saat-ini/
- Irfan, M. (2017). CROWDFUNDING SEBAGAI PEMAKNAAN ENERGI GOTONG ROYONG TERBARUKAN. *SOCIAL WORK JURNAL*, 35 - 40.
- Jayani, D. H. (2020, 02 26). *10 Media Sosial yang Paling Sering Digunakan di Indonesia*. Retrieved from databoks.katadata.co.id: https://databoks.katadata.co.id/datapublish/2020/02/26/10-media-sosial-yangpaling-sering-digunakan-di-indonesia#
- Maxmonroe. (2016). *Pengertian Aplikasi: Arti, Fungsi, Klasifikasi, dan Contoh Aplikasi*. Retrieved from https://www.maxmanroe.com/: https://www.maxmanroe.com/vid/teknologi/pengertian-aplikasi.html
- Muntoha, Jamroni, & H. T. (2015). PEMANFAATAN SITUS WEB SEBAGAI SARANA PROMOSI DESA SONGBANYU, KECAMATAN GIRI SUBO, GUNUNG KIDUL, DAERAH ISTIMEWA YOGYAKARTA. *Jurnal Inovasi dan Kewirausahaan*, 173.
- Peduly. (2018). *Apa itu Peduly.com?* Retrieved from https://help.peduly.com/: https://help.peduly.com/apa-itu-peduly-com/
- Pengetahuan, S. (2016, 09). *Pengertian Laporan, Fungsi Laporan & Manfaat Laporan Lengkap*. Retrieved from Seputar Pengetahuan: https://www.seputarpengetahuan.co.id/2016/09/pengertian-laporan-fungsilaporan-dan-manfaat-laporan.html
- Rosalina, ,. A. (2017). Aplikasi Crowdfunding Sebagai Perantara Penggalangan Dana Berbasis Website dan Facebook Application. *Program Studi Teknik Informatika Fakultas Teknologi Industri Universitas Kristen Petra*, 1-2.
- Rosalina, Handojo, A., & Wibowo, A. (2018). Aplikasi Crowdfunding sebagai perantara penggalangan dana berbasis website dan facebook application. 1.

Sitanggang, M. H. (2016). *Departemen Ilmu Komunikasi*, 2.

- UINJKT. (2019, Desember 19). *"Crowds"di Era Digital*. Retrieved from https://www.uinjkt.ac.id/: uinjkt.ac.id/id/crowdsdi-era-digital-2/
- UNJA. (2016, July 15). *Pengertian Aplikasi*. Retrieved from http://edel.staff.unja.ac.id/: http://edel.staff.unja.ac.id/blog/artikel/Pengertian-Aplikasi.html
- Young, T. E. (2013). *The Everything Guide to Crowdfunding : Learn how to use social media for small-business funding.* U.S.A: Karen Cooper.
- Zulfiandri, M., MMSI, S. H., & Skom, M. A. (2014). RANCANG BANGUN APLIKASI POLIKLINIK GIGI (STUDI KASUS : POLIKLINIK GIGI KEJAKSAAN AGUNG RI). *Prosiding Seminar Ilmiah Nasional Komputer dan Sistem Intelijen (KOMMIT 2014*, 475.